# Karta katalogowa Proline t-mass F 300

Termiczny przepływomierz masowy

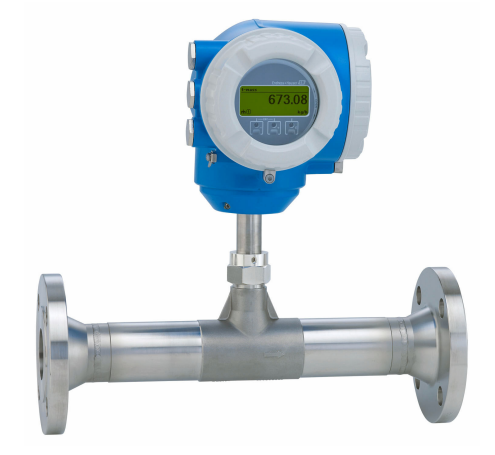

# Przepływomierz o długotrwałej stabilności do bezpośredniego pomiaru w procesie (inline) z kompaktowym, łatwo dostępnym przetwornikiem

# Zastosowanie

- Metoda pomiaru charakteryzująca się wysoką dynamiką oraz bezpośrednim pomiarem strumienia masy
- Pomiar gazów użytkowych i procesowych oraz mieszanin gazowych w rurociągach o małych średnicach

### *Podstawowe właściwości urządzenia*

- Wersja do pomiaru bezpośredniego w procesie (inline), rurociąg o średnicy nominalnej DN 15 ... 100 (½ ... 4")
- Pomiar dwukierunkowy; wysoka dokładność pomiaru
- Opatentowany czujnik bezdryftowy, poziom nienaruszalności SIL 2
- Kompaktowa, dwukomorowa obudowa z maksymalnie 3 modułami We/Wy
- Podświetlany wyświetlacz z przyciskami optycznymi "Touch control" i komunikacją bezprzewodową (WLAN)
- Dostępny wskaźnik zewnętrzny

# Zalety urządzenia

- Uniwersalne, dogodne programowanie na podstawie 21 standardowych gazów lub ich dowolnie zdefiniowanych mieszanin
- Wysoki poziom kontroli procesu najwyższa dokładność pomiaru i powtarzalność
- Niezawodny monitoring wykrywanie zakłóceń procesu i przepływu wstecznego
- Łatwa konserwacja wyjmowany czujnik

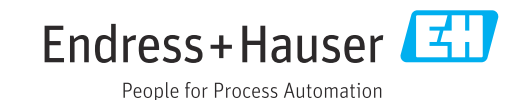

# *[Kontynuacja ze strony tytułowej]*

- Pełny dostęp do danych procesowych i informacji diagnostycznych – szereg swobodnie konfigurowalnych modułów We/Wy i obsługa wielu standardów komunikacji obiektowej
- Mniejsza złożoność i różnorodność swobodna konfiguracja modułów We/Wy
- Funkcje zaawansowanej autodiagnostyki i weryfikacji poprawności działania – Technologia Heartbeat

# Spis treści

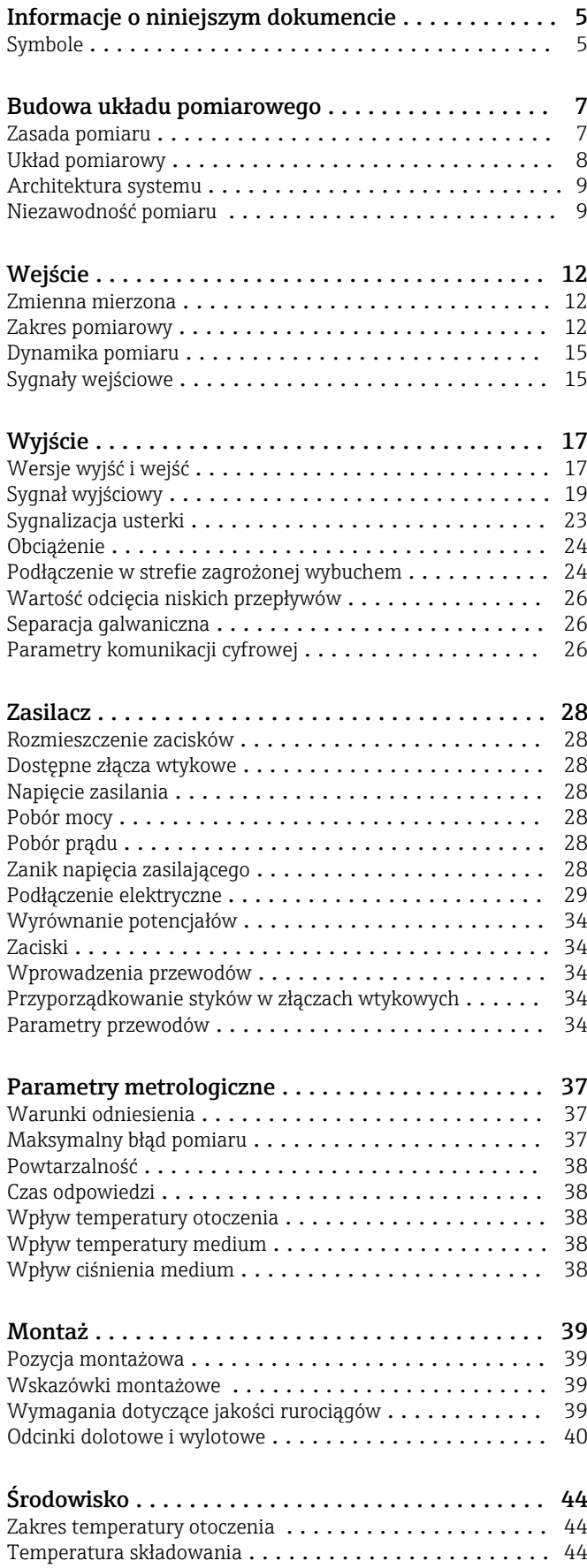

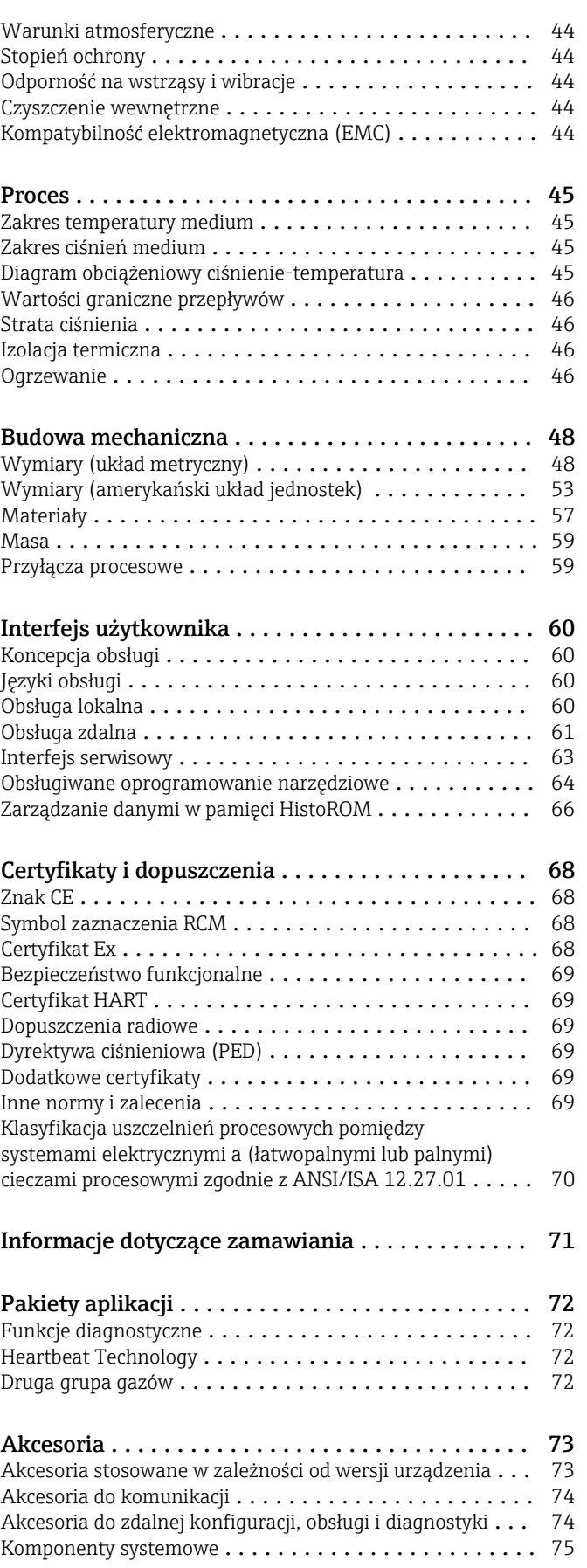

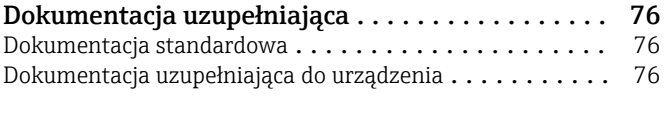

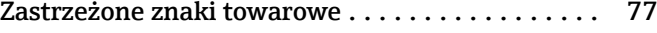

# Informacje o niniejszym dokumencie

# <span id="page-4-0"></span>Symbole Symbole elektryczne

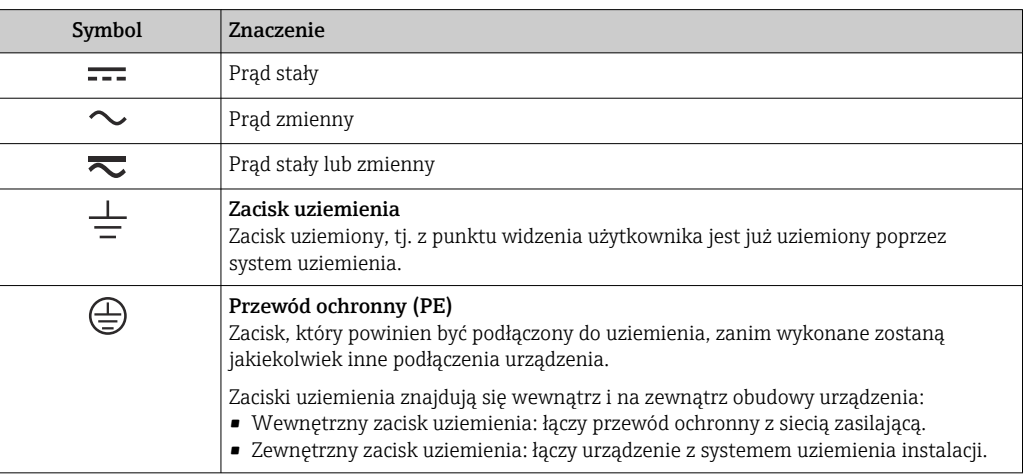

# Symbole typu komunikacji

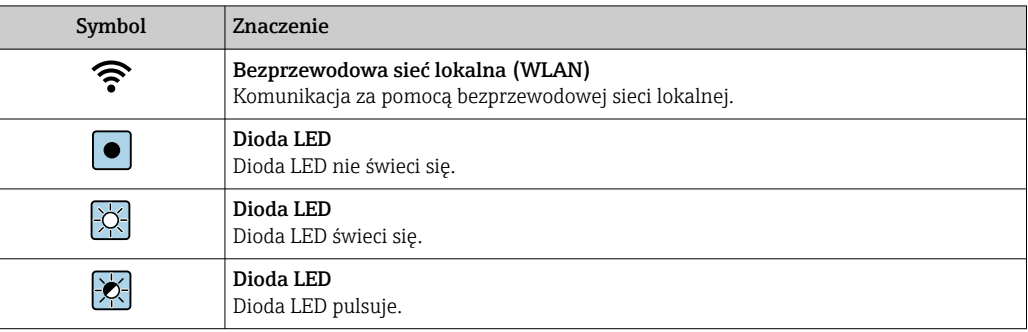

# Symbole oznaczające rodzaj informacji

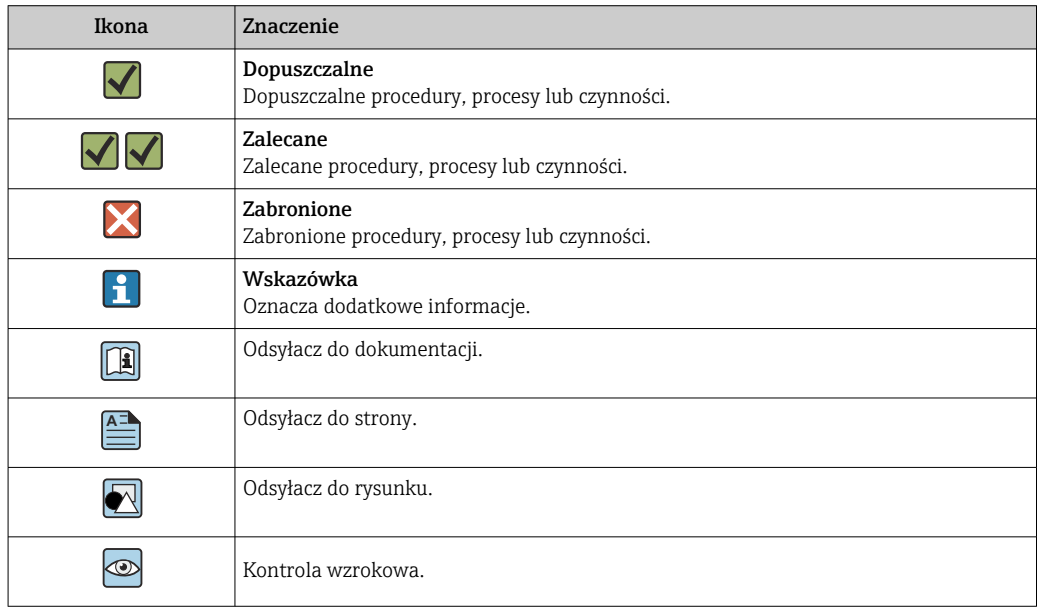

# Symbole na rysunkach

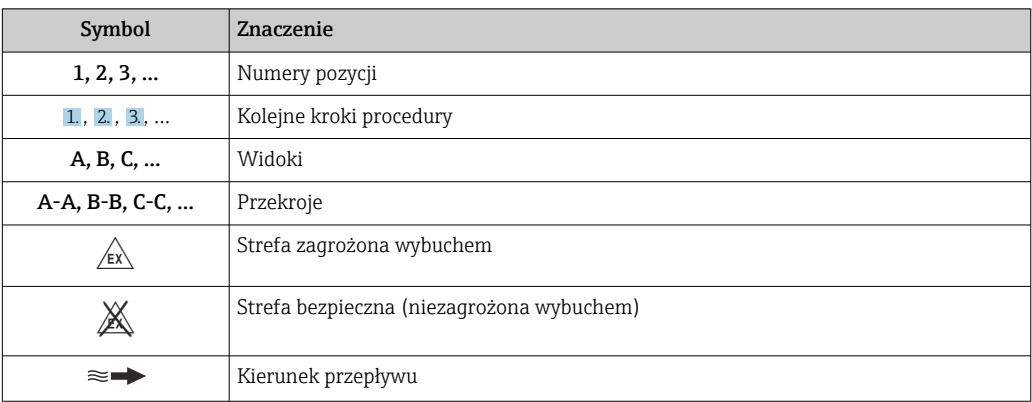

# Budowa układu pomiarowego

<span id="page-6-0"></span>Zasada pomiaru Pomiar termiczny przepływu polega na monitorowaniu efektu schładzania podgrzanego czujnika (Pt100) przez opływające go medium.

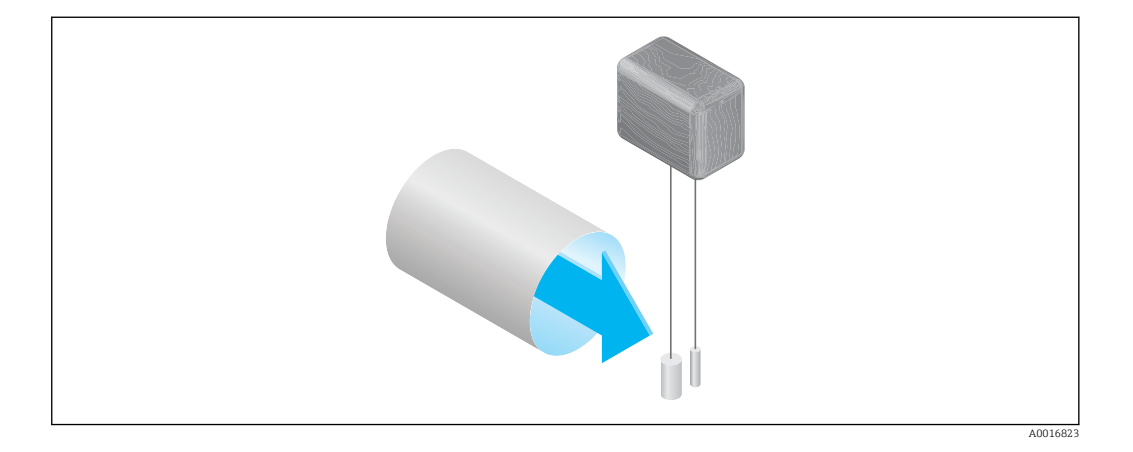

Mierzone medium opływa dwa czujniki rezystancyjne Pt100. Jeden z nich wykorzystywany jest jako konwencjonalny czujnik temperatury, podczas gdy drugi stanowi element grzejny. Czujnik temperatury monitoruje i rejestruje aktualną temperaturę medium procesowego, natomiast poprzez zmianę prądu płynącego przez element grzejny utrzymywana jest stała różnica temperatur między elementem grzejnym czujnika rezystancyjnego a mierzonym medium. Im większy przepływ masowy medium opływającego element grzejny czujnika rezystancyjnego, tym intensywniejszy proces chłodzenia oraz prąd wymagany do utrzymania stałej różnicy temperatur. Prąd ten jest więc funkcją przepływu masowego medium.

#### Gas Engine

Wbudowana funkcja "Gas Engine" zapewnia maksymalną wydajność pomiaru przepływu. Opracowana przez Endress+Hauser funkcja "Gas Engine" to baza danych z oprogramowaniem, zawierająca informacje o typowych, standardowych gazach i ich właściwościach. "Gas Engine" oblicza właściwości mieszanin gazów na podstawie procentowego udziału maksymalnie 8 składników.

Funkcja "Gas Engine" umożliwia:

- kalibrację za pomocą powietrza, bez konieczności kosztownej i złożonej kalibracji z użyciem gazu rzeczywistego,
- precyzyjną konwersję powietrza na inne gazy, bez potrzeby powtórnej kalibracji,
- dokładny pomiar jednorodnych gazów, jak również mieszanin gazowych,
- dynamiczną korektę zmian ciśnienia i temperatury.

Urządzenie można skonfigurować pod kątem 21 dowolnie wybranych gazów i pary wodnej.

Gazy do wyboru:

- Amoniak
- Argon
- Butan
- Chlor
- Chlorowodór
- Etan
- Etylen
- Hel
- Dwutlenek węgla
- Tlenek węgla • Krypton
- Powietrze
- Metan
- Neon

1) Można wybrać jako pojedynczy gaz lub jako mieszaninę gazów z tlenem.

Mieszaniny tych gazów, np. gaz ziemny, można łatwo i szybko zaprogramować na podstawie udziałów procentowych.

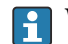

przypadku innych gazów prosimy o kontakt z lokalnym działem sprzedaży Endress+Hauser.

 $\bullet$  Ozon<sup>1)</sup> • Propan • Tlen • Siarkowodór • Azot • Wodór • Ksenon

Endress+Hauser 7

# <span id="page-7-0"></span>Pomiar dwukierunkowy i wykrywanie przepływu wstecznego

Konwencjonalne termiczne przepływomierze masowe nie potrafią rozróżnić przepływu w przód (w kierunku dodatnim) od przepływu wstecznego. Zawsze rejestrują i oznaczają przepływ, niezależnie od kierunku, tym samym znakiem algebraicznym. Przepływomierz termiczny Endress+Hauser jest dostępny w dwóch wersjach: do konwencjonalnego pomiaru przepływu bez określania kierunku (jak wyżej) lub do pomiaru dwukierunkowego. Obie wersje są wyposażone w czujniki w osłonie ze stali kwasoodpornej. W wersji dwukierunkowej urządzenie rozróżnia kierunki przepływu oraz mierzy i zlicza przepływ w obu kierunkach przy zachowaniu tej samej dokładności.

Wersja do wykrywania przepływu wstecznego mierzy tylko przepływ w kierunku dodatnim. Przepływ wsteczny jest wykrywany przez urządzenie, ale nie jest sumowany.

Układ pomiarowy Układ pomiarowy składa się z czujnika przepływu i przetwornika pomiarowego.

Urządzenie jest dostępne w wersji kompaktowej:

Przetwornik i czujnik przepływu tworzą mechanicznie jedną całość.

#### Przetwornik

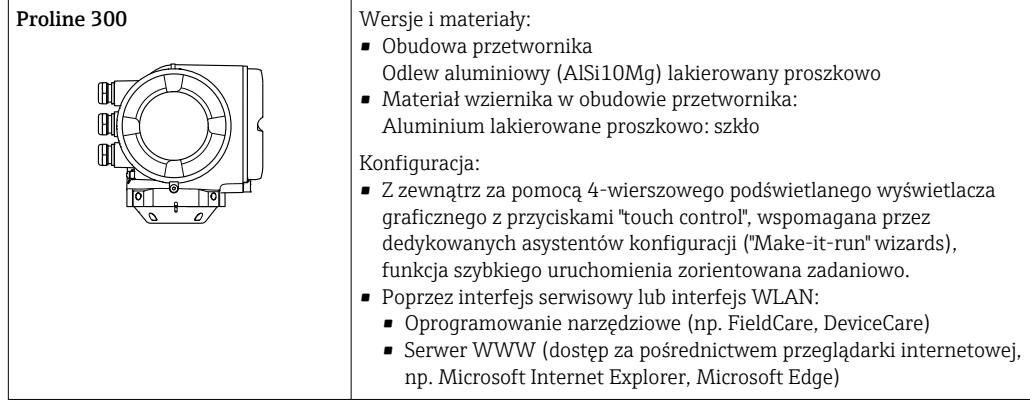

# Czujnik

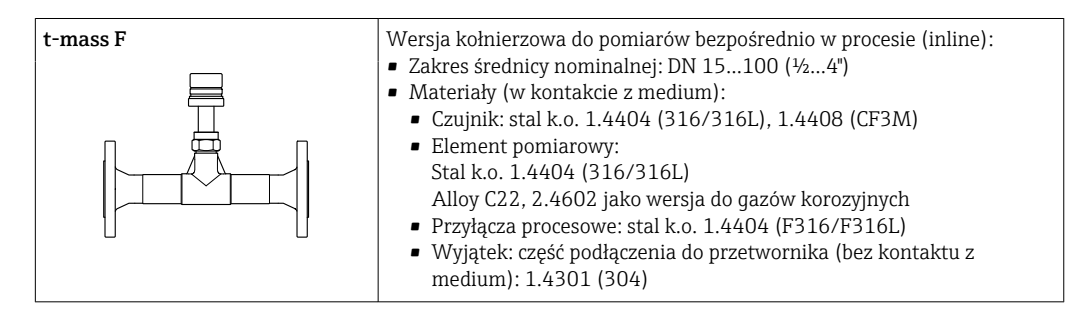

# <span id="page-8-0"></span>Architektura systemu 1 Ж 5 3 2 4  $\sqrt{\mathsf{E}}$ 6 3  $\mathbb{A}$ 7 A0027512  *1 Możliwości integracji przetwornika pomiarowego z systemem automatyki 1 System sterowania (np. sterownik programowalny) 2 Przewód podłączeniowy (0/4...20 mA HART itd.) 3 Sieć obiektowa 4 Łącznik 5 Strefa niezagrożona wybuchem 6 Strefa zagrożona wybuchem: Strefa 2, Klasa I, Podklasa 2 7 Strefa zagrożona wybuchem: Strefa 1, Klasa I, Podklasa 1* Niezawodność pomiaru Bezpieczeństwo systemów IT Nasza gwarancja obowiązuje wyłącznie wtedy, gdy urządzenie jest zainstalowany i stosowany zgodnie z opisem podanym w instrukcji obsługi. Urządzenie posiada mechanizmy zabezpieczające przed przypadkową zmianą ustawień. Działania w zakresie bezpieczeństwa IT, zapewniające dodatkową ochronę urządzenia oraz transferu danych, muszą być wdrożone przez operatora, zgodnie z obowiązującymi standardami bezpieczeństwa.

# Środki bezpieczeństwa IT w urządzeniu

Przyrząd oferuje szereg funkcji umożliwiających operatorowi zapewnienie bezpieczeństwa obsługi i konfiguracji. Funkcje te mogą być konfigurowane przez użytkownika i zapewniają większe bezpieczeństwo pracy przyrządu. W następnym rozdziale podano przegląd najważniejszych funkcji bezpieczeństwa.

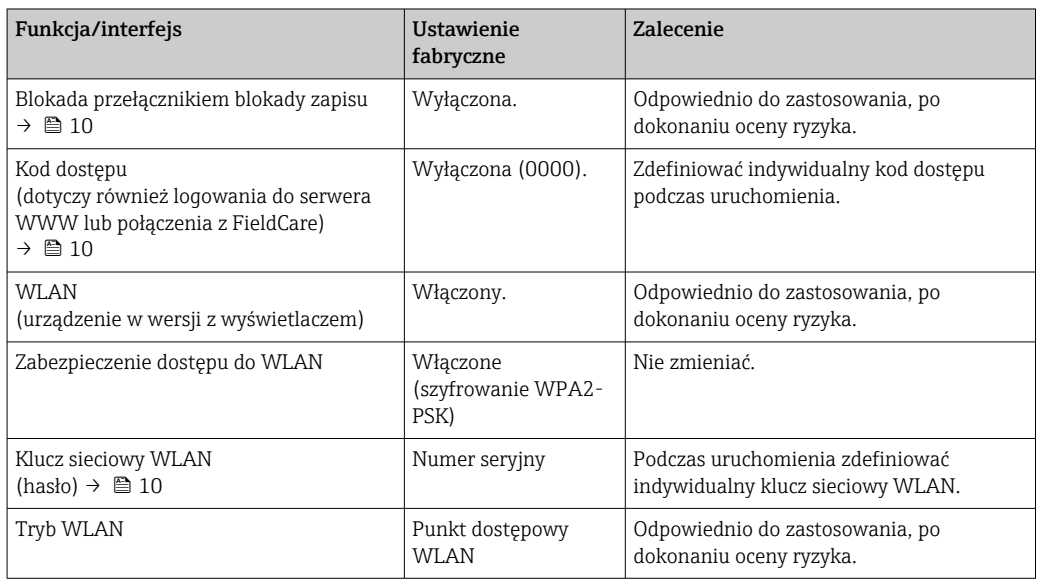

<span id="page-9-0"></span>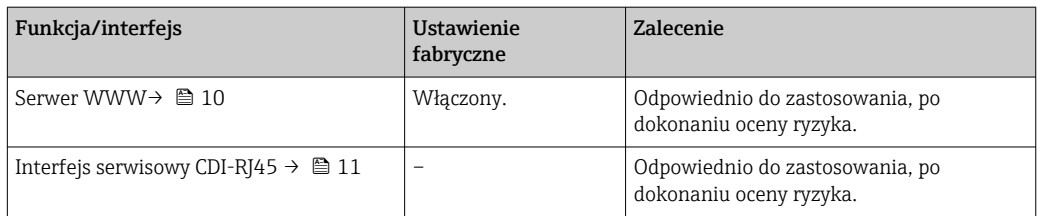

#### *Zabezpieczenie dostępu za pomocą sprzętowej blokady zapisu*

Dostęp do zapisu parametrów przyrządu poprzez wskaźnik lokalny, przeglądarkę internetową lub oprogramowanie obsługowe (np. FieldCare, DeviceCare) można zablokować za pomocą przełącznika blokady zapisu (mikroprzełącznik na płycie głównej). Przy włączonej blokadzie zapisu możliwy jest jedynie odczyt parametrów przyrządu.

Fabrycznie sprzętowa blokada zapisu jest wyłączona.

#### *Blokada dostępu za pomocą hasła*

Do ochrony parametrów przyrządu przed zapisem lub dostępem do przyrządu poprzez interfejs WLAN służą różne hasła dostępu.

• Indywidualny kod dostępu

Chroni przed dostępem do parametrów przyrządu poprzez wskaźnik lokalny, przeglądarkę internetową lub oprogramowanie obsługowe (np. FieldCare, DeviceCare). Uprawnienia dostępu są jednoznacznie określone za pomocą indywidualnego kodu dostępu.

• Hasło WLAN

Klucz sieciowy chroni przed dostępem do przyrządu za pośrednictwem stacji operatorskiej (np. notebooka lub tabletu) poprzez interfejs WLAN, który może być zamówiony jako opcja.

• Tryb infrastruktury

Gdy przyrząd pracuje w trybie infrastruktury, klucz sieciowy WLAN jest zgodny z hasłem WLAN ustawionym przez operatora.

#### *Indywidualny kod dostępu*

Dostęp do zapisu parametrów przyrządu poprzez wskaźnik lokalny, przeglądarkę internetową lub oprogramowanie obsługowe (np. FieldCare, DeviceCare) może być chroniony za pomocą indywidualnego kodu dostępu, który może być zmieniany przez użytkownika.

#### *WLAN passphrase: praca jako punkt dostępowy WLAN*

Dostęp do przyrządu za pośrednictwem stacji operatorskiej (np. notebooka lub tabletu) poprzez interfejs WLAN, który może być zamówiony jako opcja, jest zabezpieczony za pomocą klucza sieciowego. Klucz sieciowy służący do uwierzytelniania w sieci WLAN jest zgodny ze standardem IEEE 802.11.

Fabrycznie zdefiniowany klucz sieciowy zależy od przyrządu. Można go zmienić w ustawieniach podmenu WLAN settings w parametr WLAN passphrase.

#### *Tryb infrastruktury*

Połączenie pomiędzy przyrządem a punktem dostępowym sieci WLAN jest zabezpieczone za pomocą identyfikatora SSID i hasła ustawianego w ustawieniach systemowych. Aby uzyskać dostęp do sieci, należy zwrócić się do administratora.

#### *Ogólne wskazówki dotyczące korzystania z hasła*

- Kod dostępu i hasło sieciowe ustawione fabrycznie należy zmienić podczas uruchomienia.
- Podczas definiowania i zarządzenia kodem dostępu lub hasłem sieciowym, należy przestrzegać zasad tworzenia bezpiecznego hasła.
- Za zarządzanie i zachowanie środków ostrożności związanych z kodem dostępu i hasłem sieciowym odpowiada użytkownik.

#### *Dostęp poprzez serwer WWW*

Dzięki wbudowanej funkcji serwera WWW, urządzenie może być obsługiwane i konfigurowane za pośrednictwem przeglądarki sieciowej. Do połączenia służy interfejs serwisowy (CDI-RJ45) lub interfejs WLAN.

<span id="page-10-0"></span>Fabrycznie funkcja serwera WWW jest włączona. W razie potrzeby funkcję tę można wyłączyć (np. po uruchomieniu punktu pomiarowego) w parametr WWW zał./wył..

Na stronie logowania informacja o urządzeniu i jego statusie może być ukryta. Uniemożliwia to dostęp do informacji osobom nieuprawnionym.

Dodatkowe informacje dotyczące parametrów urządzenia, patrz:  $\boxed{1}$ Dokument "Parametry urządzenia (GP)"

*Dostęp poprzez interfejs serwisowy (CDI-RJ45)*

Urządzenie można podłączyć do sieci poprzez interfejs serwisowy (CDI-RJ45). Bezpieczeństwo jego pracy w sieci zapewniają specjalne funkcje urządzenia.

Zaleca się stosowanie odpowiednich norm przemysłowych i wytycznych, które zostały określone przez krajowe i międzynarodowe komitety bezpieczeństwa, takie jak IEC/ISA62443 lub IEEE. Obejmują one organizacyjne środki bezpieczeństwa, np. przydzielanie uprawnień dostępu, jak również środki techniczne, np. segmentację sieci.

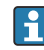

Przetworników z dopuszczeniem do stref zagrożonych wybuchem Ex de nie wolno podłączać poprzez interfejs serwisowy (CDI-RJ45)!

Pozycja kodu zam. "Dopuszczenia", opcje (Ex de): BB, C2, GB, MB, NB

# Wejście

<span id="page-11-0"></span>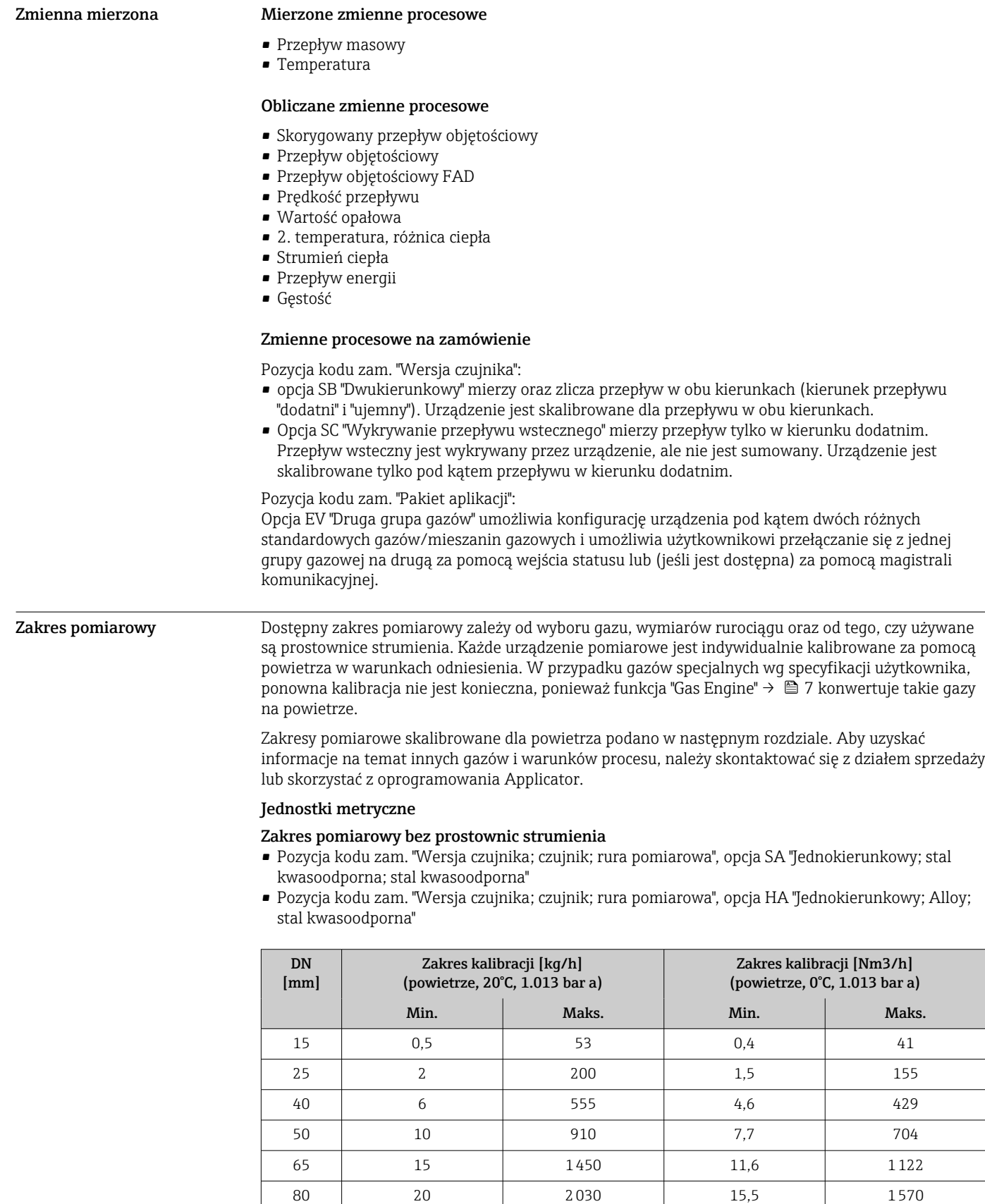

100 38 3750 29 29 2900

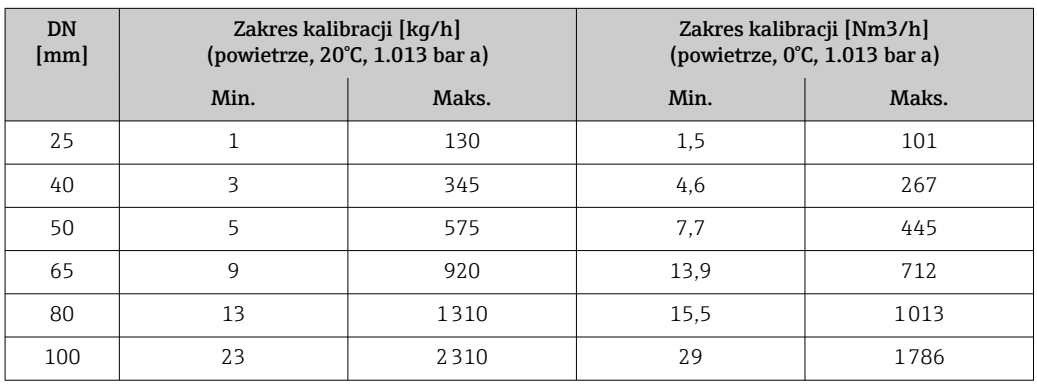

Zakres pomiarowy dla poz. kodu zam. "Opcje czujnika", opcja CS "1 prostownica strumienia"

- Pozycja kodu zam. "Wersja czujnika; czujnik; rura pomiarowa", opcja SB "Dwukierunkowy; stal kwasoodporna; stal kwasoodporna"
- Pozycja kodu zam. "Wersja czujnika; czujnik; rura pomiarowa", opcja SC "Wykrywanie przepływu wstecznego; stal kwasoodporna; stal kwasoodporna"

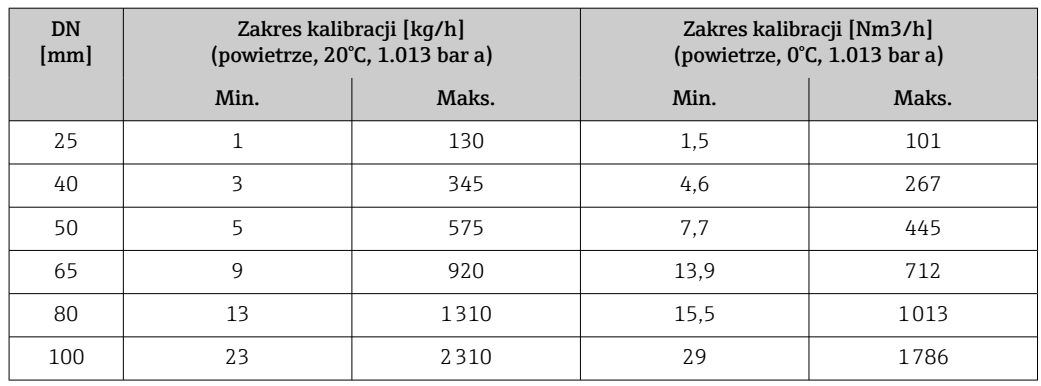

Zakres pomiarowy dla poz. kodu zam. "Opcje czujnika", opcja CT "2 prostownice strumienia"

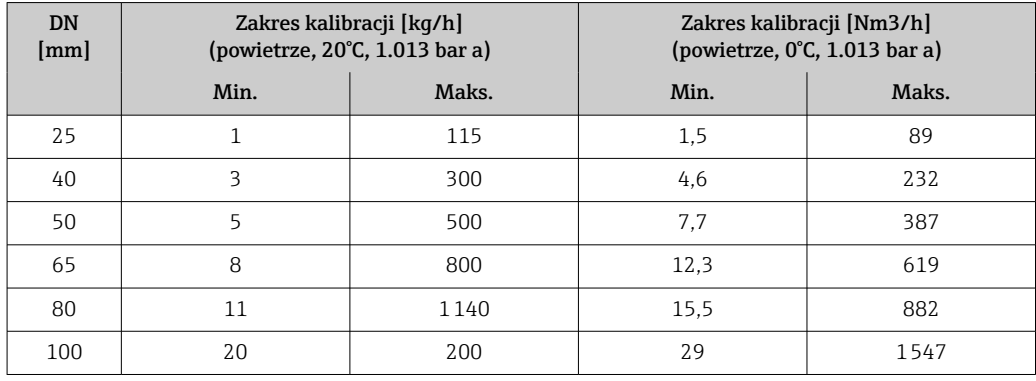

# Amerykański układ jednostek

# Zakres pomiarowy bez prostownic strumienia

- Pozycja kodu zam. "Wersja czujnika; czujnik; rura pomiarowa", opcja SA "Jednokierunkowy; stal kwasoodporna; stal kwasoodporna"
- Pozycja kodu zam. "Wersja czujnika; czujnik; rura pomiarowa", opcja HA "Jednokierunkowy; Alloy; stal kwasoodporna"

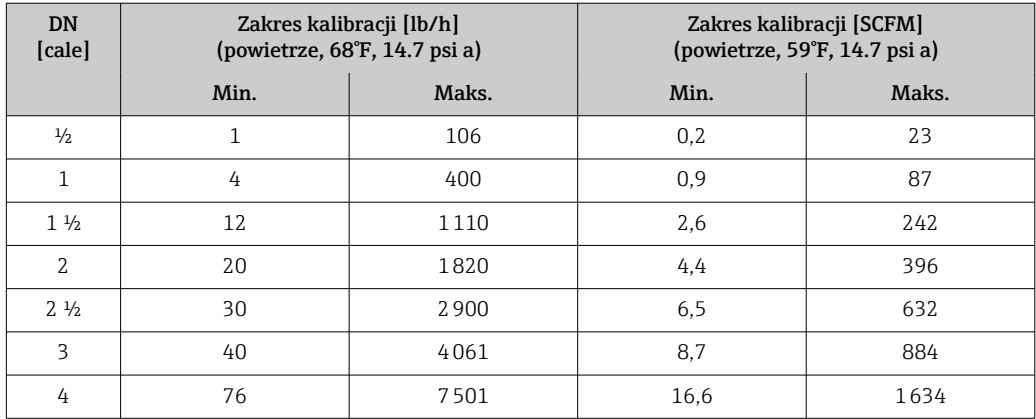

# Zakres pomiarowy dla poz. kodu zam. "Opcje czujnika", opcja CS "1 prostownica strumienia"

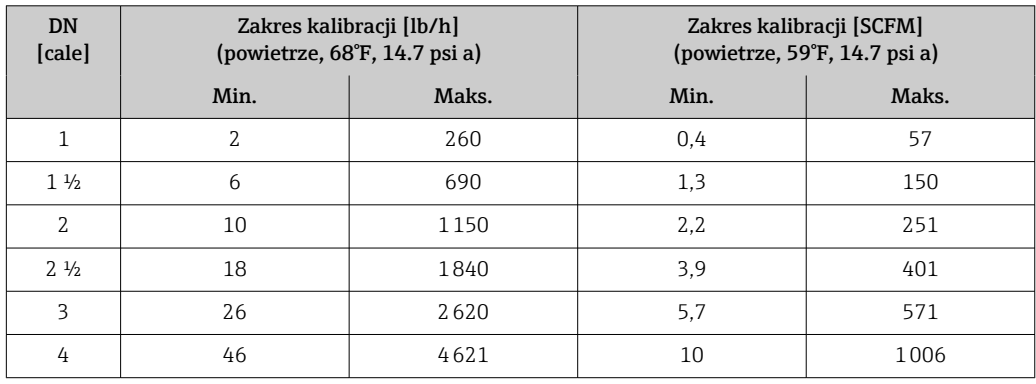

- Pozycja kodu zam. "Wersja czujnika; czujnik; rura pomiarowa", opcja SB "Dwukierunkowy; stal kwasoodporna; stal kwasoodporna"
- Pozycja kodu zam. "Wersja czujnika; czujnik; rura pomiarowa", opcja SC "Wykrywanie przepływu wstecznego; stal kwasoodporna; stal kwasoodporna"

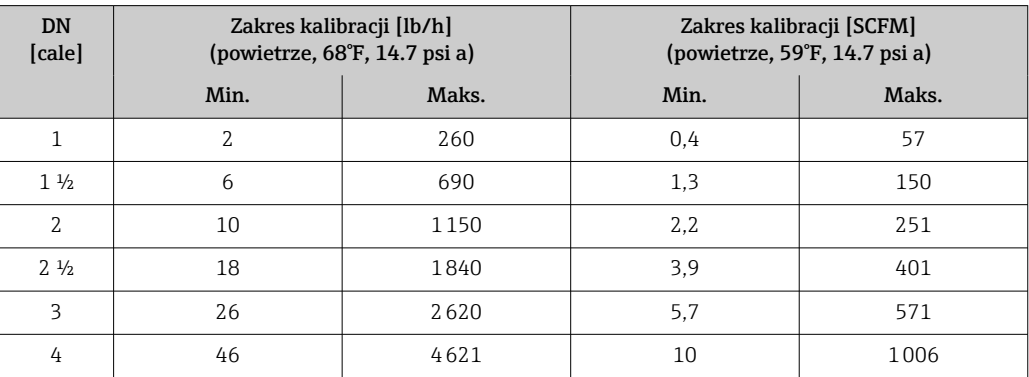

Zakres pomiarowy dla poz. kodu zam. "Opcje czujnika", opcja CT "2 prostownice strumienia"

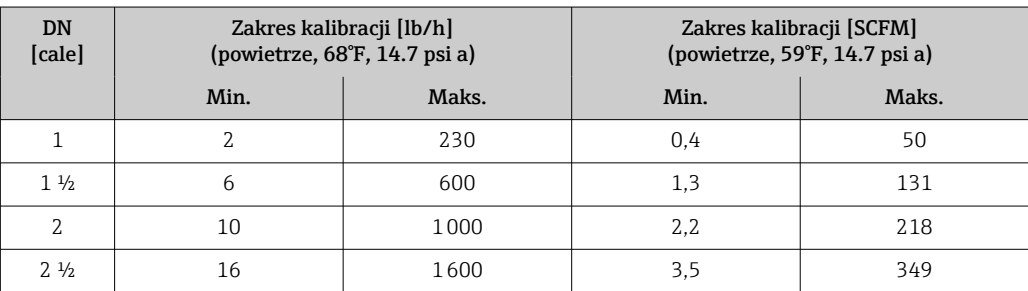

<span id="page-14-0"></span>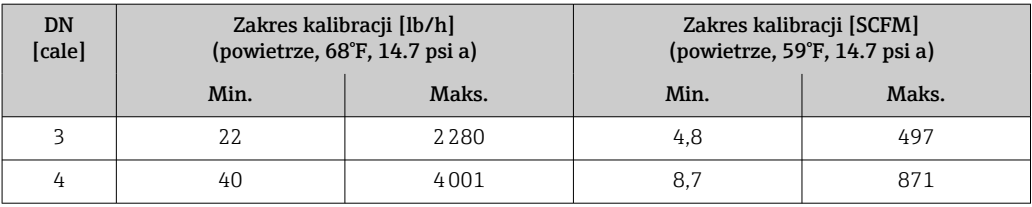

Podane wartości natężenia przepływu są jedynie reprezentatywne dla warunków kalibracji i nie muszą odzwierciedlać dokładności pomiarowej urządzenia w warunkach pracy oraz rzeczywistych wewnętrznych średnic rur znajdujących się na obiekcie. Aby upewnić się, że wybrana została prawidłowa wersja i rozmiar urządzenia, odpowiednie dla danego zastosowania, należy skontaktować się z działem sprzedaży lub skorzystać z oprogramowania Applicator.

# Zastosowania specjalne

# Wysoka prędkość przepływu gazu (>70 m/s)

W przypadku wysokich prędkości przepływu gazu zaleca się dynamiczny odczyt ciśnienia medium procesowego lub jak najdokładniejsze wprowadzenie ciśnienia, ponieważ wykonywana jest korekta zależna od prędkości.

# Gazy lekkie (wodór, hel)

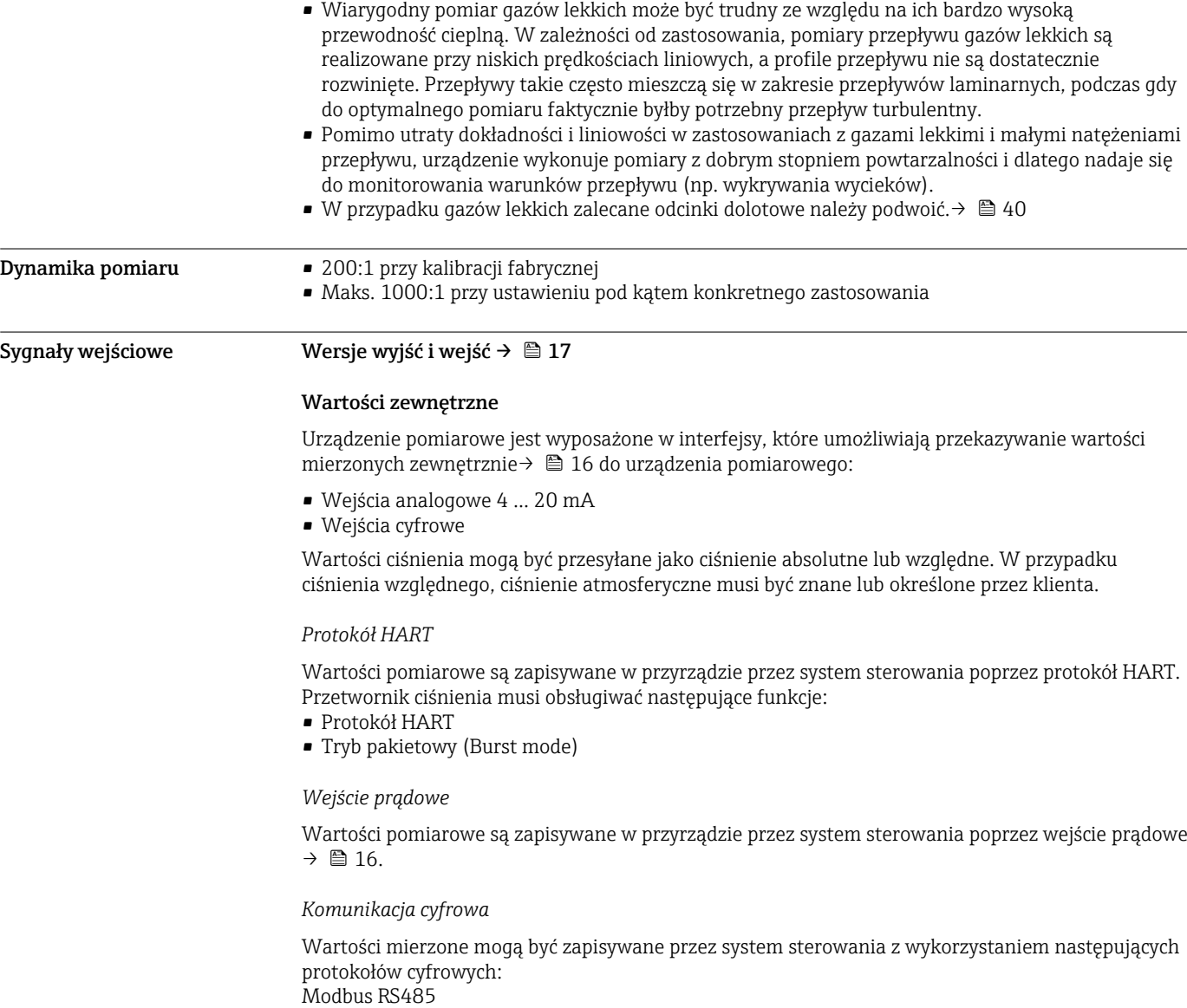

# <span id="page-15-0"></span>Wejście prądowe 0/4 ... 20 mA

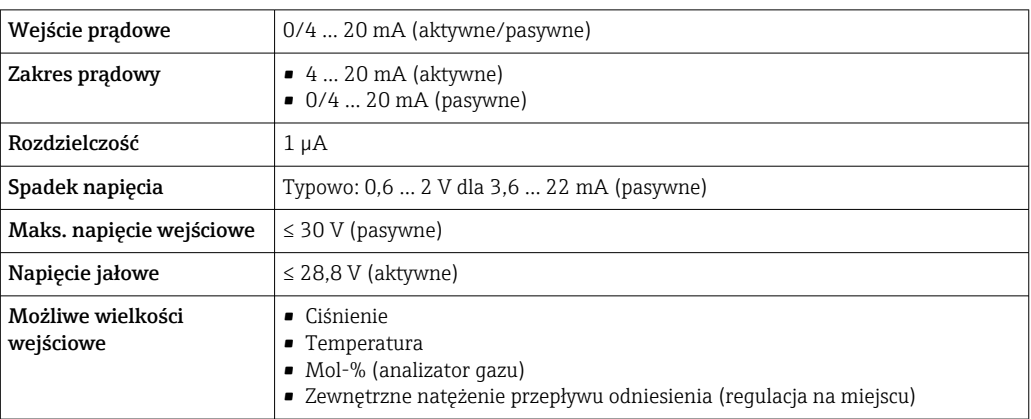

# Wejście statusu

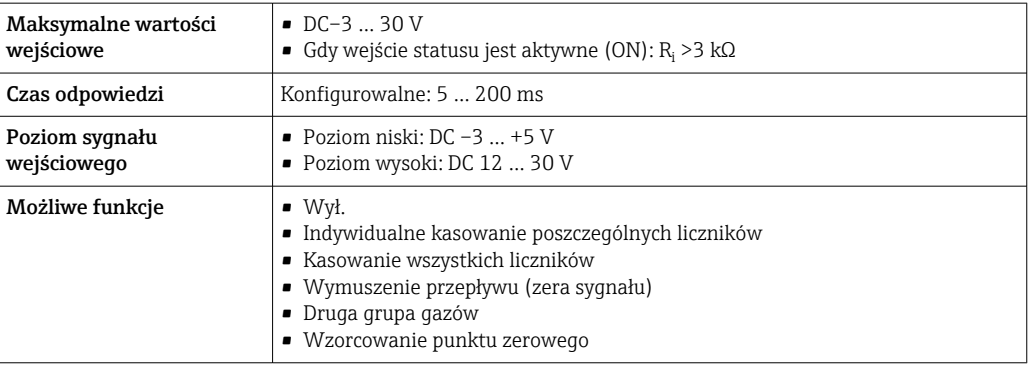

# Wyjście

<span id="page-16-0"></span>Wersje wyjść i wejść W zależności od opcji wybranej dla wyjścia/wejścia 1, dla pozostałych wejść i wyjść są dostępne różne opcje. Dla każdego wyjścia/wejścia od 1 do 3 można wybrać tylko jedną opcję. Poniższe tabele należy czytać pionowo, od góry (↓). Przykład: jeśli opcja BA "4 ... 20 mA HART" została wybrana dla wyjścia/wejścia 1, jedna z opcji A, B, D, E, , H, I lub J jest dostępna dla wyjścia 2, a jedna z opcji A, B, D, E, H, I lub J jest dostępna dla wyjścia 3.

# Wyjście/wejście 1 i opcje dla wyjścia/wejścia 2

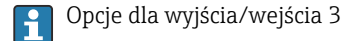

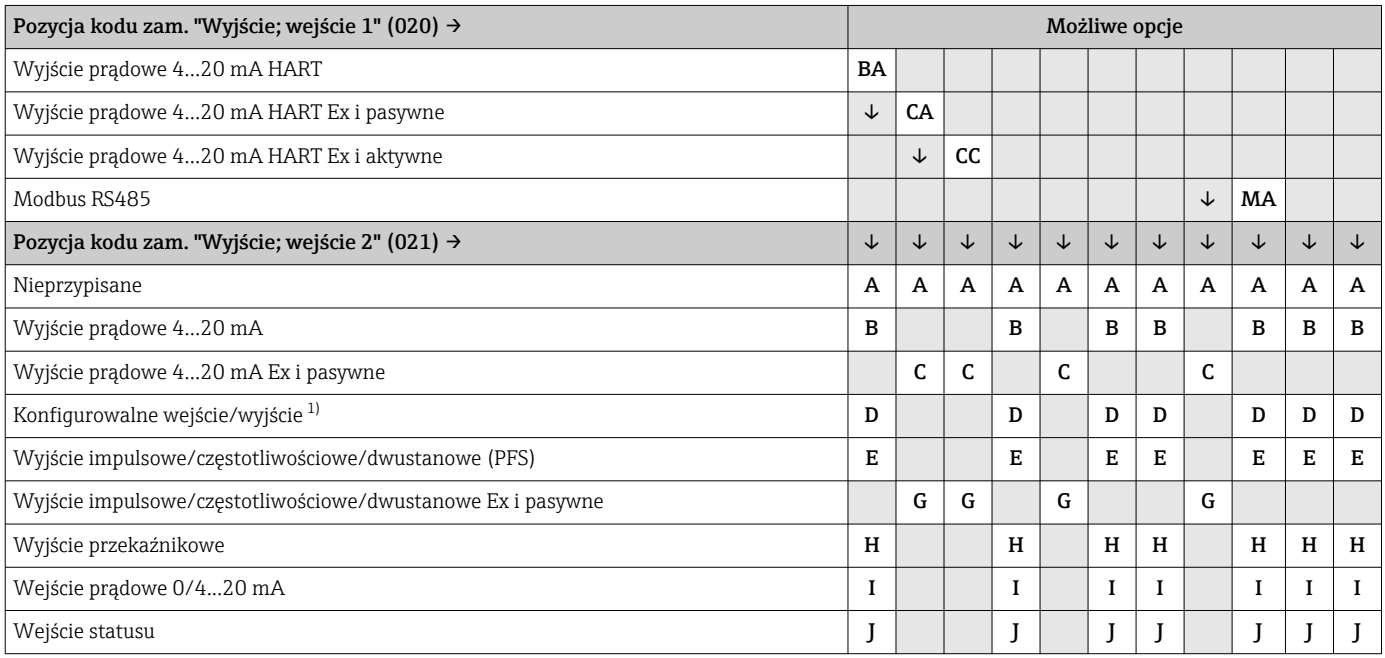

1) Moduł ten może być skonfigurowany przez użytkownika jako wejście/wyjście →  $\triangleq$  22.

Wyjście/wejście 1 i opcje dla wyjścia/wejścia 3

 $\boxed{\cdot}$  Opcje dla wyjścia/wejścia 2 →  $\boxed{\cdot}$  17

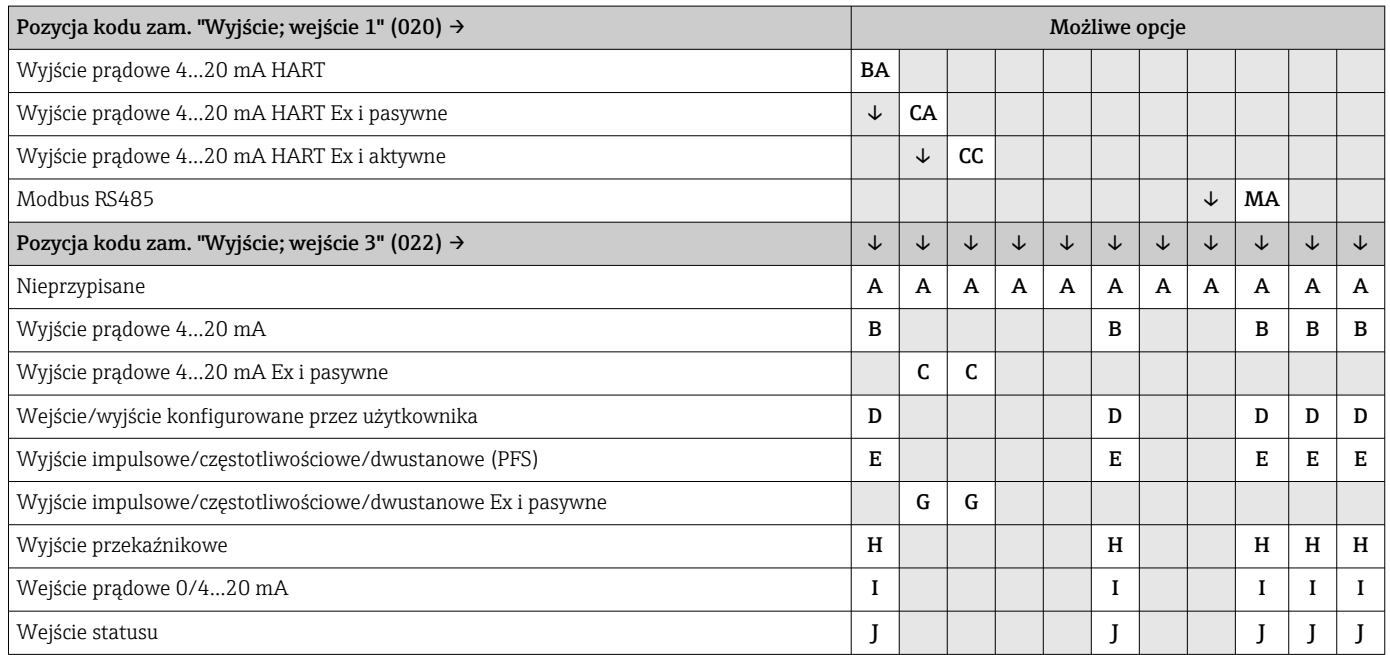

# <span id="page-18-0"></span>Sygnał wyjściowy Wyjście prądowe 4 ... 20 mA HART

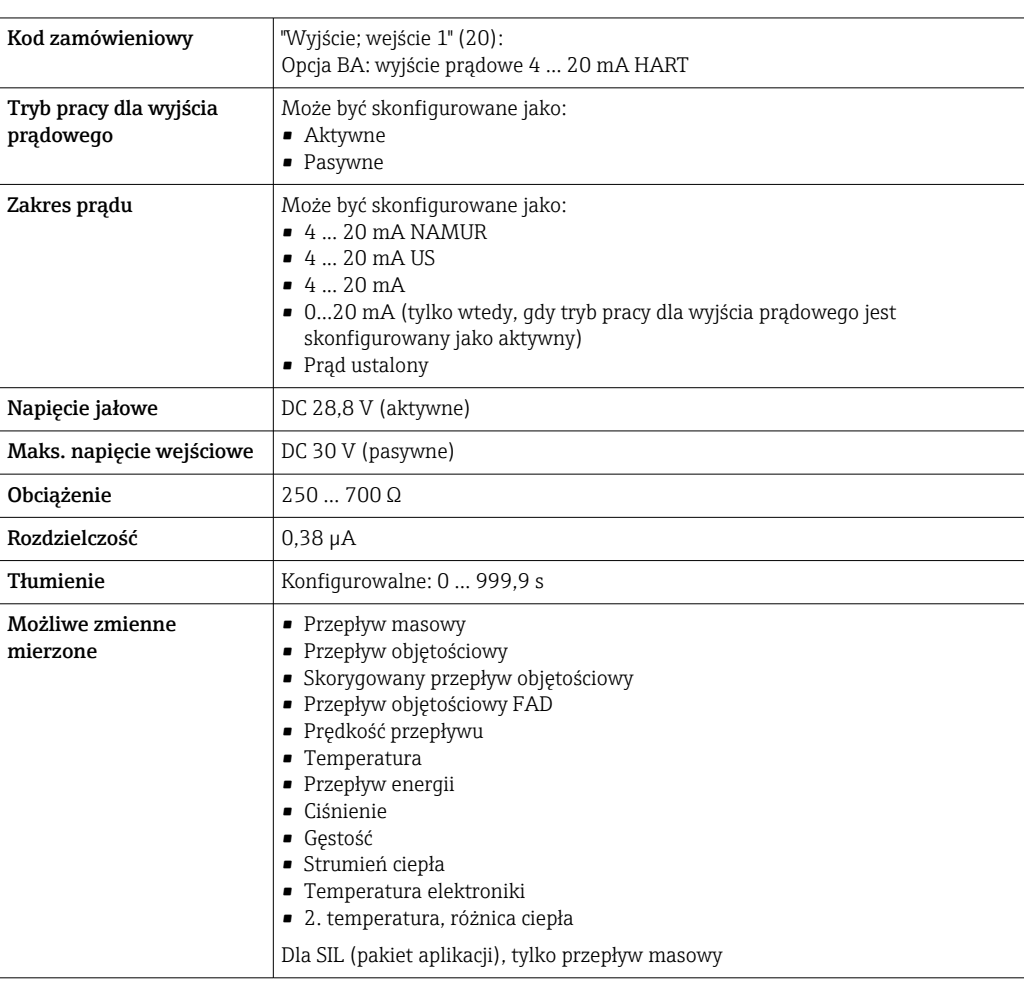

# Wyjście prądowe 4 ... 20 mA HART Ex-i pasywne

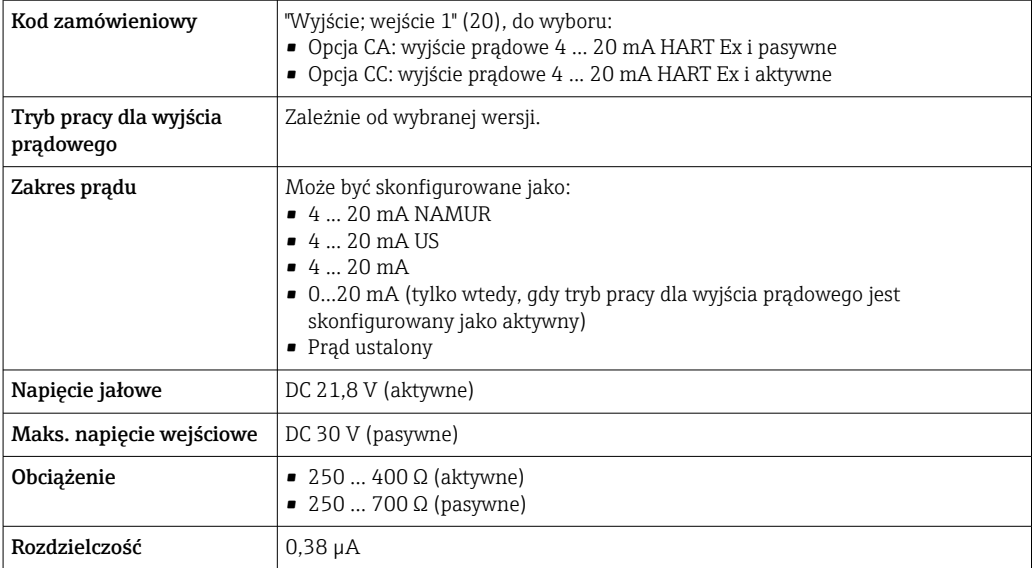

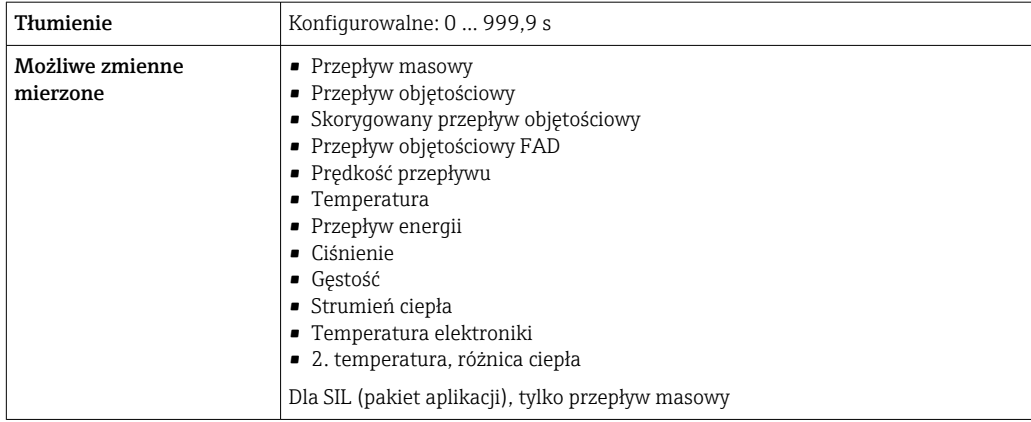

# Wersja Modbus RS485

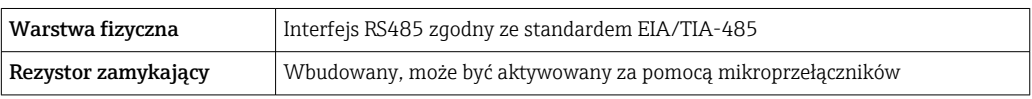

# Wyjście prądowe 4 ... 20 mA

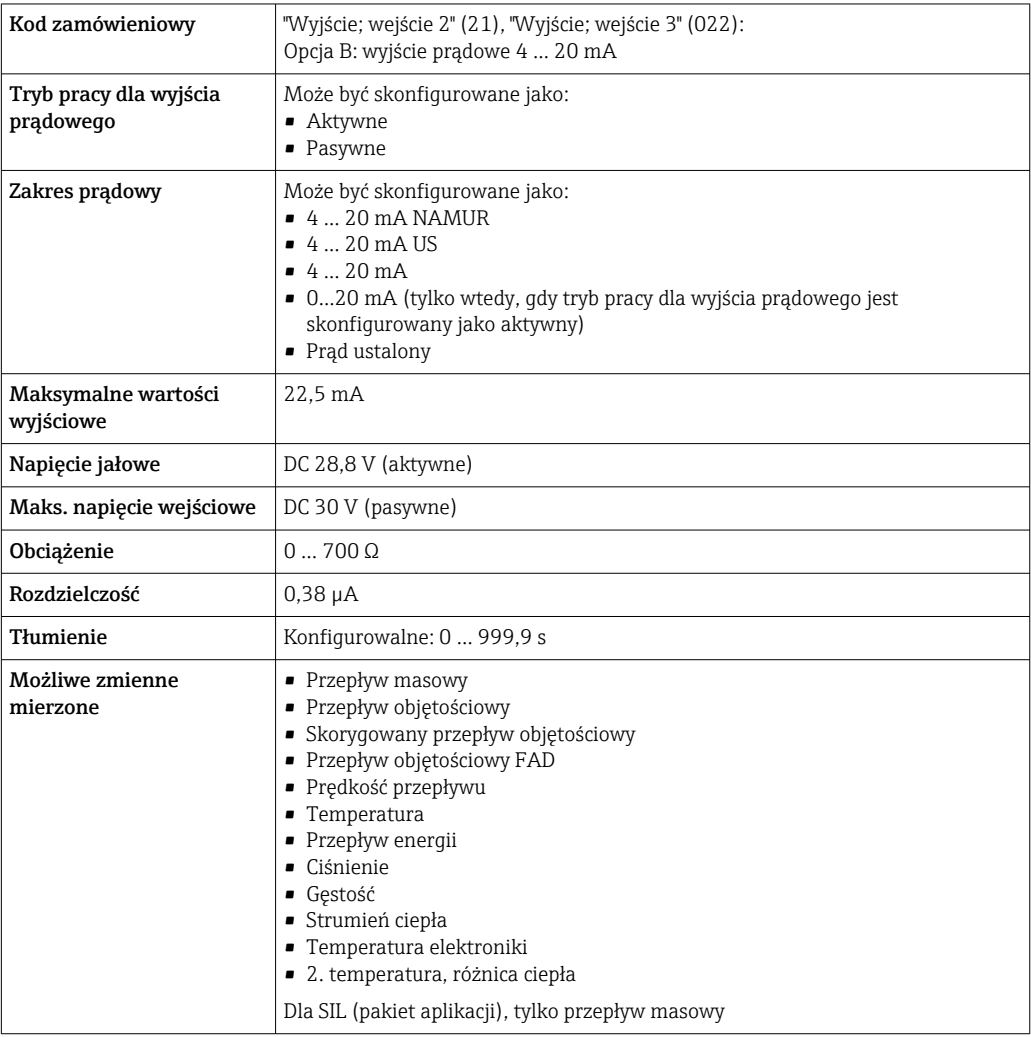

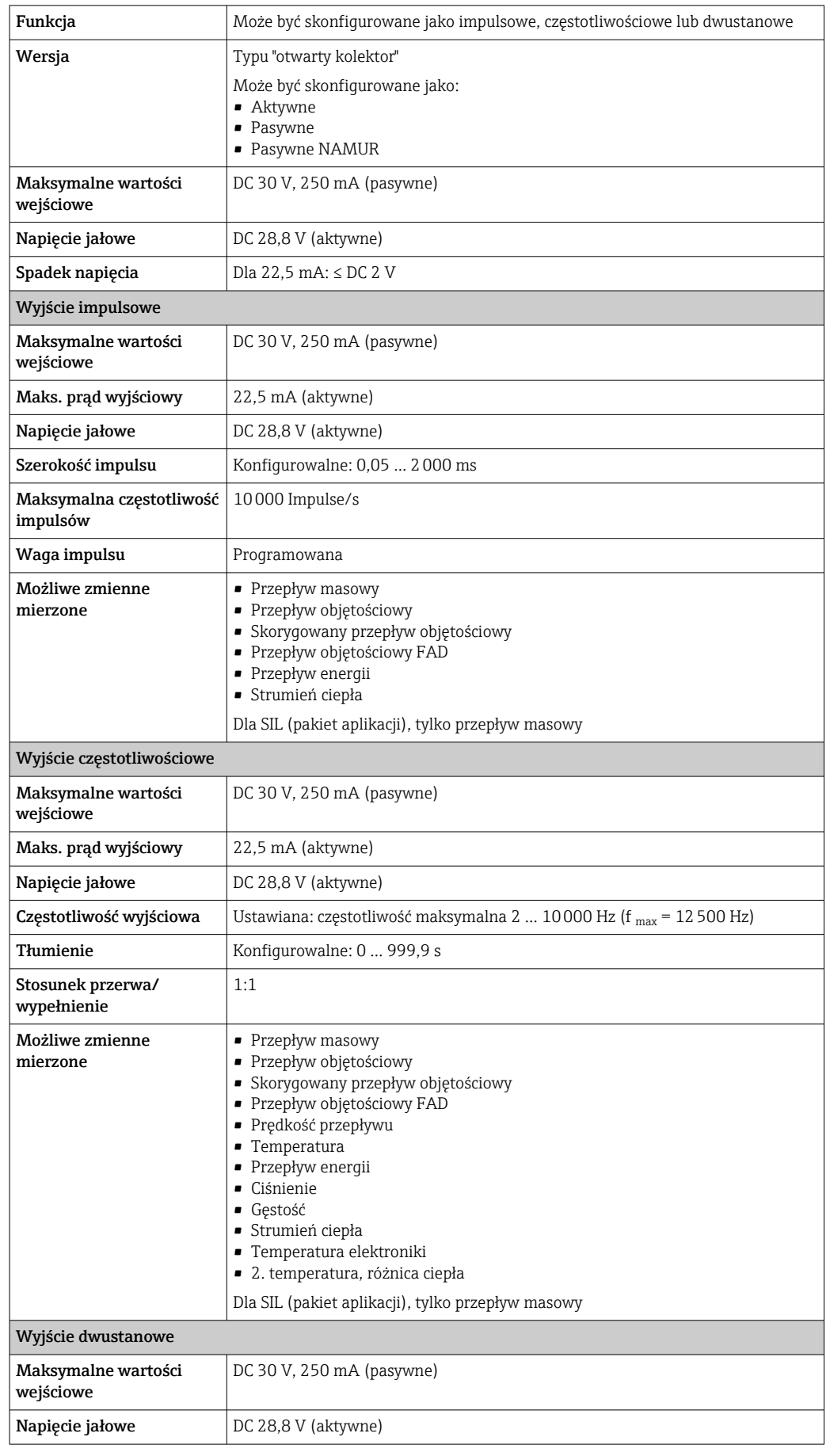

# <span id="page-20-0"></span>Wyjście impulsowe/częstotliwościowe/dwustanowe (PFS)

<span id="page-21-0"></span>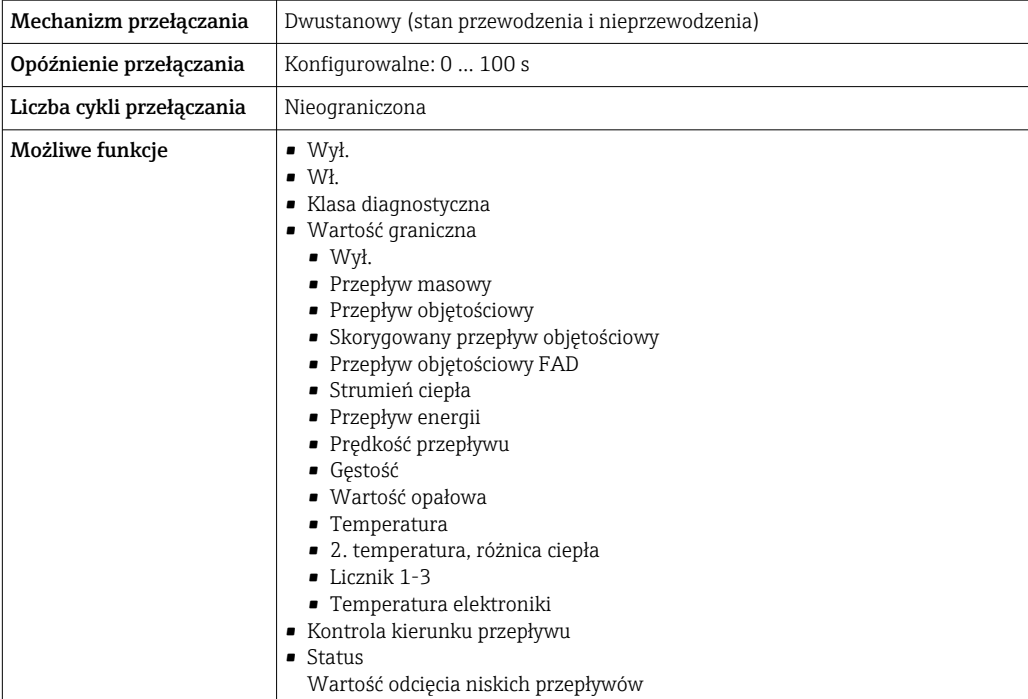

# Wyjście przekaźnikowe

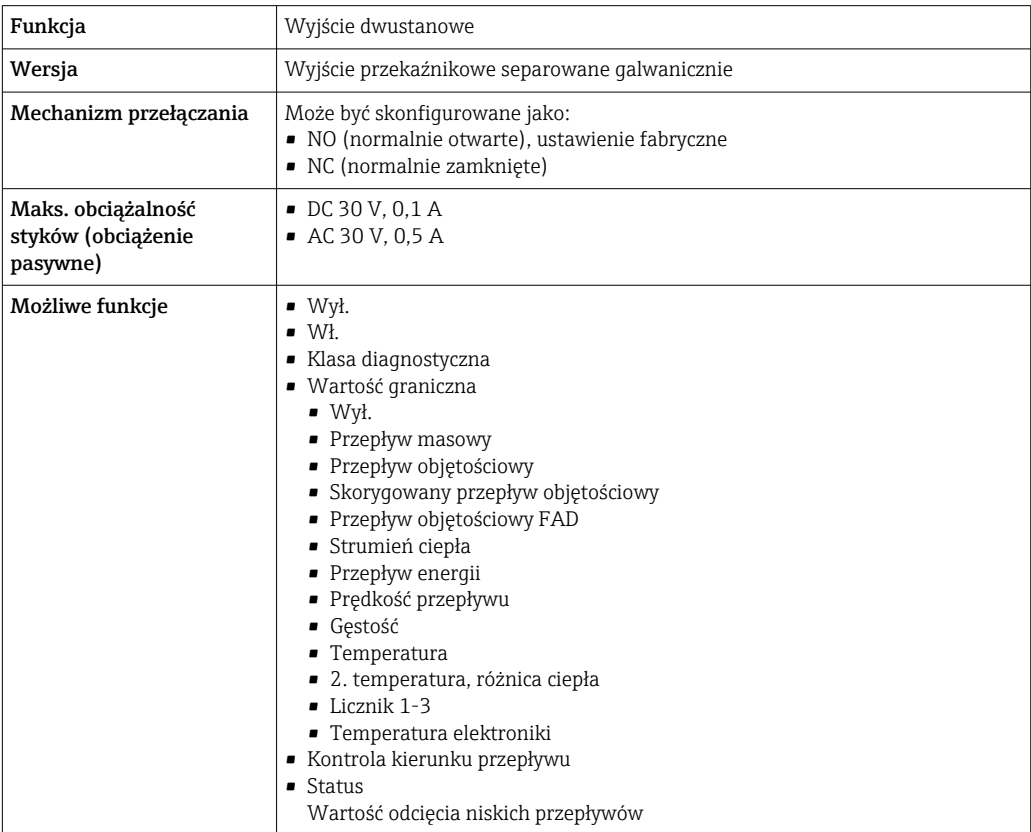

# Wejście/wyjście konfigurowane przez użytkownika

Podczas uruchomienia konfigurowalny moduł wejść/wyjść może być podłączony do jednego gniazda.

Moduł ten może być skonfigurowany w następujący sposób:

- Wyjście prądowe: 4...20 mA (aktywne), 0/4...20 mA (pasywne)
- Wyjście impulsowe/częstotliwościowe/dwustanowe (PFS)
- Wejście prądowe: 4...20 mA (aktywne), 0/4...20 mA (pasywne)
- Wejście statusu

Parametry techniczne wejść i wyjść opisano w niniejszym rozdziale.

<span id="page-22-0"></span>Sygnalizacja usterki W zależności od typu interfejsu, informacja o usterce jest prezentowana w następujący sposób:

# Wyjście prądowe HART

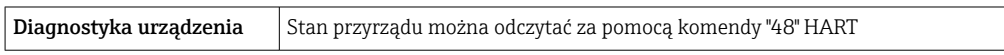

#### Linia Modbus RS485

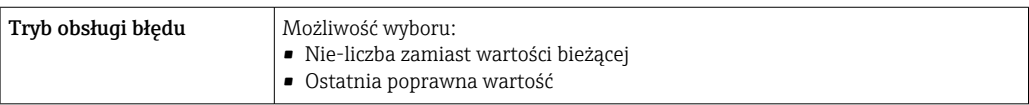

# Wyjście prądowe 0/4...20 mA

#### *4...20 mA*

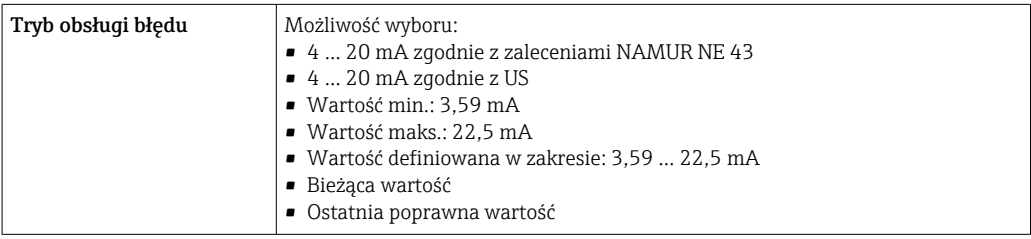

# *0...20 mA*

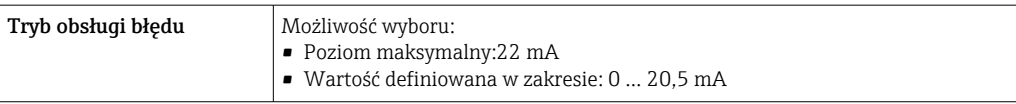

# Wyjście binarne (PFS)

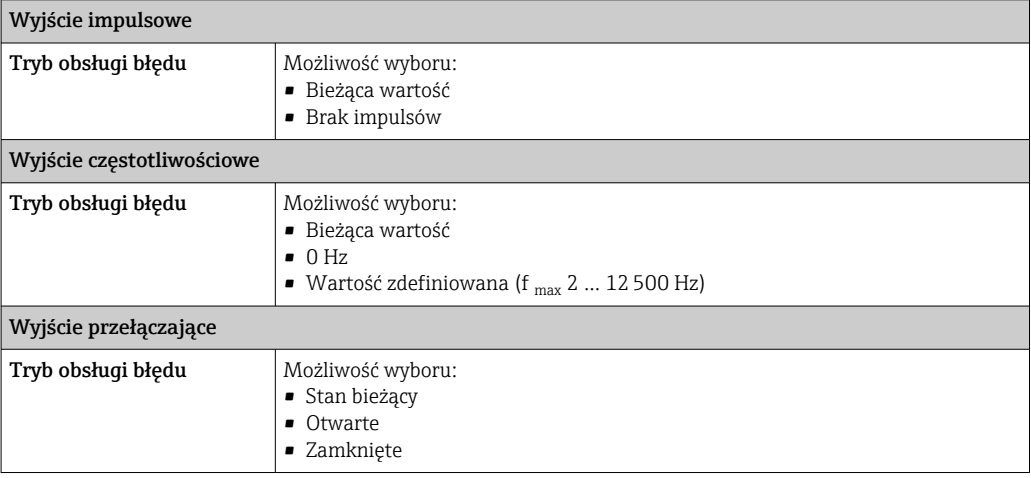

# <span id="page-23-0"></span>Wyjście przekaźnikowe

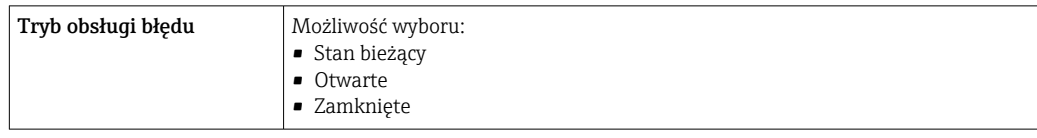

# Wyświetlacz

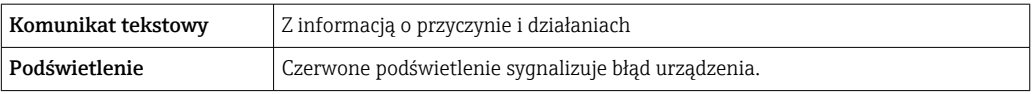

 $\mathbf{H}$ 

Sygnalizacja statusu zgodnie z NAMUR NE 107

# Interfejs/protokół

- Za pomocą komunikacji cyfrowej:
	- Protokół HART
	- Wersja Modbus RS485
- Poprzez interfejs serwisowy
	- Interfejs serwisowy CDI-RJ45
	- Interfejs WLAN

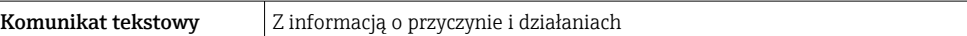

Dodatkowe informacje dotyczące komunikacji cyfrowej  $\rightarrow \Box$  61  $\mathbf{F}$ 

# Przeglądarka internetowa

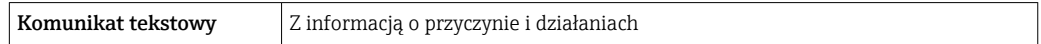

# Diody sygnalizacyjne LED

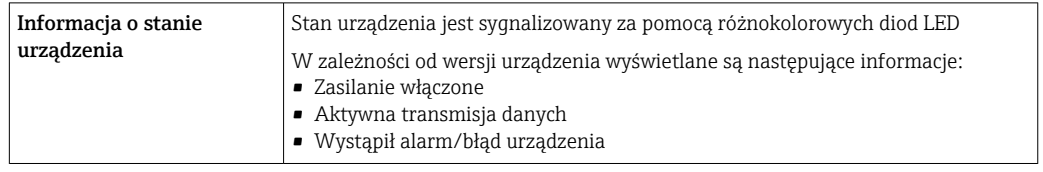

**Obciążenie** Sygnały wyjściowe  $\rightarrow \blacksquare$  19

# Podłączenie w strefie zagrożonej wybuchem

# Wartości dla wersji nie-Ex

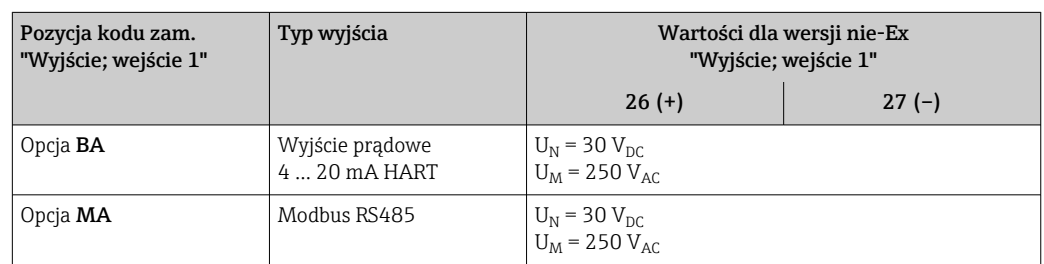

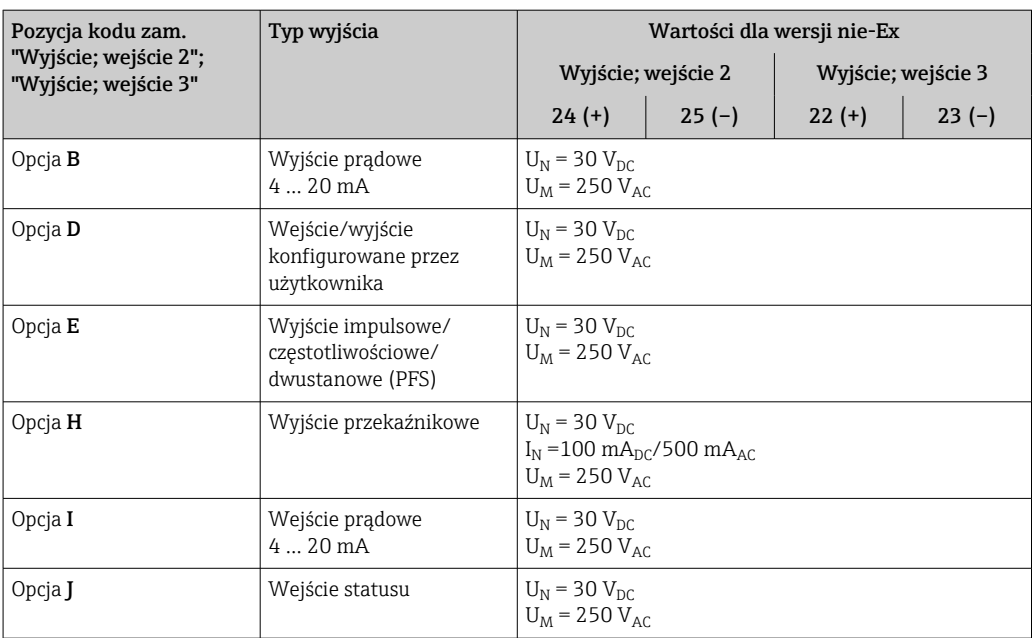

# Wartości dla wersji Ex

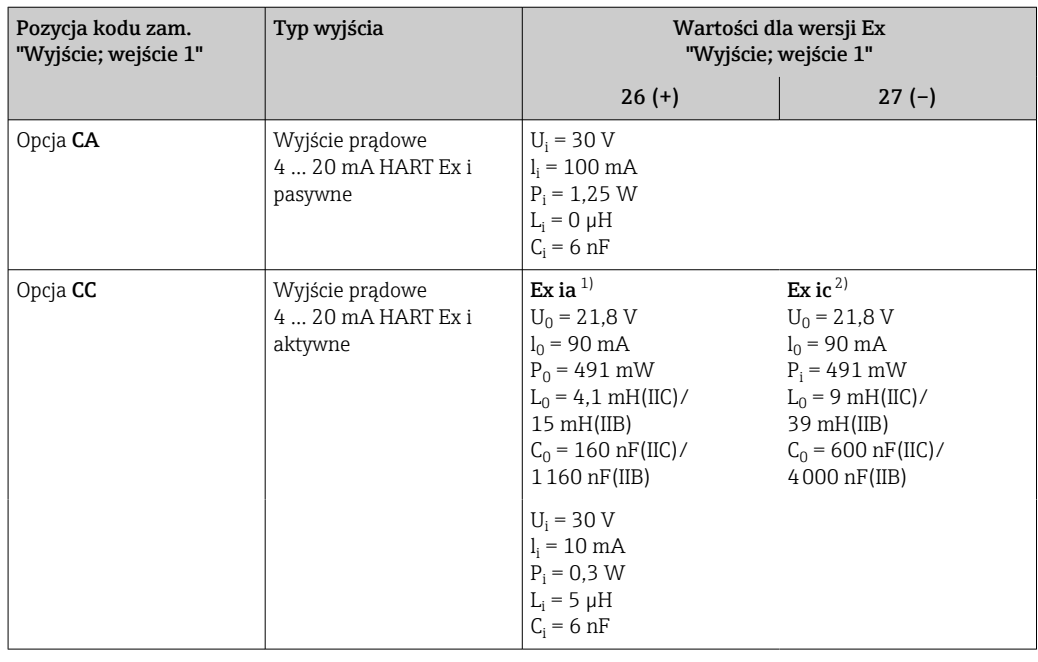

1) Tylko w wersji przeznaczonej do pracy w Strefie 1, Klasa I, Podklasa 1

2) Tylko w wersji przeznaczonej do pracy w Strefie 2, Klasa I, Podklasa 2

<span id="page-25-0"></span>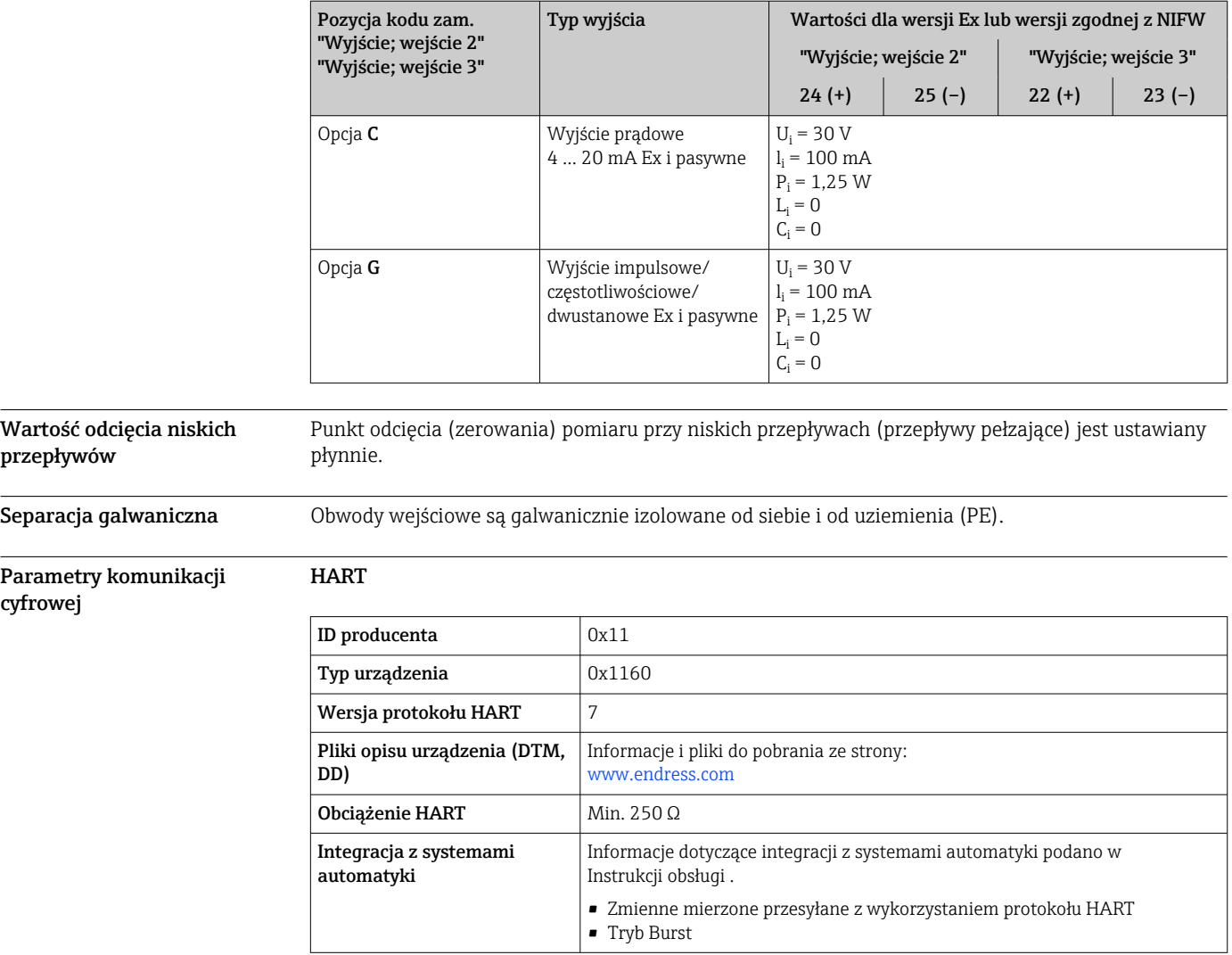

# Modbus RS485

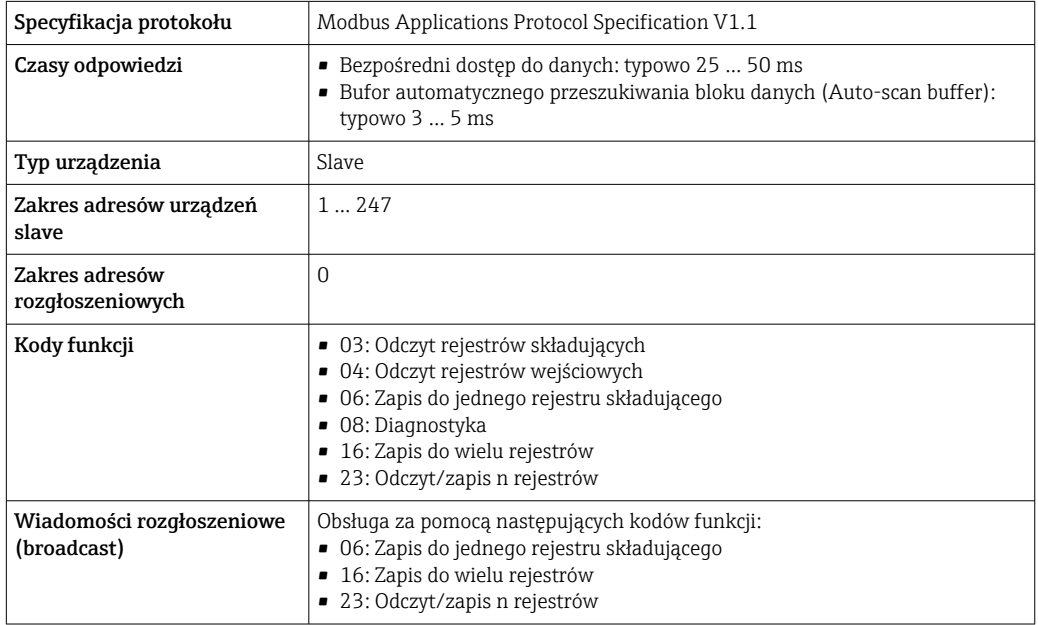

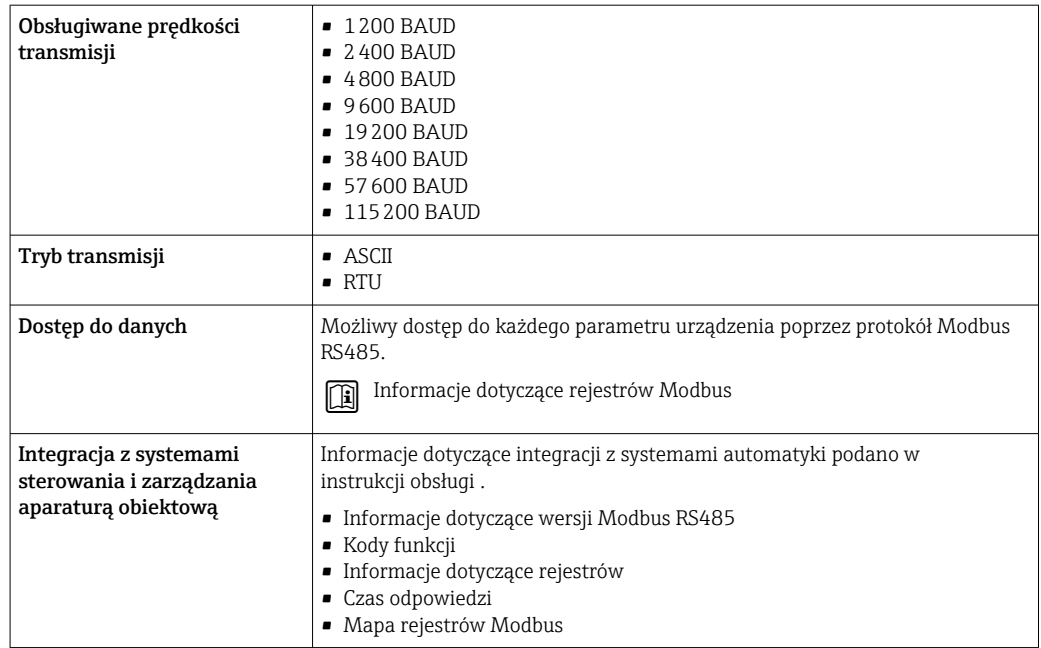

# Zasilacz

# <span id="page-27-0"></span>Rozmieszczenie zacisków Przetwornik: obwód zasilania, wejścia/wyjścia

*Wersja HART*

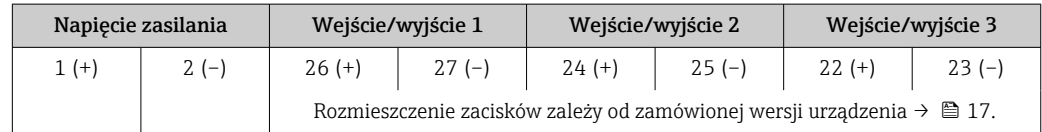

### *Wersja Modbus RS485*

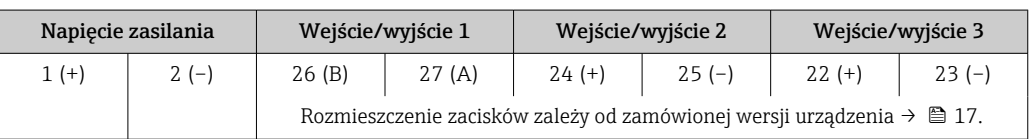

Rozmieszczenie zacisków zewnętrznego wskaźnika: → ■ 29. I÷

Dostępne złącza wtykowe **Złączy wtykowych nie wolno używać w strefie zagrożonej wybuchem!** 

# Złącze wtykowe interfejsu serwisowego:

Pozycja kodu zam. "Akcesoria zamontowane" opcja NB, adapter RJ45 M12 (interfejs serwisowy)  $\rightarrow \blacksquare$  34

# Pozycja kodu zam. "Akcesoria zamontowane", opcja NB: "Adapter RJ45 M12 (interfejs serwisowy)"

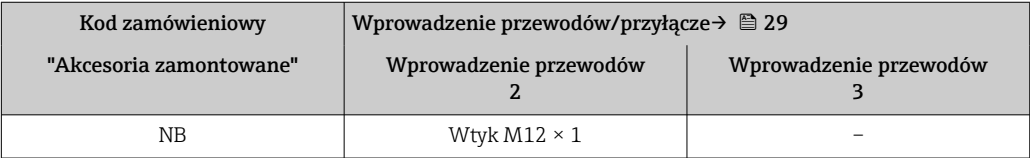

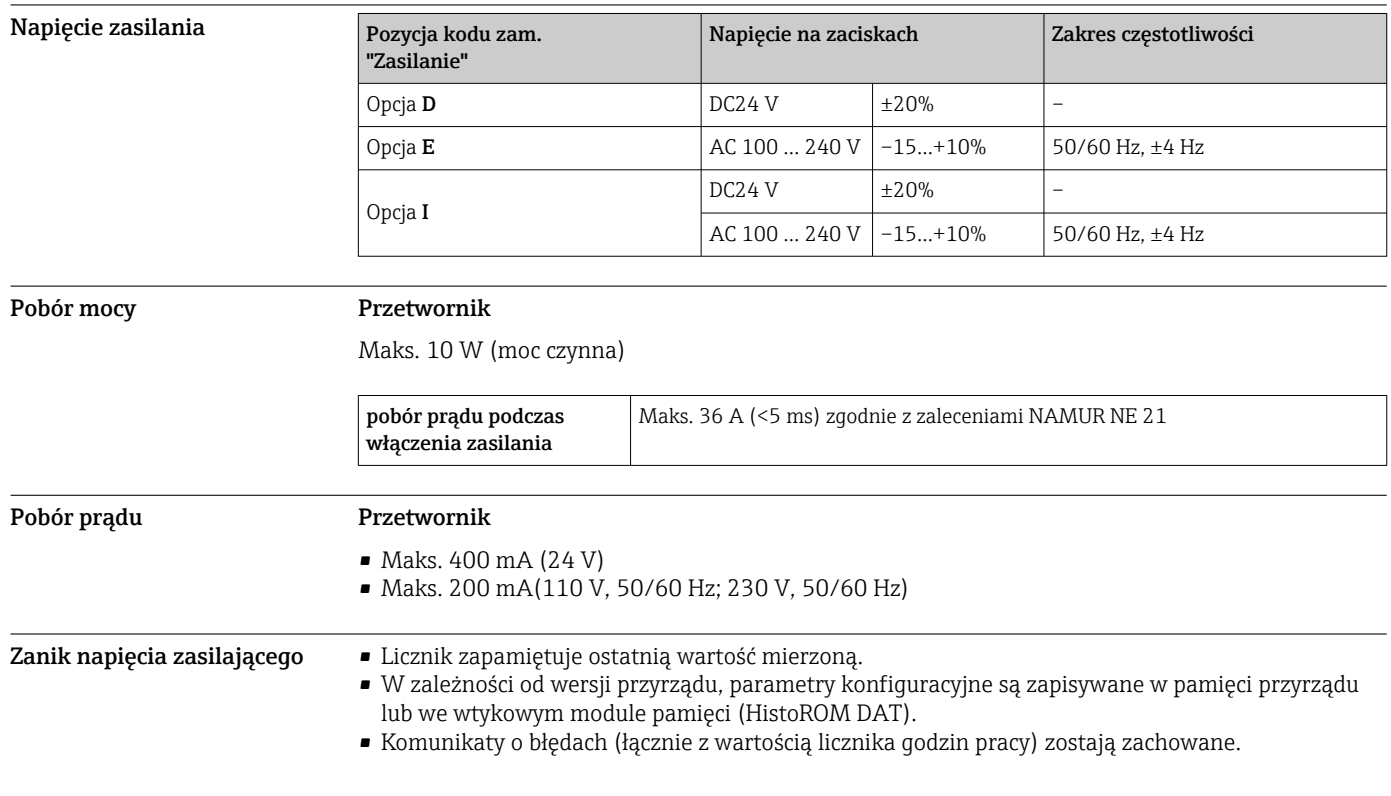

<span id="page-28-0"></span>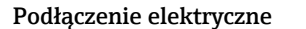

### Podłączenie elektryczne Podłączenie przetwornika pomiarowego

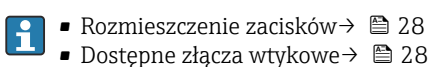

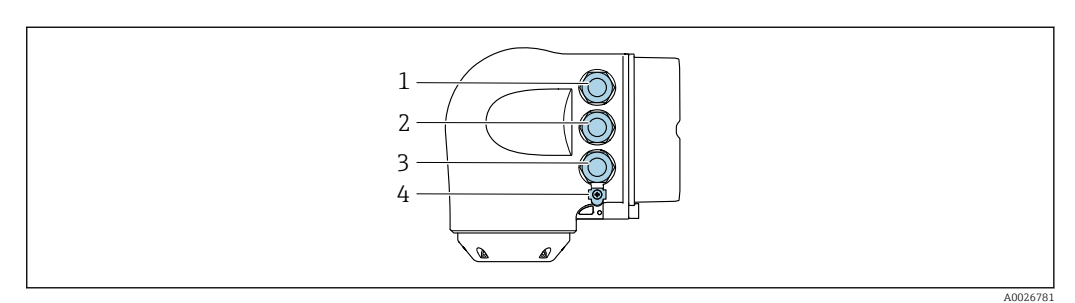

- *1 Wprowadzenie przewodu zasilającego*
- *2 Wprowadzenie przewodów sygnałowych (wejściowych/wyjściowych)*
- *3 Wprowadzenie przewodów sygnałowych (wejściowych/wyjściowych) lub przewodu podłączenia do sieci obiektowej poprzez złącze serwisowe (CDI-RJ45); Opcja: podłączenie zewnętrznej anteny WLAN, podłączenie zewnętrznego wskaźnika DKX001*
- *4 Uziemienie ochronne (PE)*

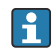

Adapter RJ45 do złącza M12 jest dostępny opcjonalnie: Pozycja kodu zam. "Akcesoria", opcja NB: "Adapter RJ45 M12 (interfejs serwisowy)"

Adapter służy do podłączenia interfejsu serwisowego (CDI-RJ45) do złącza M12

zamontowanego w miejscu wprowadzenia przewodu. Dzięki temu podłączenie do interfejsu serwisowego można zrealizować poprzez gniazdo M12 bez otwierania obudowy przetwornika.

Podłączenie do sieci obiektowej poprzez interfejs serwisowy (CDI-RJ45)[→ 63](#page-62-0)

#### Podłączenie zewnętrznego wskaźnika DKX001

Zewnętrzny wskaźnik DKX001 jest dostępny jako dodatkowe wyposażenie opcjonalne  $\rightarrow$   $\circled{2}$  73.

- Jeśli urządzenie zostało zamówione wraz z zewnętrznym wskaźnikiem DKX001, jest ono dostarczane z zaślepką gniazda podłączeniowego. W tym przypadku obsługa lokalna za pomocą wbudowanego wskaźnika jest niemożliwa.
- Jeżeli wskaźnik zewnętrzny DKX001 zostanie zamówiony później, nie można go podłączyć jednocześnie ze wskaźnikiem wbudowanym. Do przetwornika może być podłączony tylko jeden wskaźnik.

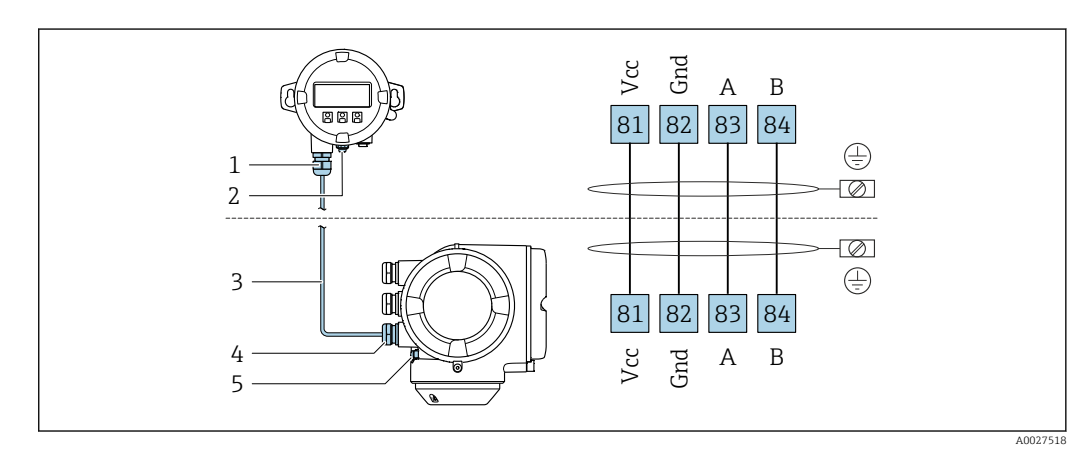

- *1 Zewnętrzny wskaźnik DKX001*
- *2 Przewód ochronny (PE)*
- *3 Przewód podłączeniowy*
- *4 Przetwornik*
- *5 Przewód ochronny (PE)*

# Przykłady podłączeń

*Wyjście prądowe 4 ... 20 mA HART*

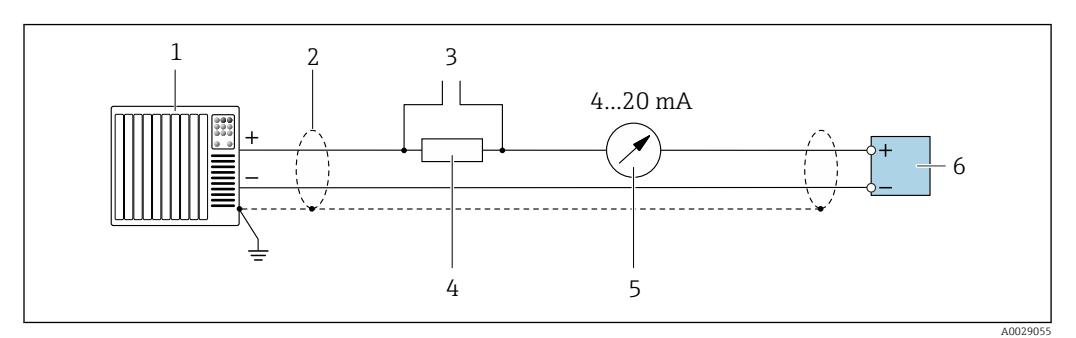

 *2 Przykład podłączenia wersji z aktywnym wyjściem prądowym 4 ... 20 mA HART*

- *1 System sterowania z wejściem prądowym (np. sterownik programowalny)*
- *2 Ekran przewodu zastosowany na jednym końcu. Dla spełnienia wymagań kompatybilności elektromagnetycznej ekran przewodu należy podłączyć do uziemienia na obu końcach. Użyć przewodów o odpowiednich parametrach [→ 34](#page-33-0)*
- *3 Podłączenie urządzeń w wersji HART [→ 61](#page-60-0)*
- *4 Rezystor komunikacyjny HART (≥ 250 Ω): zachować maks. obciążenie → 19*<br>5 *Wskaźnik analogowy: zachować maks. obciążenie → 19*
- *5 Wskaźnik analogowy: zachować maks. obciążenie [→ 19](#page-18-0)*
- *6 Przetwornik*

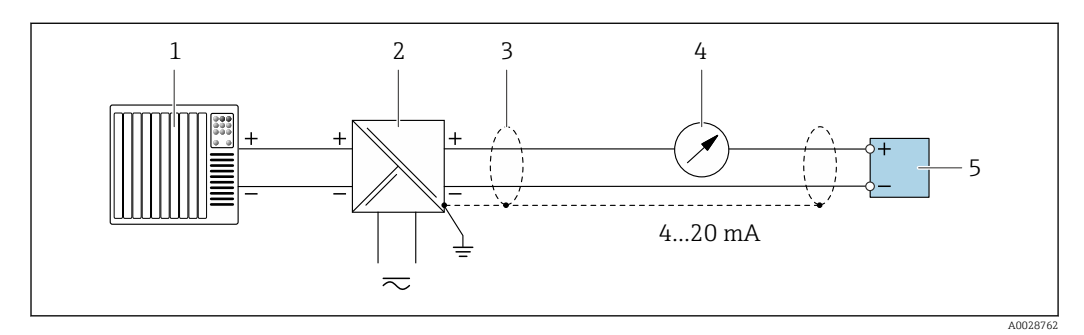

- *3 Przykład podłączenia wersji z pasywnym wyjściem prądowym 4 ... 20 mA HART*
- *1 System sterowania z wejściem prądowym (np. sterownik programowalny)*
- *2 Zasilacz*
- *3 Ekran przewodu zastosowany na jednym końcu. Dla spełnienia wymagań kompatybilności elektromagnetycznej, ekran przewodu należy podłączyć do uziemienia na obu końcach. Użyć przewodów o odpowiednich parametrach [→ 34](#page-33-0)*
- *4 Wskaźnik analogowy: zachować maks. obciążenie [→ 19](#page-18-0)*
- *5 Przetwornik*

*Wejście HART*

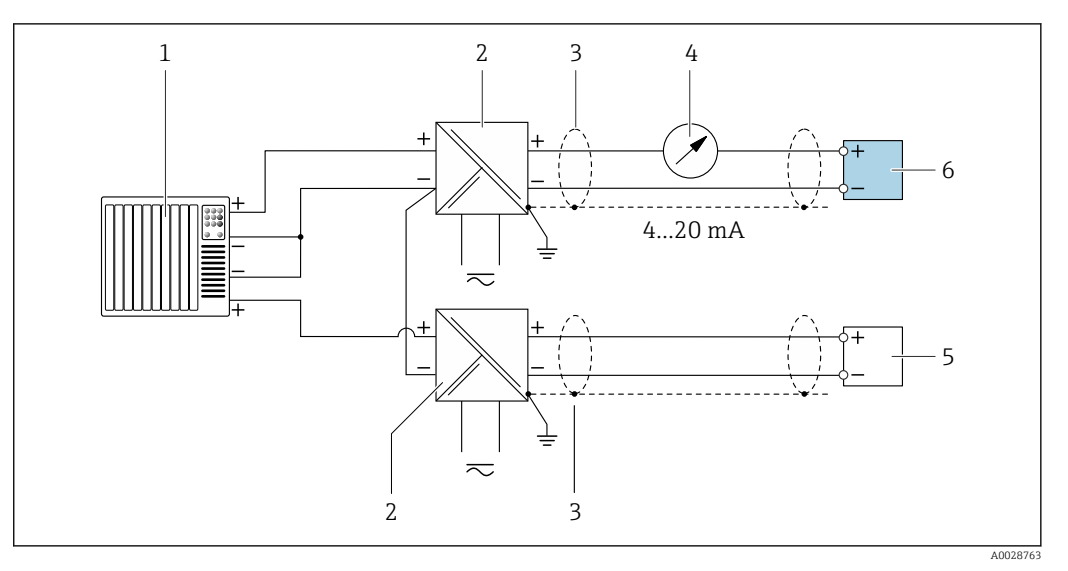

- *4 Przykład podłączenia dla układu z wejściem HART ze wspólnym "-" (pasywnym)*
- *1 System sterowania z wyjściem HART (np. sterownik programowalny)*
- *2 Aktywna bariera z zasilaczem pętli prądowej (np. RN221N)*
- *3 Ekran przewodu zastosowany na jednym końcu. Dla spełnienia wymagań kompatybilności elektromagnetycznej ekran, przewodu należy podłączyć do uziemienia na obu końcach. Użyć przewodów o odpowiednich parametrach*
- *4 Wskaźnik analogowy: zachować maks. obciążenie [→ 19](#page-18-0)*
- *5 Przetwornik ciśnienia (np. Cerabar M, Cerabar S): patrz wymagania*
- *6 Przetwornik*

#### *Wersja Modbus RS485*

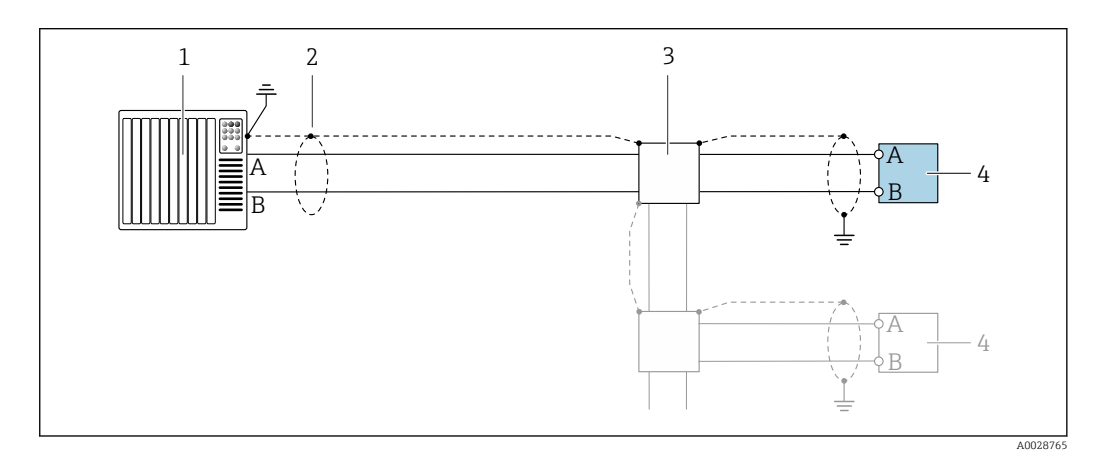

- *5 Przykład podłączenia dla wersji z interfejsem Modbus RS485, strefa niezagrożona wybuchem i Strefa 2; Klasa I, Dział 2*
- *1 System sterowania (np. sterownik programowalny)*
- *2 Ekran przewodu zastosowany na jednym końcu. Dla spełnienia wymagań kompatybilności elektromagnetycznej ekran przewodu należy podłączyć do uziemienia na obu końcach. Użyć przewodów o odpowiednich parametrach*
- *3 Skrzynka rozdzielcza*
- *4 Przetwornik*

*Wyjście prądowe 4-20 mA*

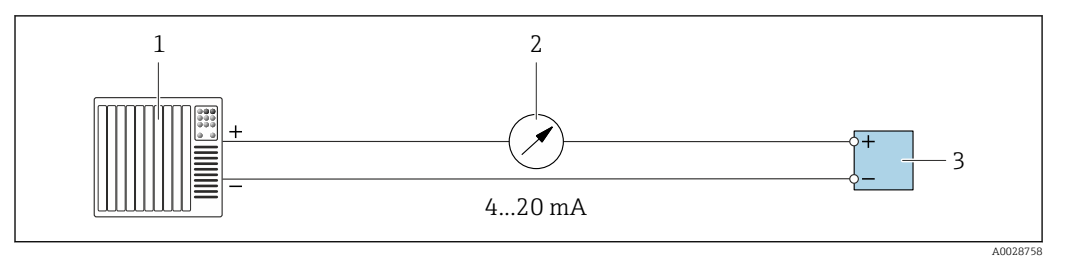

 *6 Przykład podłączenia wyjścia prądowego 4-20 mA (aktywnego)*

- *System sterowania (np. sterownik programowalny)*
- *Wskaźnik analogowy: zachować maks. obciążenie [→ 19](#page-18-0)*

*Przetwornik*

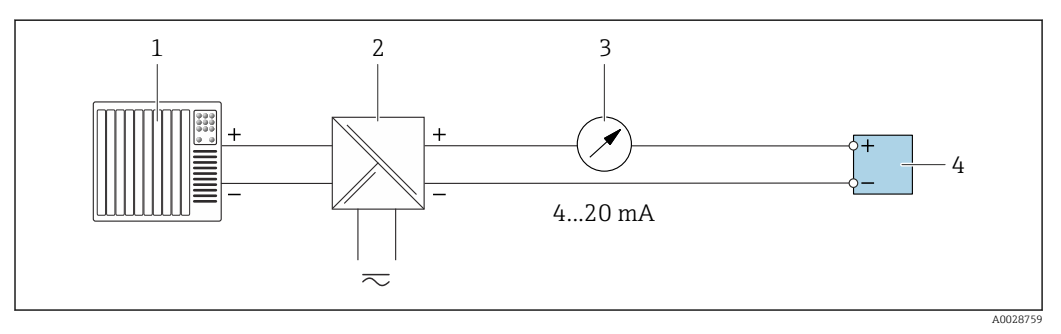

 *7 Przykład podłączenia wyjścia prądowego 4-20 mA (pasywnego)*

- *System sterowania (np. sterownik programowalny)*
- *Aktywna bariera z zasilaczem pętli prądowej (np. RN221N)*
- *Wskaźnik analogowy: zachować maks. obciążenie [→ 19](#page-18-0)*
- *Przetwornik*

## *Wyjścieimpulsowe/częstotliwościowe*

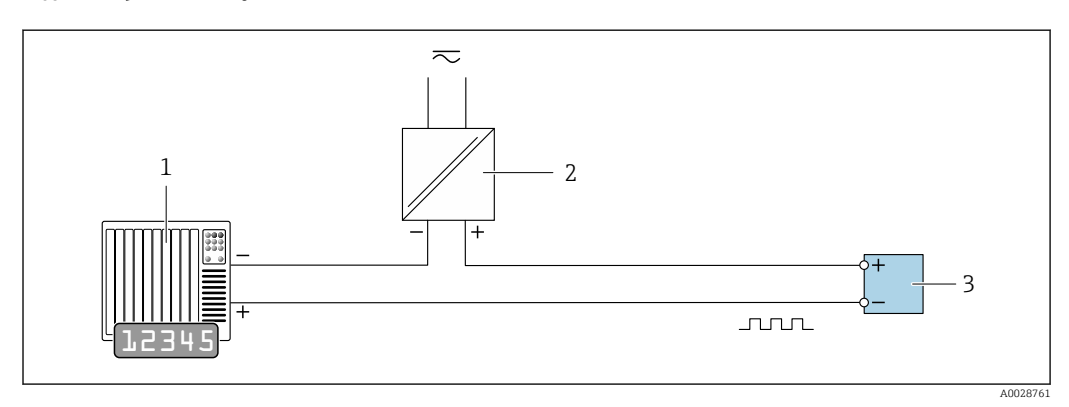

 *8 Przykład podłączenia wyjścia impulsowego/częstotliwościowego (pasywnego)*

*System sterowania procesem z wejściem impulsowym/częstotliwościowym (np. sterownik programowalny)*

*Zasilanie*

*Przetwornik: zachować maks. wartości wejściowe [→ 21](#page-20-0)*

# *Wyjście dwustanowe*

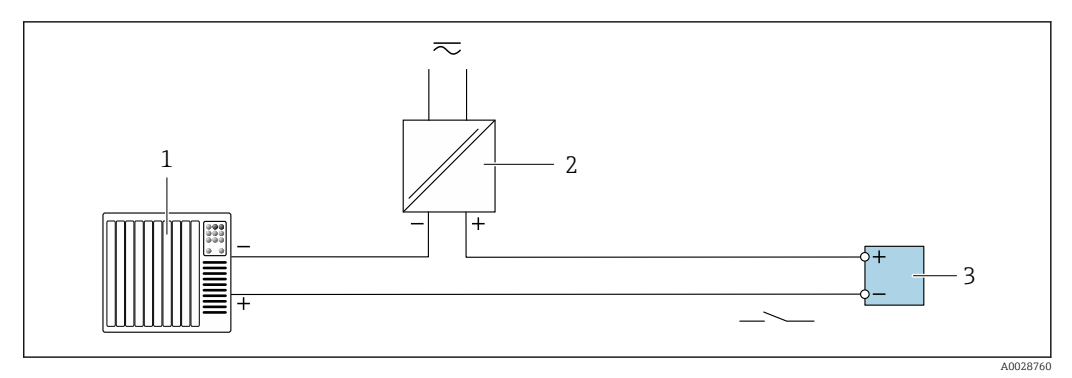

 *9 Przykład podłączenia wyjścia dwustanowego (pasywnego)*

- *System sterowania (np. sterownik programowalny)*
- *Zasilanie*
- *Przetwornik: zachować maks. wartości wejściowe [→ 21](#page-20-0)*

# *Wyjście przekaźnikowe*

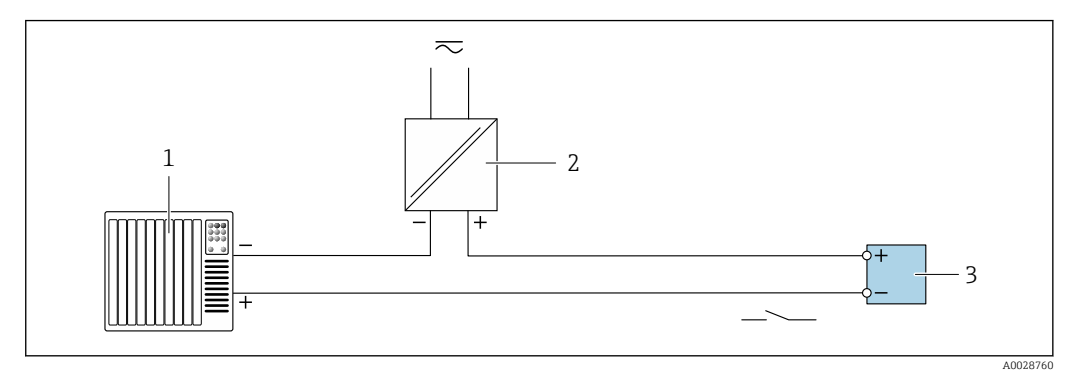

 *10 Przykład podłączenia wyjścia przekaźnikowego (pasywnego)*

- *System sterowania z wejściem przekaźnikowym (np. sterownik programowalny)*
- *Zasilanie*
- *Przetwornik: zachować maks. wartości wejściowe [→ 22](#page-21-0)*

# *Wejście prądowe*

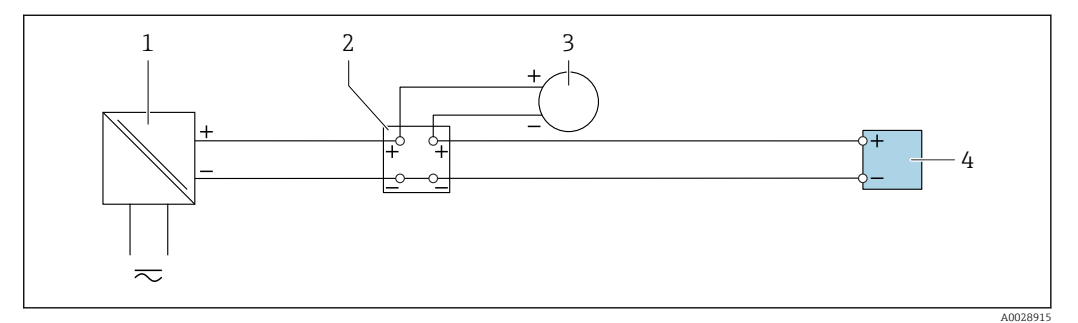

 *11 Przykład podłączenia wejścia prądowego 4...20 mA*

- 
- *Zasilanie Puszka łączeniowa*
- *Zewnętrzne urządzenie pomiarowe (do odczytu np. wartości ciśnienia, temperatury)*
- *Przetwornik*

# *Wejście statusu*

<span id="page-33-0"></span>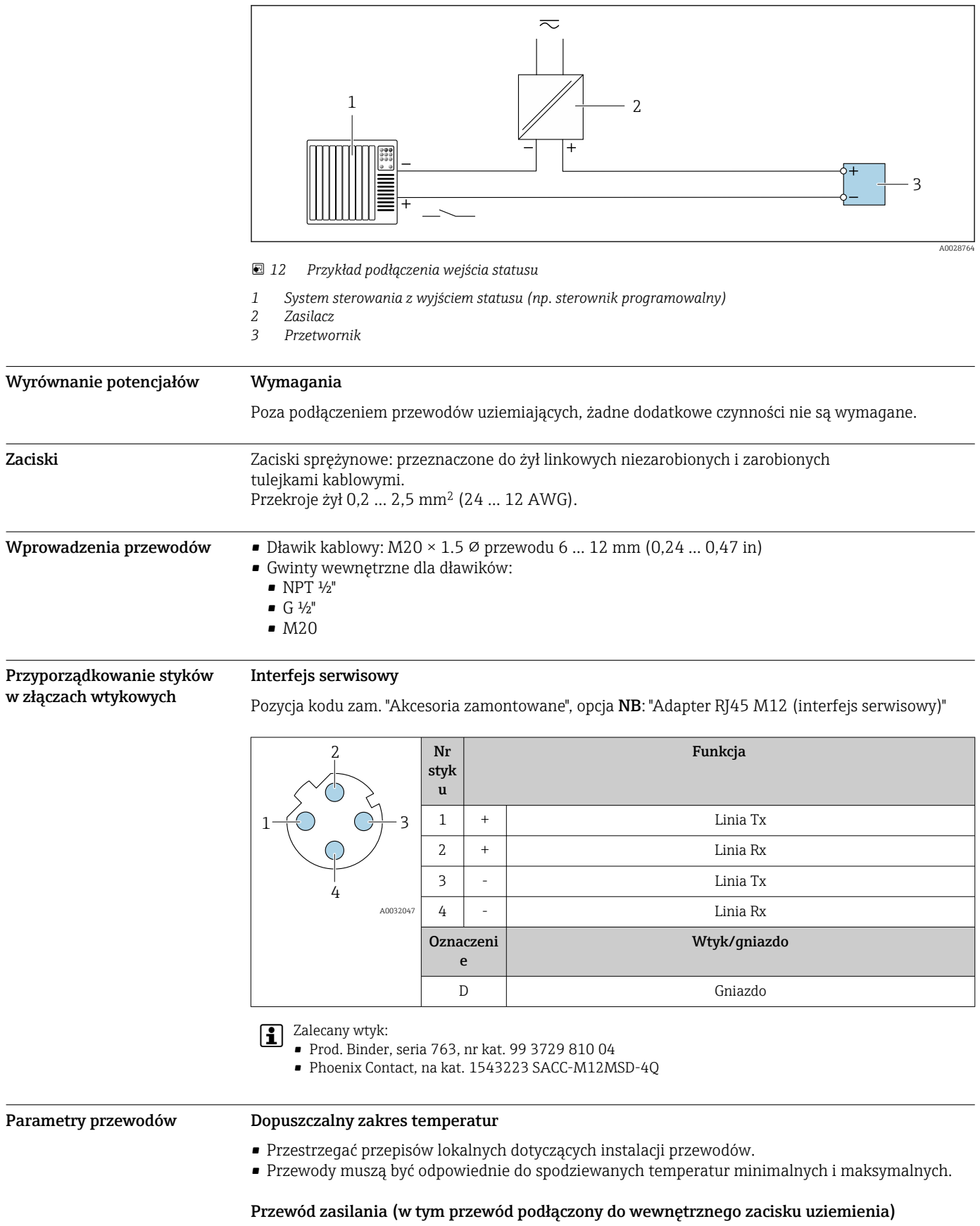

Standardowy przewód instalacyjny jest wystarczający.

# Przewód sygnałowy

*Wyjście prądowe 4...20 mA HART*

Zalecane są przewody ekranowane. Przestrzegać zaleceń dotyczących lokalnego systemu uziemienia.

*Modbus RS485*

Norma EIA/TIA-485 określa dwa typy kabli (A i B) dla przewodów sieci obiektowej, które mogą obsługiwać każdą prędkość transmisji. Zalecane są kable typu A.

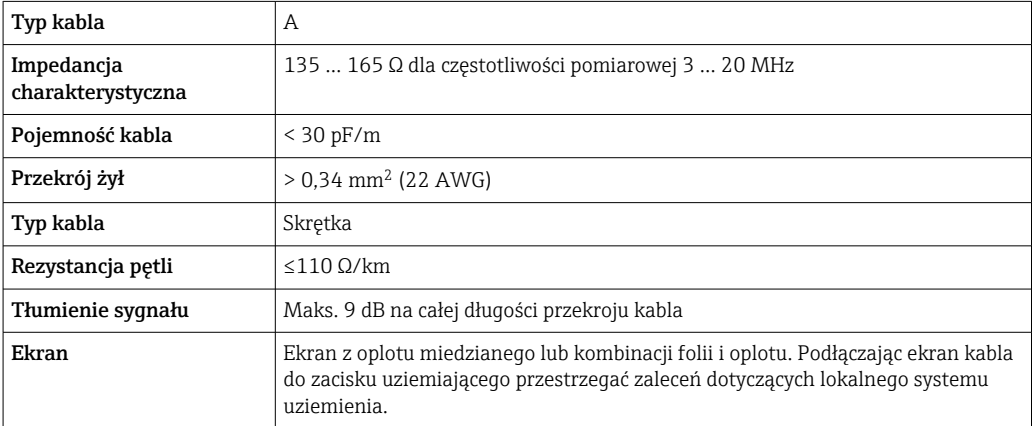

*Wyjście prądowe 0/4...20 mA*

Standardowy kabel instalacyjny jest wystarczający.

*Wyjście impulsowe/częstotliwościowe/dwustanowe (PFS)* Standardowy kabel instalacyjny jest wystarczający.

*Wyjście przekaźnikowe*

Standardowy kabel instalacyjny jest wystarczający.

*Wejście prądowe 0/4 to 20 mA*

Standardowy kabel instalacyjny jest wystarczający.

*Wejście statusu*

Standardowy kabel instalacyjny jest wystarczający.

# Przewód podłączeniowy przetwornik - zewnętrzny wskaźnik DKX001

*Przewód standardowy*

Może być użyty standardowy przewód podłączeniowy.

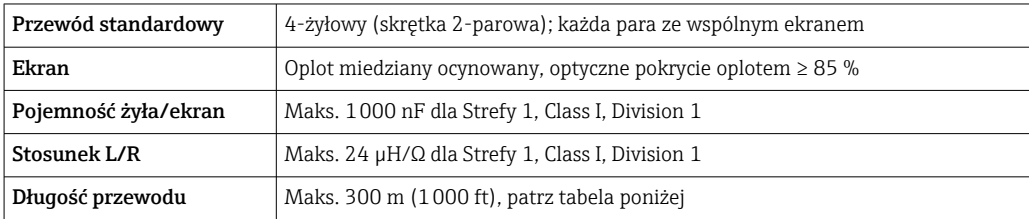

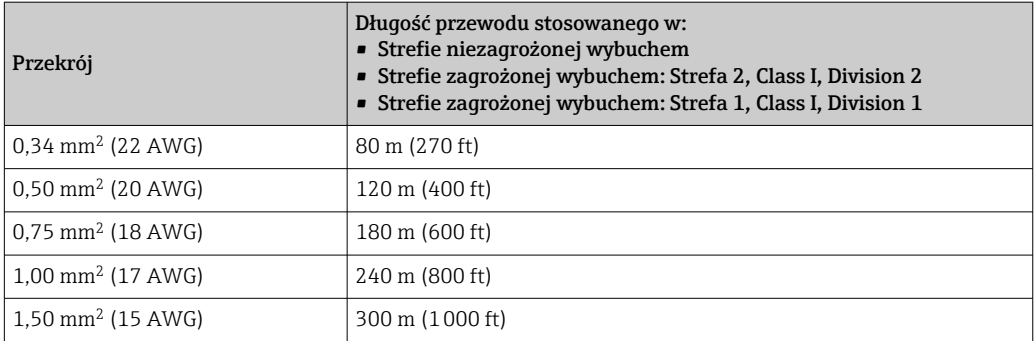

*Opcjonalny przewód podłączeniowy*

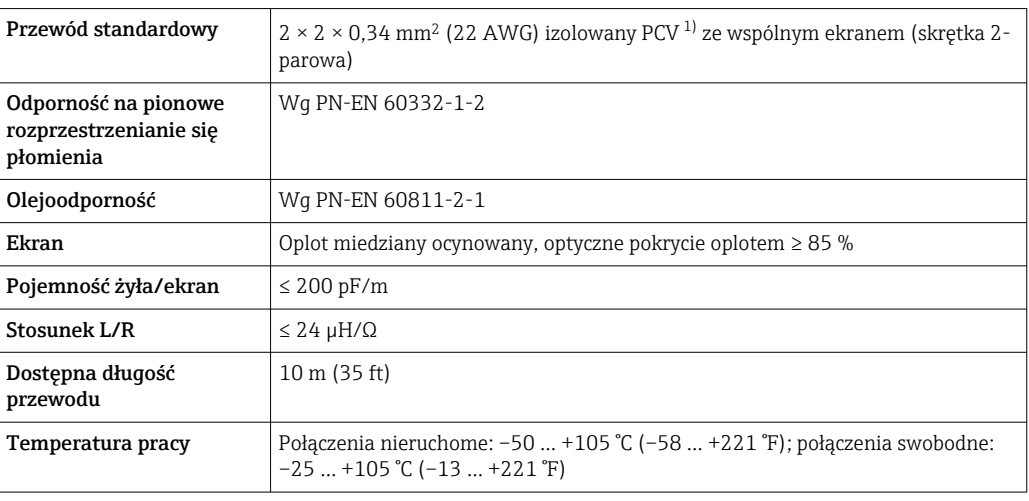

1) Promieniowanie UV niszczy zewnętrzny płaszcz przewodu. W miarę możliwości należy chronić przewód przed bezpośrednim działaniem promieni słonecznych.
# Parametry metrologiczne

- Warunki odniesienia Granice błędu wg PN-ISO 11631
	- Suche powietrze w +20 … +30 °C (+68 … +86 °F) przy 0,8 … 1,5 bar (12 … 22 psi)
	- Parametry zgodnie z protokołem kalibracji
	- Dokładność określona na stanowisku wzorcowania akredytowanym zgodnie z PN-ISO 17025.
		- Do obliczenia błędów pomiarowych należy użyć oprogramowania *Applicator* →  **74**

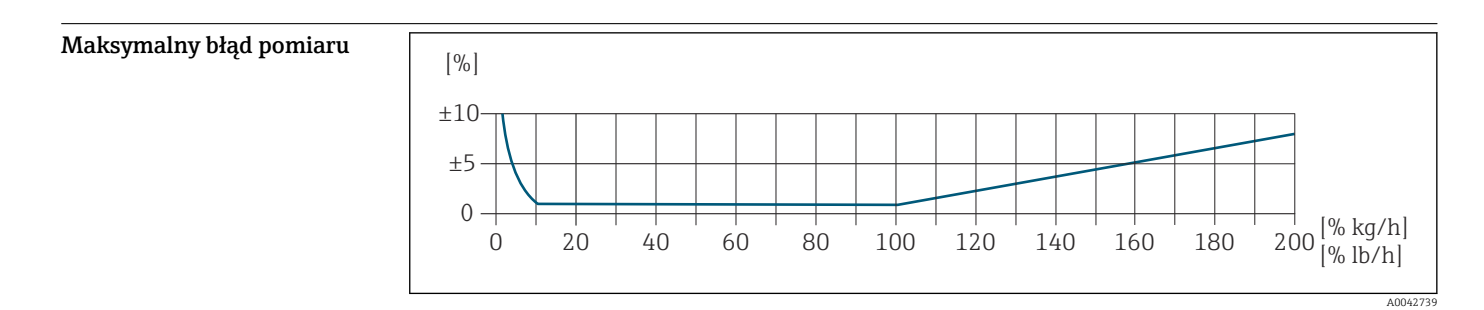

#### Skalibrowany zakres pomiarowy

Dokładność pomiaru jest określana w odniesieniu do przepływu masowego i podzielona na dwa zakresy:

- $\bullet$   $\pm$  1.0% aktualnej wartości mierzonej w przypadku 100% ... 10% skalibrowanego zakresu pomiarowego (w warunkach odniesienia)
- $\bullet$   $\pm$  0.10% skalibrowanej wartości końca zakresu w przypadku 10% ... 1% skalibrowanego zakresu pomiarowego (w warunkach odniesienia)

Urządzenie pomiarowe jest kalibrowane i regulowane na akredytowanym i identyfikowalnym stanowisku kalibracyjnym, a jego dokładność jest poświadczona w raporcie z kalibracji <sup>1)</sup> (5 punktów kontrolnych).

Pozycja kodu zam. "Kalibracja przepływu":

- Opcja G "Kalibracja fabryczna": raport z kalibracji (5 punktów kontrolnych)
- Opcja K "Zgodność z ISO/IEC17025": raport z kalibracji wykonanej przez Swiss Calibration Services (SCS) (5 punktów kontrolnych), który potwierdza zgodność z krajową normą kalibracji
- Informacje dotyczące kalibrowanych zakresów pomiarowych i maksymalnych wartości końca zakresu  $\rightarrow$   $\blacksquare$  12

#### Rozszerzony zakres pomiarowy

Urządzenie posiada rozszerzony zakres pomiarowy, który wykracza poza maksymalną skalibrowaną wartość (100%). W tym przypadku pod uwagę brane są ostatnie mierzone wartości w kalibrowanym zakresie, a następnie są one ekstrapolowane. Koniec ekstrapolowanego zakresu jest osiągany tylko wtedy, gdy efektywność czujnika zostanie przekroczona i/lub liczba Macha jest większa niż podano poniżej.

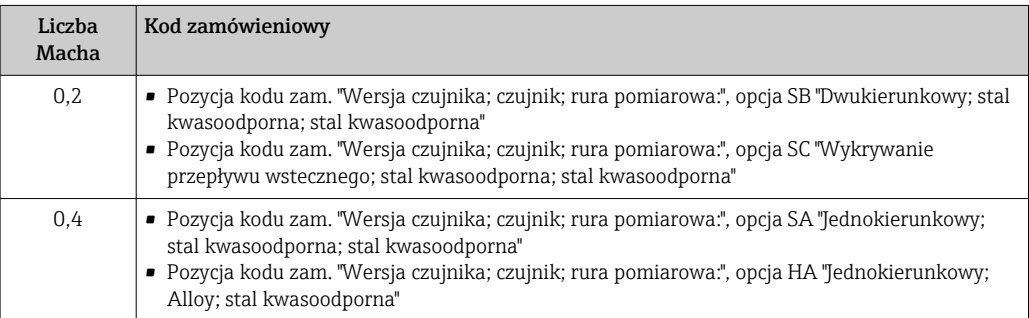

<sup>1)</sup> Dwa raporty z kalibracji dla poz. kodu zam. "Wersja czujnika; czujnik; rura pomiarowa:", opcja SB "Dwukierunkowy; stal kwasoodporna; stal kwasoodporna"

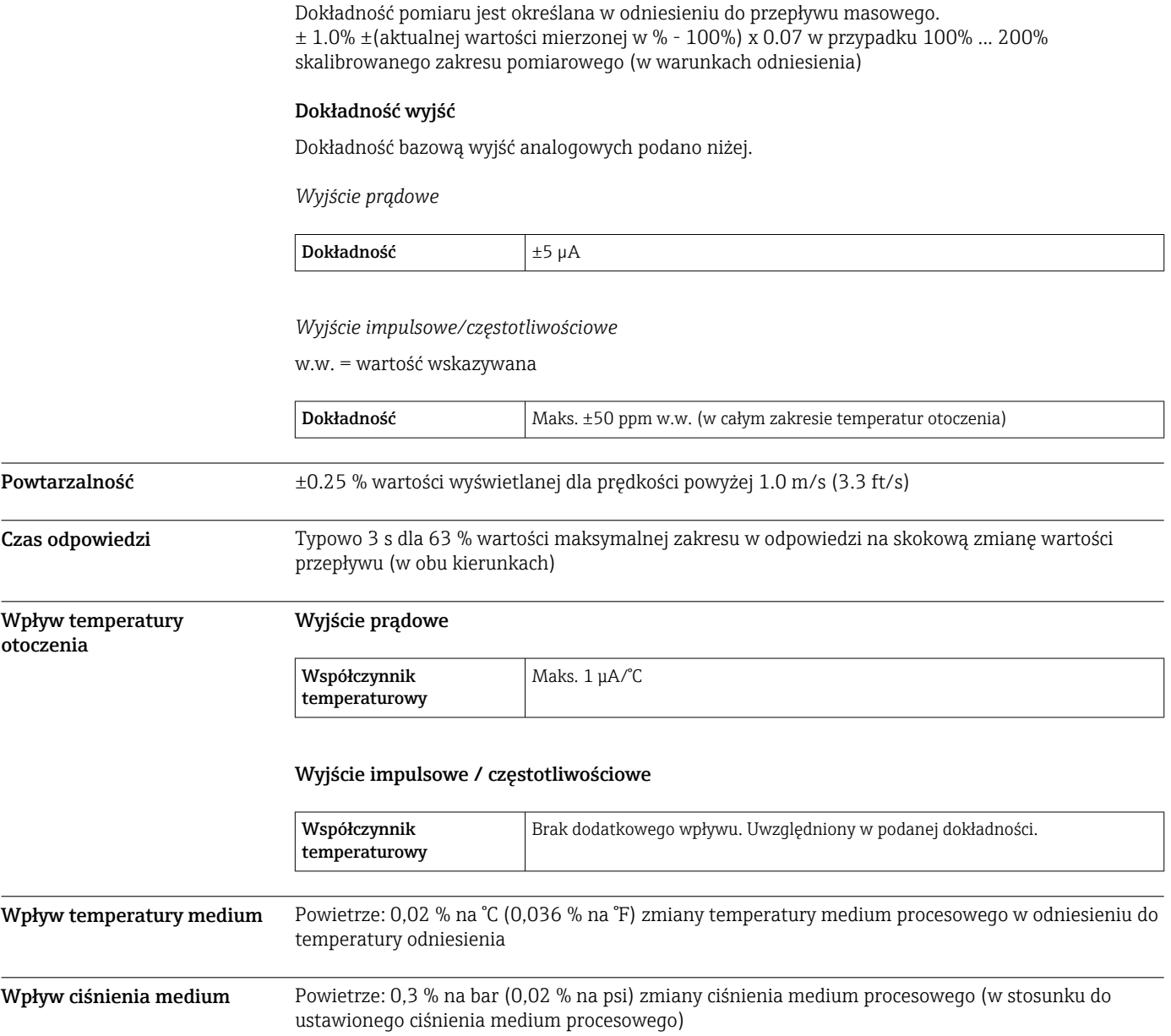

# Montaż

Aby pomiar był dokładny, przepływomierze termiczne wymagają w pełni rozwiniętego profilu przepływu. W związku z tym należy przestrzegać przedstawionych poniżej zaleceń montażowych:

- unikać zaburzeń przepływu, ponieważ przepływomierz termiczny jest na nie szczególnie wrażliwy,
- suche gazy muszą mieć priorytet,
- należy podjąć odpowiednie środki, aby uniemożliwić lub zlikwidować kondensację (np. poprzez zamontowanie syfonów kondensatu, izolację termiczną itd.).

Pozycja montażowa Kierunek przepływu medium musi odpowiadać kierunkowi strzałki na czujniku. W przypadku czujnika dwukierunkowego strzałka wskazuje kierunek dodatni.

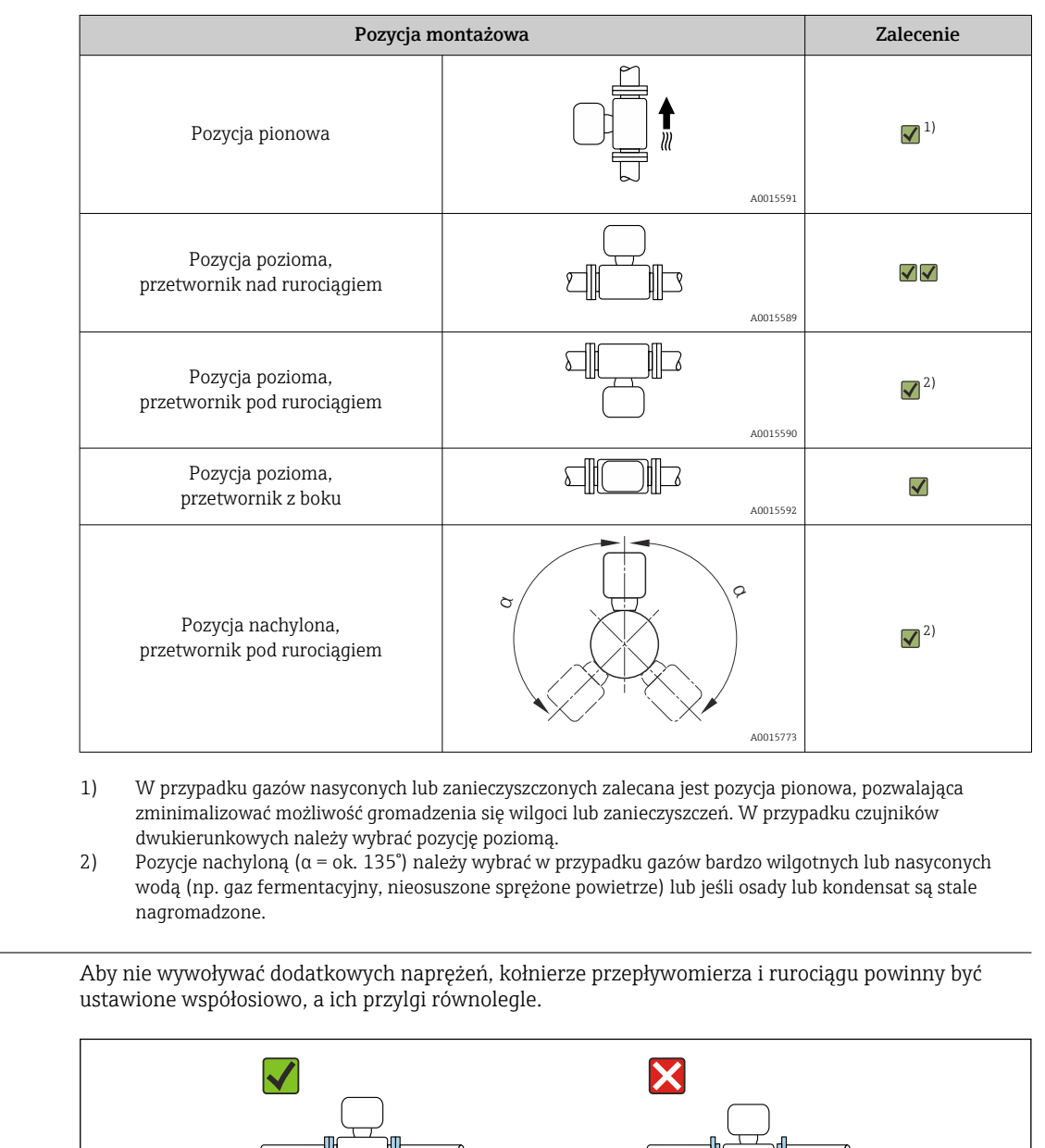

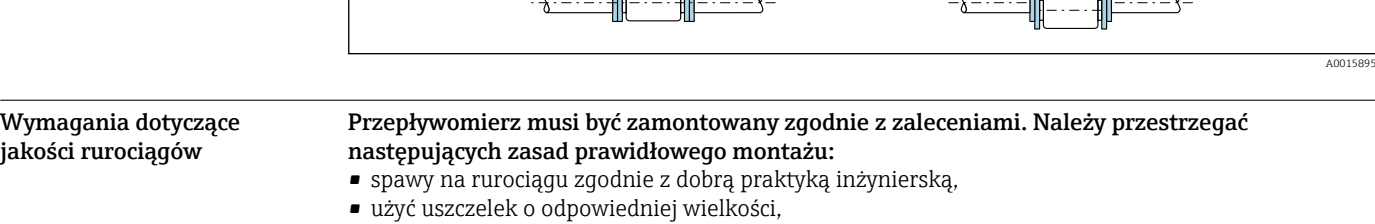

• prawidłowo wyrównać kołnierze i uszczelki.

Wskazówki montażowe

A0023496

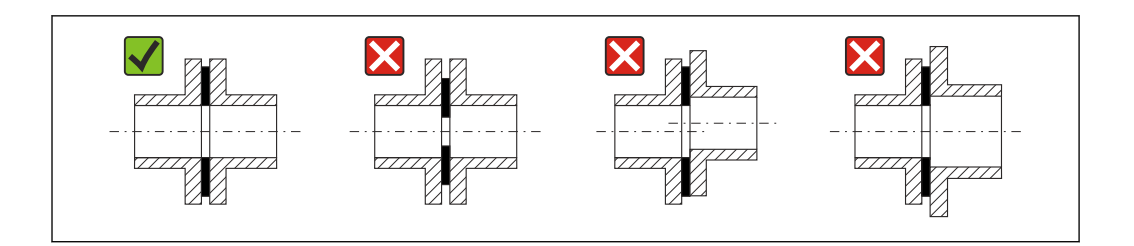

- Aby zapobiec uszkodzeniu elementów czujnika, w nowo wykonanych instalacjach nie powinny znajdować się zanieczyszczenia ani cząstki stałe.
- Więcej informacji → norma ISO 14511.

#### Średnica wewnętrzna

Podczas kalibracji urządzenie jest regulowane za pomocą rur wlotowych w zależności od wybranego przyłącza procesowego. Odpowiednie średnice wewnętrzne tych rur podano w tabeli poniżej:

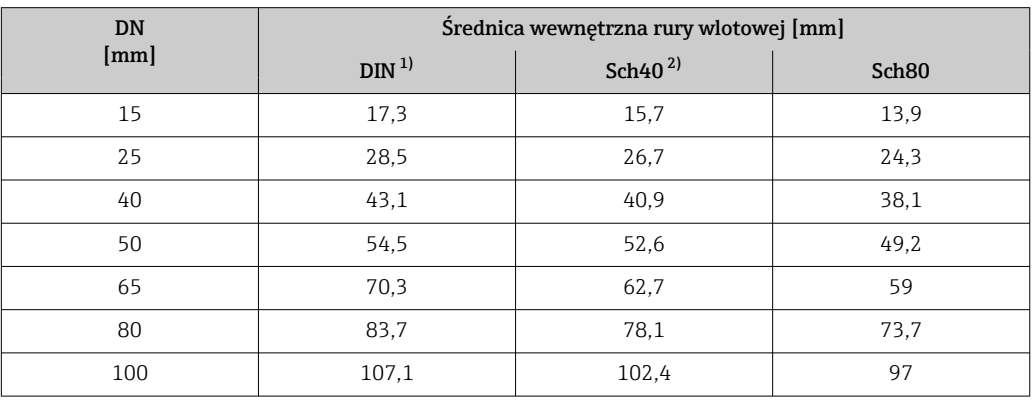

*Jednostki metryczne*

1) Poz. kodu zam. "Przyłącze procesowe", opcja ARA "Gwint R, PN-EN10226-1/ISO 7-1"

2) Poz. kodu zam. "Przyłącze procesowe", opcja NPT "Gwint MNPT, ASME"

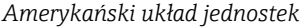

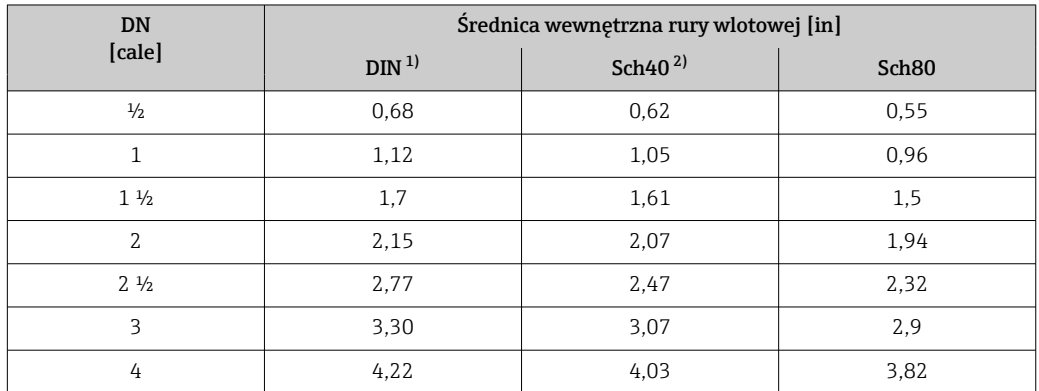

1) Poz. kodu zam. "Przyłącze procesowe", opcja RAA "Gwint R, PN-EN 10226-1/ISO 7-1"

2) Poz. kodu zam. "Przyłącze procesowe", opcja NPT "Gwint MNPT, ASME"

Aby zapewnić maksymalną dokładność pomiaru, należy wybrać rurę wlotową o prawie identycznej średnicy wewnętrznej.

Odcinki dolotowe i wylotowe W pełni rozwinięty profil przepływu jest warunkiem wstępnym optymalnego termicznego pomiaru przepływu.

> Zachowanie minimalnej długości prostych odcinków dolotowych i wylotowych jest konieczne dla zapewnienia jak najdokładniejszego pomiaru.

- W przypadku czujników dwukierunkowych należy również zachować zalecaną długość odcinka dolotowego w przeciwnym kierunku.
- Jeśli występują zakłócenia przepływu, należy zastosować prostownice strumienia.
- Prostownic strumienia należy także użyć, jeśli niemożliwe jest zachowanie wymaganej długości prostych odcinków dolotowych.
- $\bullet$  W przypadku zastosowania zaworów regulacyjnych, wpływ zakłóceń zależy od typu zaworu i stopnia otwarcia. Zalecana długość prostego odcinka dolotowego, w przypadku zastosowania zaworów regulacyjnych, wynosi 50 × DN.
- W przypadku bardzo lekkich gazów (hel, wodór) zalecaną długość odcinka dolotowego należy podwoić.

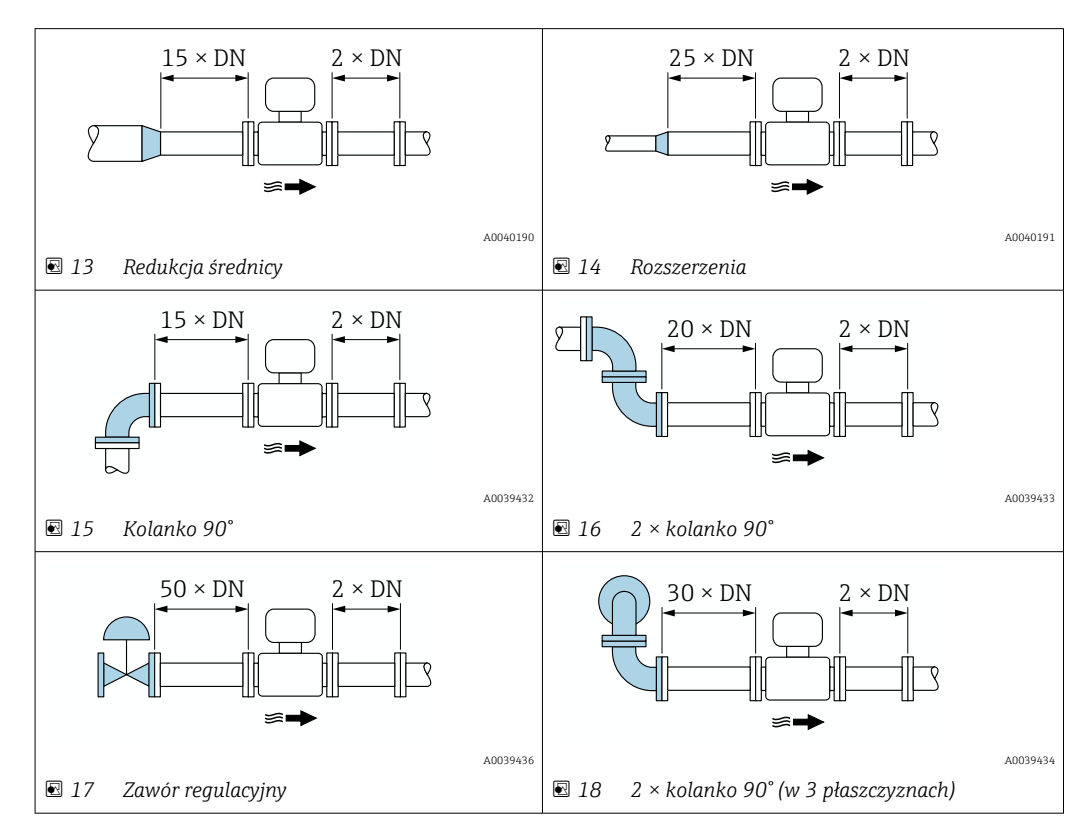

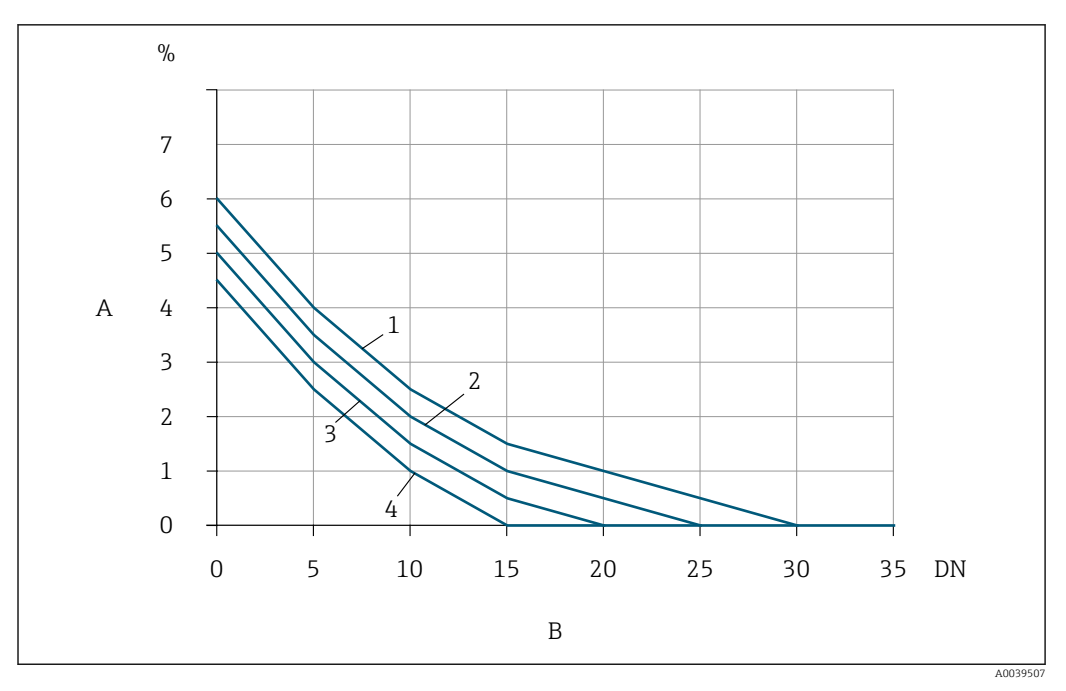

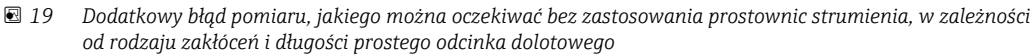

- *A Dodatkowy błąd pomiaru (%)*
- *B Odcinek dolotowy (DN)*
- *1 2 × kolanko 90° (w 3 płaszczyznach)*
- *2 Rozszerzenia*
- *3 2 × kolanko 90°*
- *4 Redukcja lub kolanko 90°*

## Prostownica strumienia

Prostownic strumienia należy użyć, jeśli niemożliwe jest zachowanie wymaganej długości prostych odcinków dolotowych. Prostownice strumienia poprawiają profil przepływu, a tym samym zmniejszają długość niezbędnych odcinków dolotowych.

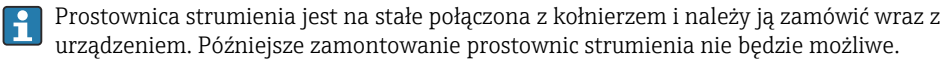

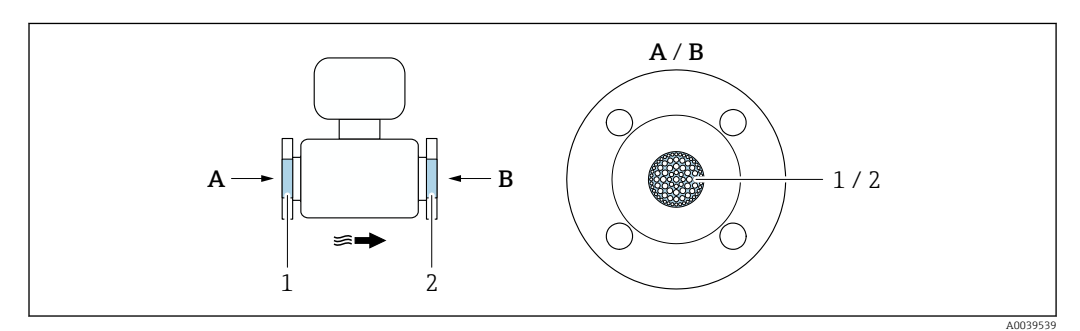

*1 Prostownica strumienia do wersji jednokierunkowej, dwukierunkowej i wykrywania przepływu wstecznego*

*2 Opcjonalna, dodatkowa prostownica strumienia do wersji dwukierunkowej*

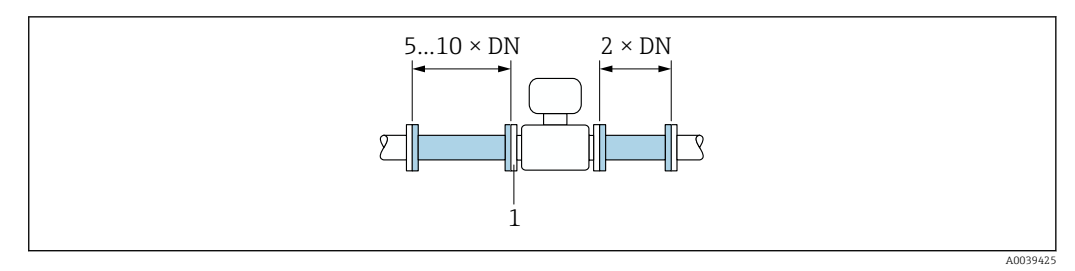

 *20 Minimalne wymagane długości odcinków dolotowych i wylotowych w przypadku zastosowania prostownicy strumienia*

*1 Prostownica strumienia*

W przypadku czujników dwukierunkowych należy również zachować długość odcinka dolotowego w przeciwnym kierunku.

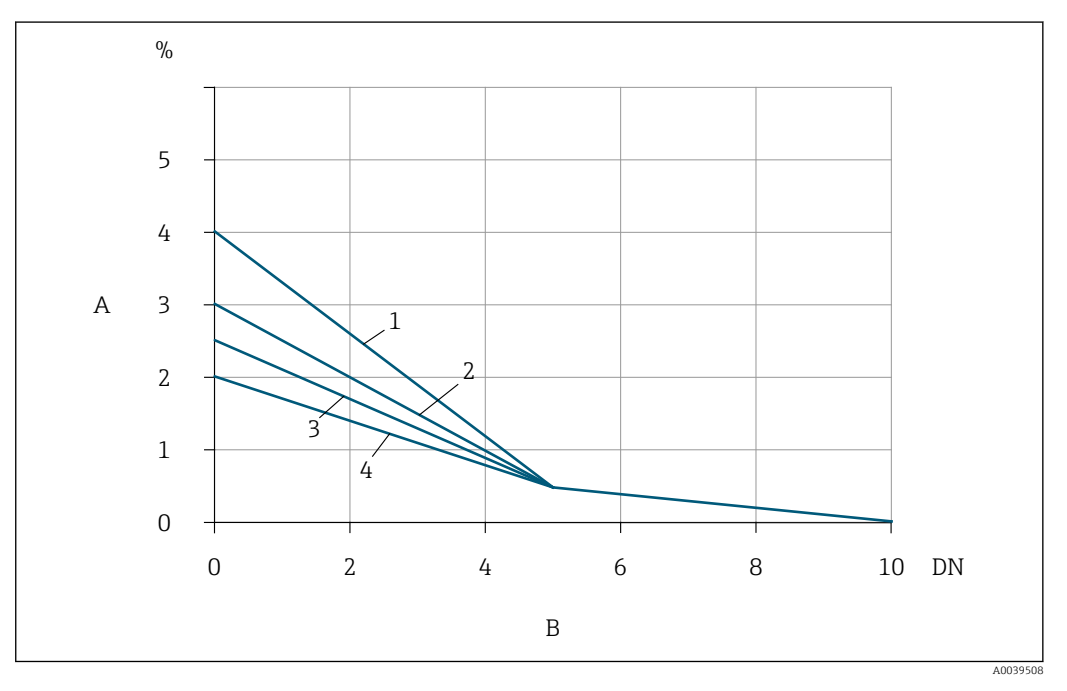

- *21 Dodatkowy błąd pomiaru, jakiego można oczekiwać przy zastosowaniu prostownic strumienia, w zależności od rodzaju zakłóceń i długości prostego odcinka dolotowego*
- *A Dodatkowy błąd pomiaru (%)*
- *B Odcinki dolotowe (DN)*
- *1 2 × kolanko 90° (w 3 płaszczyznach)*
- *2 Rozszerzenia*
- *3 2 × kolanko 90°*
- *4 Redukcja lub kolanko 90°*

#### Odcinki wylotowe z punktami pomiarowymi ciśnienia

Punkt pomiarowy ciśnienia należy zamontować za układem pomiarowym. To zapobiegnie potencjalnemu wpływowi przetwornika ciśnienia na przepływ w punkcie pomiarowym.

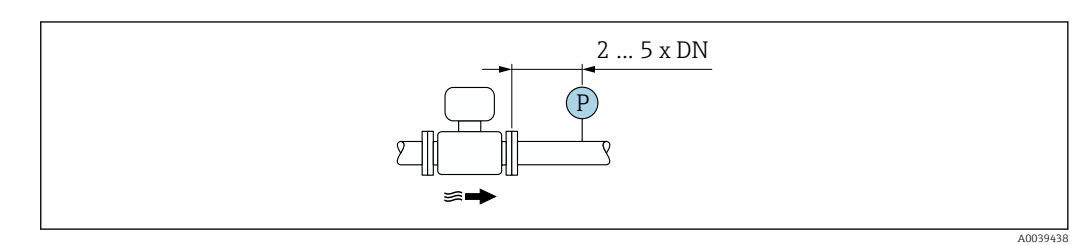

 *22 Montaż punktu pomiarowego ciśnienia (P = przetwornik ciśnienia)*

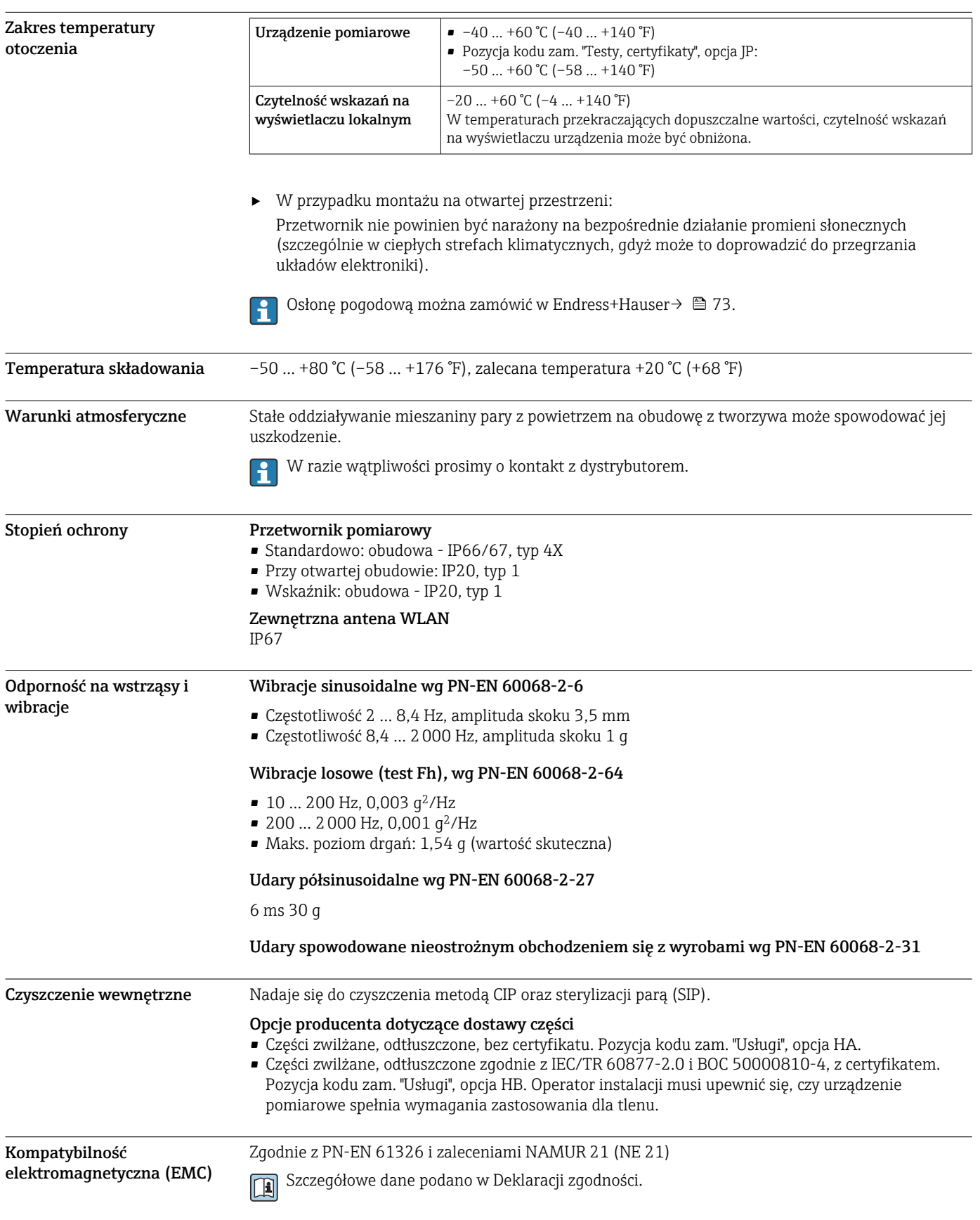

# Środowisko

**Proces** 

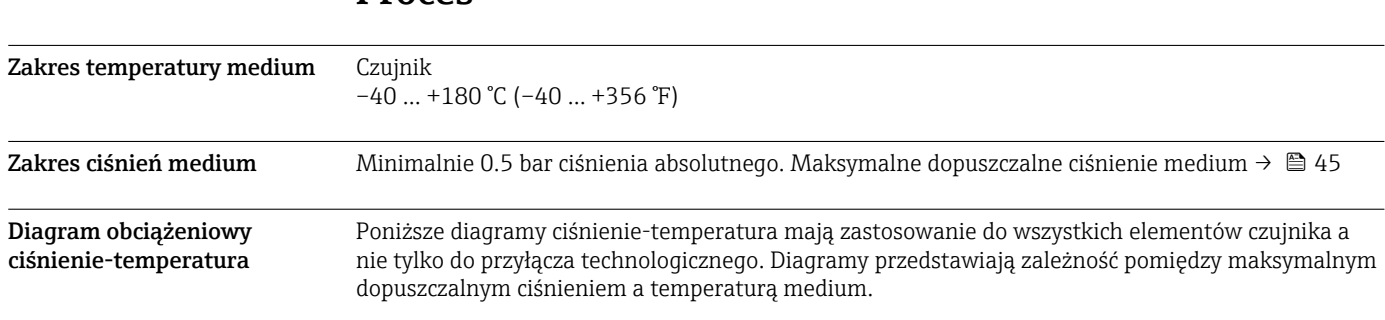

# Przyłącza kołnierzowe wg PN-EN 1092-1 (DIN 2501/DIN 2512N)

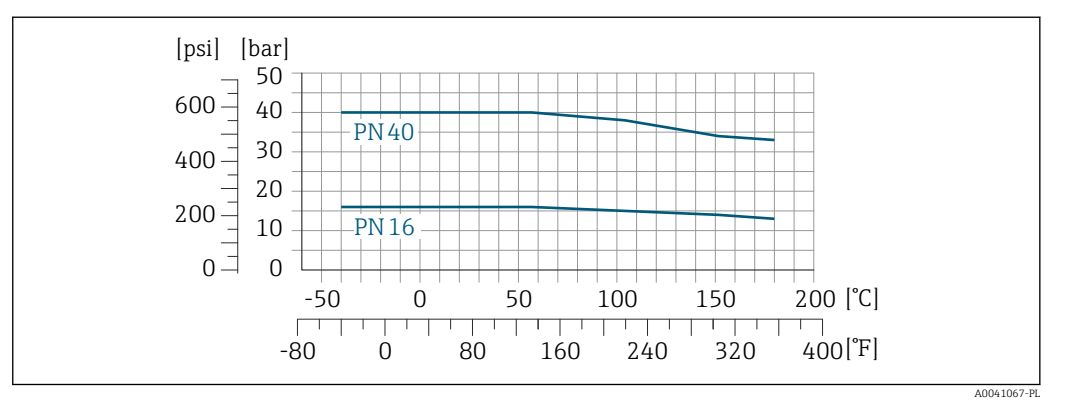

 *23 Materiał kołnierza: stal k.o. 1.4404/F316L/F316*

### Przyłącza kołnierzowe wg JIS B2220

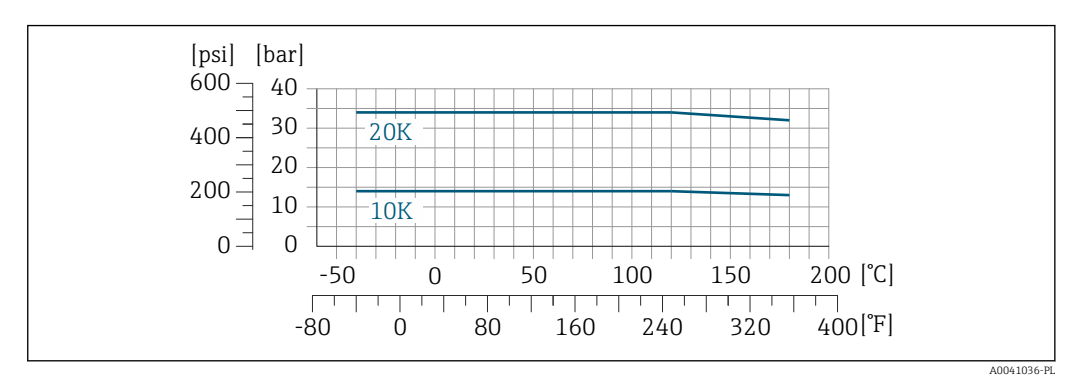

 *24 Materiał kołnierza: stal k.o. 1.4404/F316L/F316*

# Przyłącza kołnierzowe wg ASME B16.5

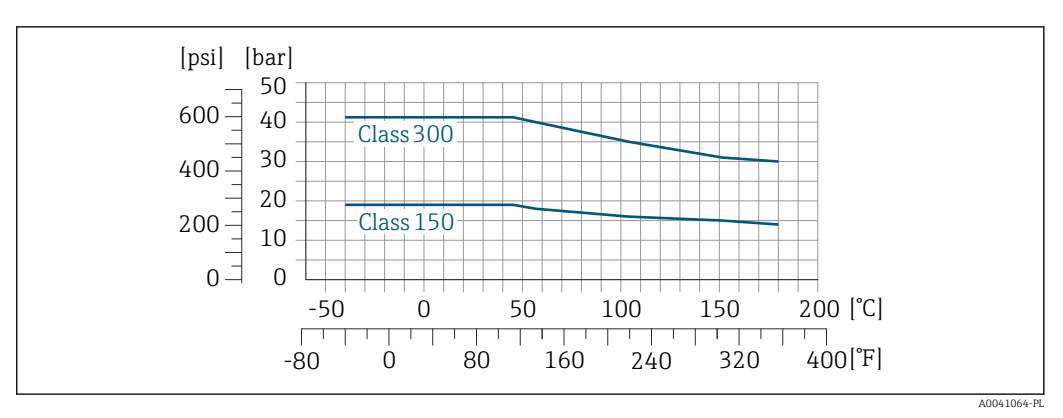

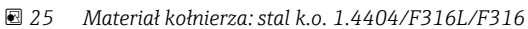

Wartości graniczne przepływów

#### Zakres pomiarowy  $\rightarrow$   $\blacksquare$  12  $\vert \mathbf{f} \vert$

Maksymalny przepływ zależy od rodzaju gazu i zastosowanej średnicy nominalnej rury. Koniec zakresu pomiarowego jest osiągany po osiągnięciu liczby Macha podanej poniżej.

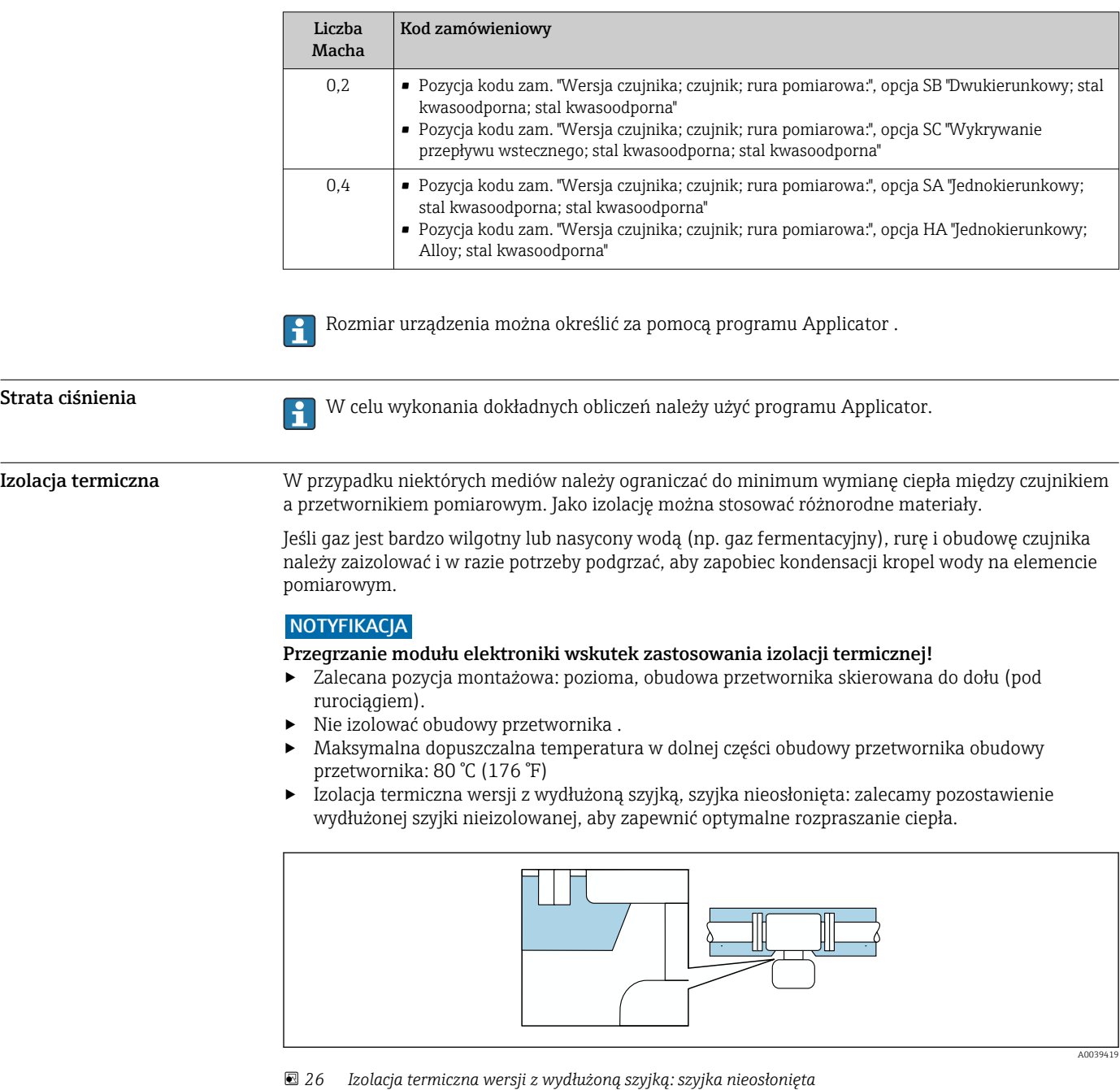

Ogrzewanie W przypadku niektórych płynów należy podjąć środki, by zapobiec stratom ciepła w obrębie czujnika.

# Możliwe sposoby ogrzewania

- Ogrzewanie elektryczne, np. za pomocą taśm grzewczych
- Za pomocą rurek z przepływającą nimi gorącą wodą lub parą

# NOTYFIKACJA

#### Przegrzanie modułu elektroniki wskutek zastosowania izolacji termicznej!

- ‣ Zalecana pozycja montażowa: pozioma, obudowa przetwornika skierowana do dołu (pod rurociągiem).
- ‣ Nie izolować obudowy przetwornika .
- ‣ Maksymalna dopuszczalna temperatura w dolnej części obudowy przetwornika obudowy przetwornika: 80 °C (176 °F)
- ‣ Izolacja termiczna wersji z wydłużoną szyjką, szyjka nieosłonięta: zalecamy pozostawienie wydłużonej szyjki nieizolowanej, aby zapewnić optymalne rozpraszanie ciepła.

# NOTYFIKACJA

#### Niebezpieczeństwo przegrzania podczas ogrzewania

- ‣ Temperatura u spodu obudowy przetwornika nie powinna przekroczyć 80 °C (176 °F).
- ‣ Upewnić się, że konwekcja na szyjce przetwornika jest wystarczająca.
- ‣ W przypadku użycia w środowiskach wybuchowych należy przestrzegać zaleceń podanych w "Instrukcjach dotyczących bezpieczeństwa Ex" dla danego urządzenia. Szczegółowe informacje dotyczące tabel temperatur, patrz oddzielny dokument "Instrukcje dotyczące bezpieczeństwa Ex (XA)" dla danego urządzenia.
- ‣ Duża część szyjki przetwornika powinna pozostać nieizolowana. Odkryta część służy do rozpraszania ciepła i chroni moduł elektroniki przed przegrzaniem lub przechłodzeniem.

# Budowa mechaniczna

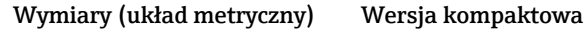

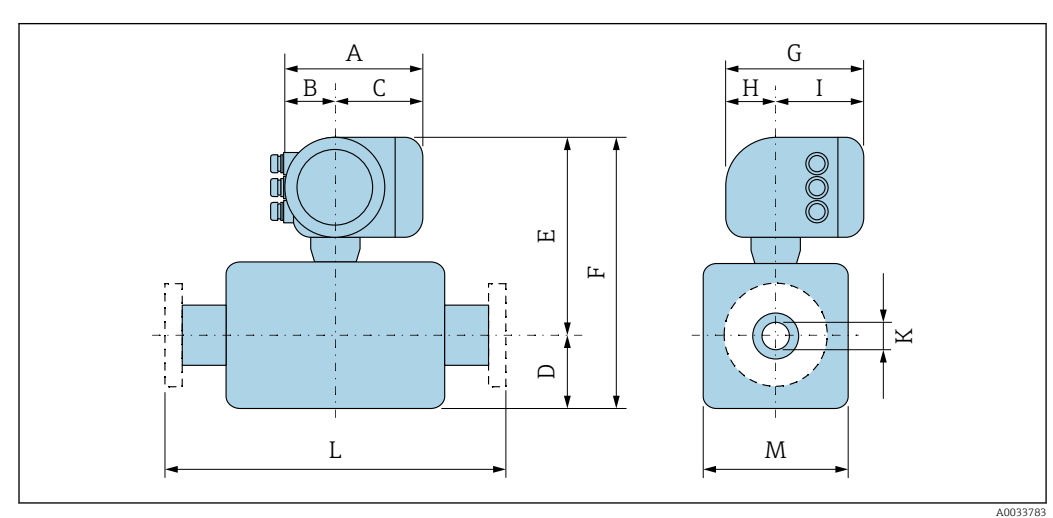

*L Długość zamontowanego urządzenia ze specjalnym przyłączem procesowym [→ 49](#page-48-0)*

*Pozycja kodu zam. "Obudowa", opcja A: "Aluminium malowane proszkowo"*

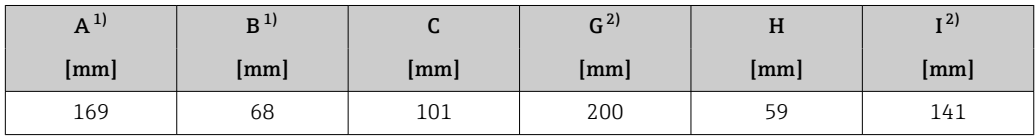

1) Zależnie od zastosowanego dławika kablowego: wymiar większy maks. o 30 mm

2) Wersja bez wyświetlacza lokalnego: wymiar mniejszy o 30 mm

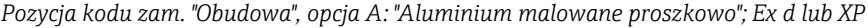

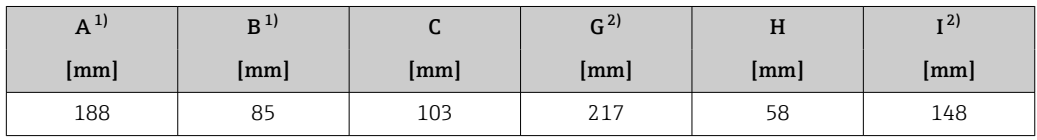

1) Zależnie od zastosowanego dławika kablowego: wymiar większy maks. o 30 mm

2) Wersja bez wyświetlacza lokalnego: wymiar mniejszy o 49 mm

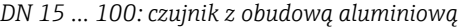

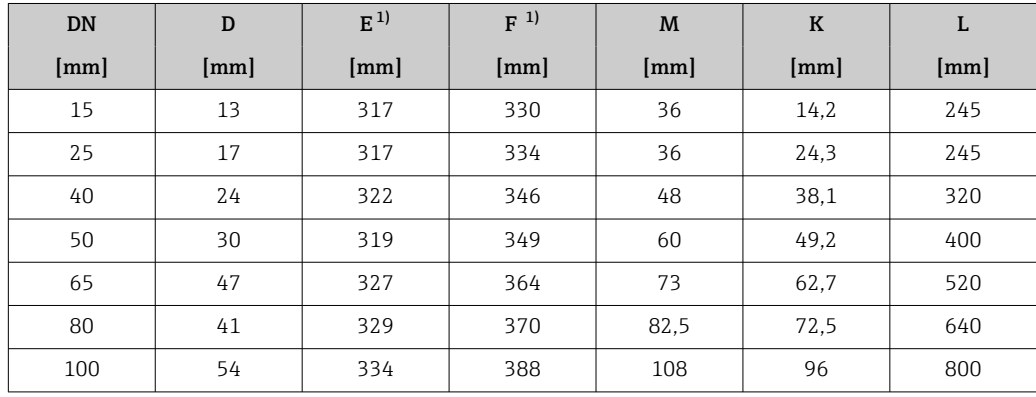

1) W przypadku wersji Ex d lub XP: wartość + 4 mm

# <span id="page-48-0"></span>Przyłącza kołnierzowe

*Kołnierz szyjkowy do wspawania PN-EN 1092-1-B1, ASME B16.5, JIS B2220*

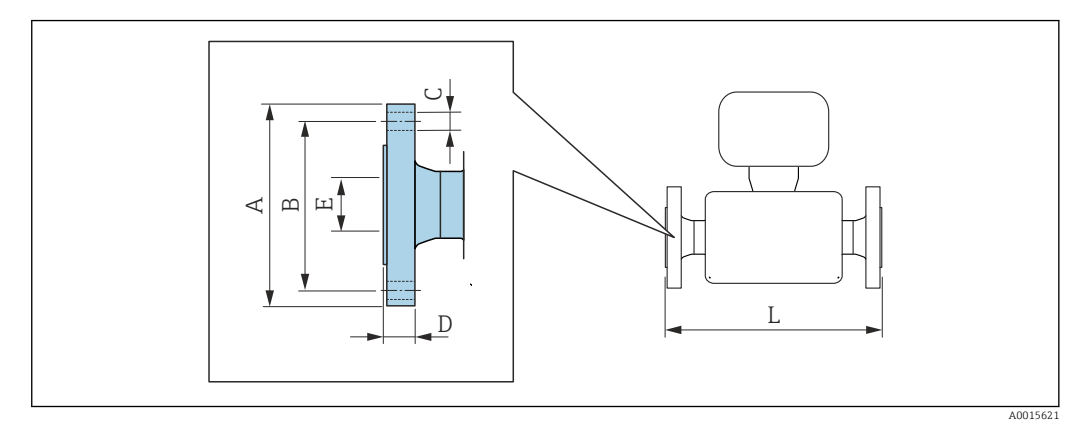

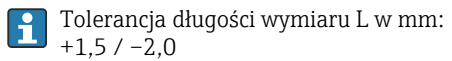

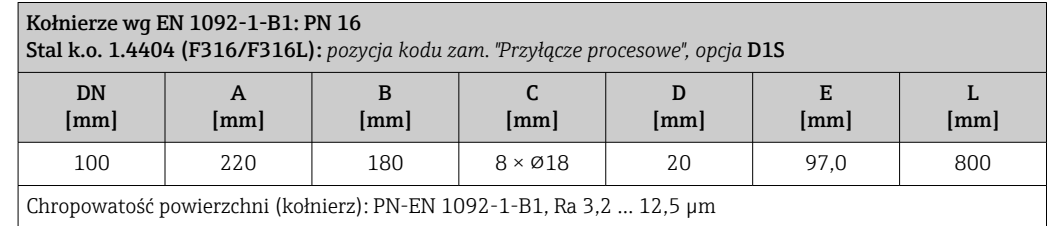

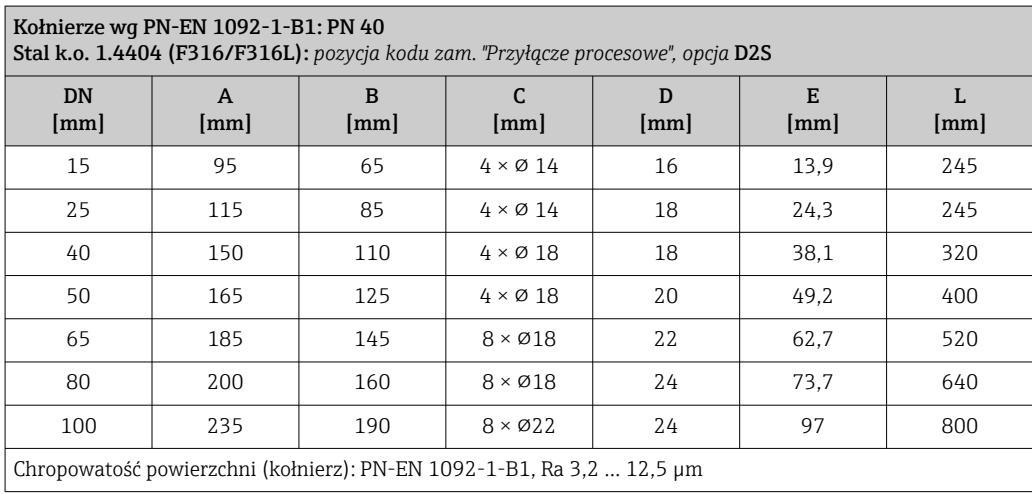

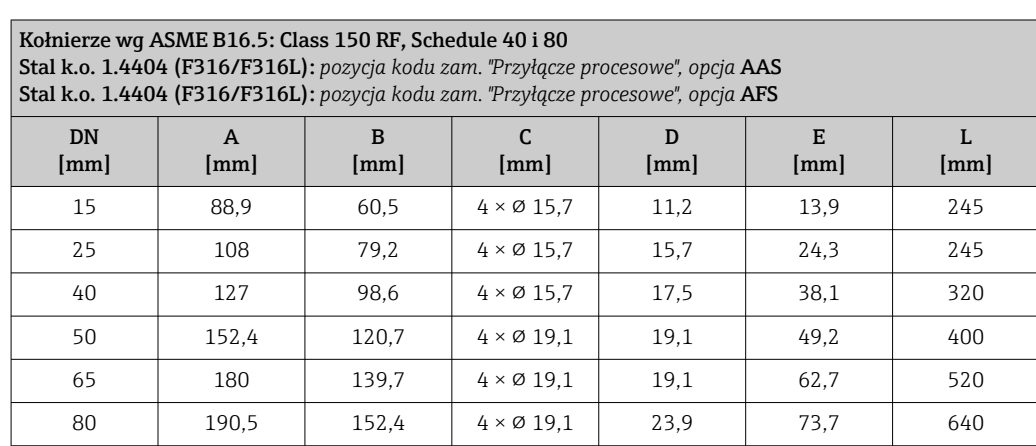

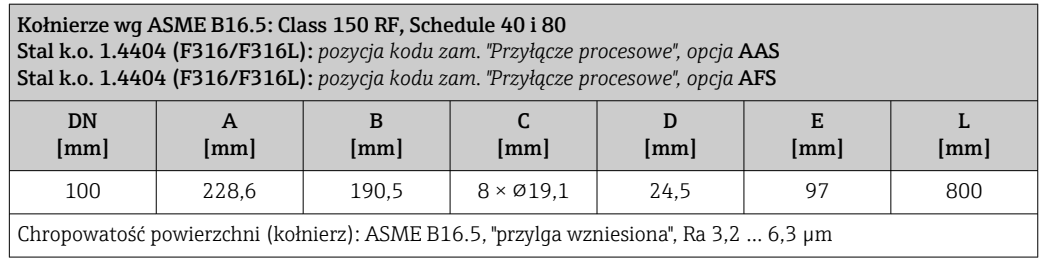

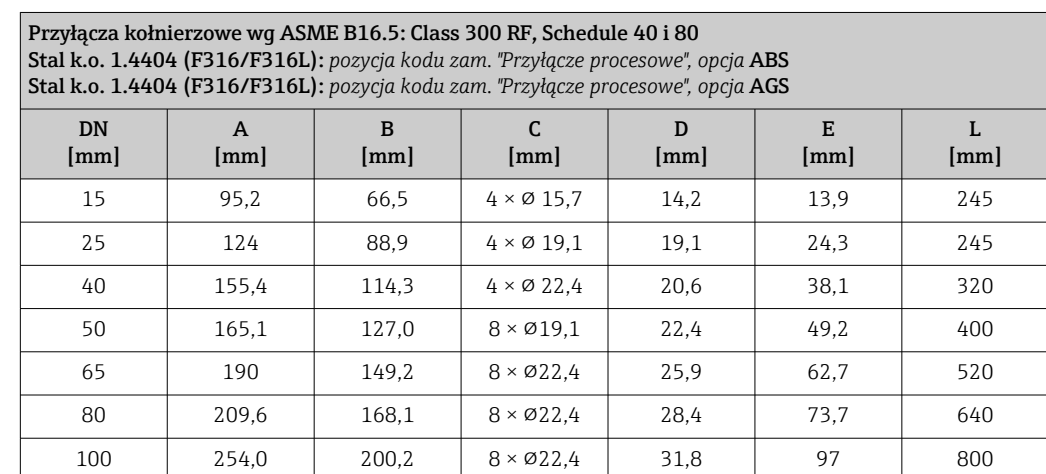

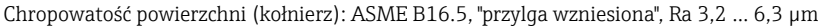

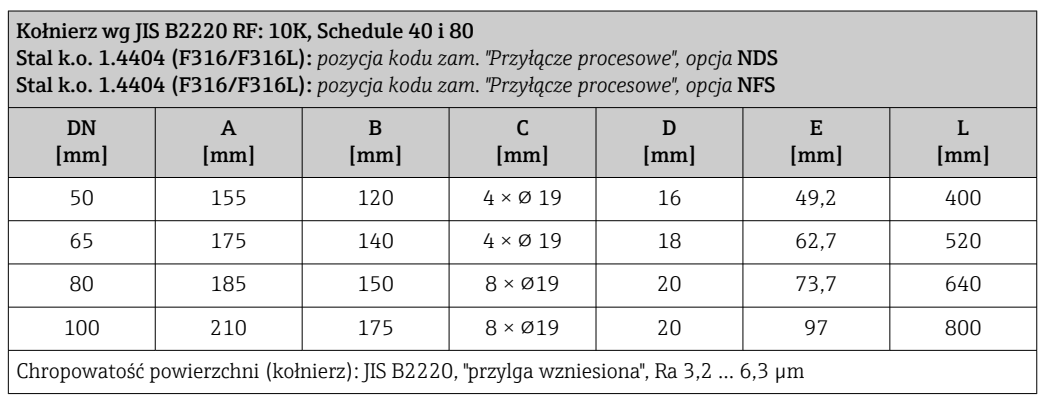

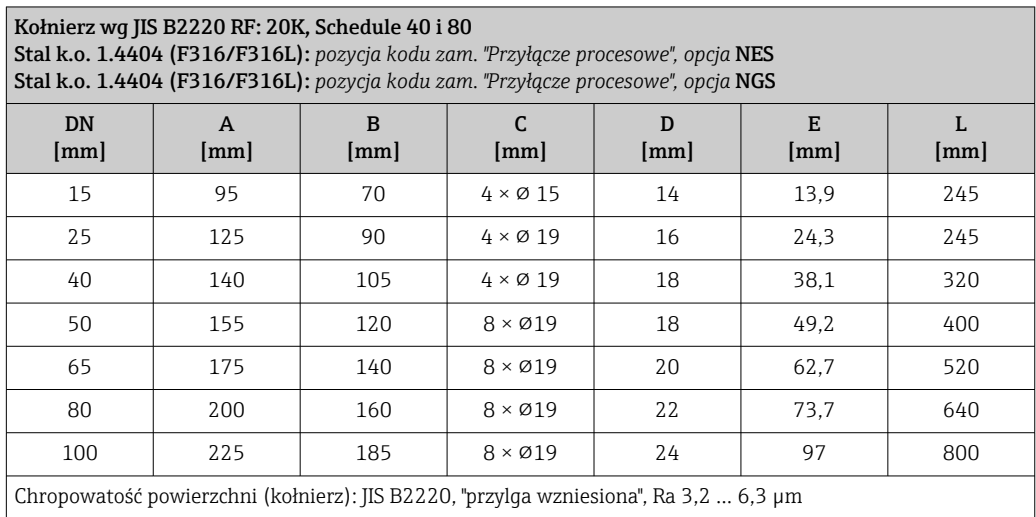

# Przyłącza gwintowe

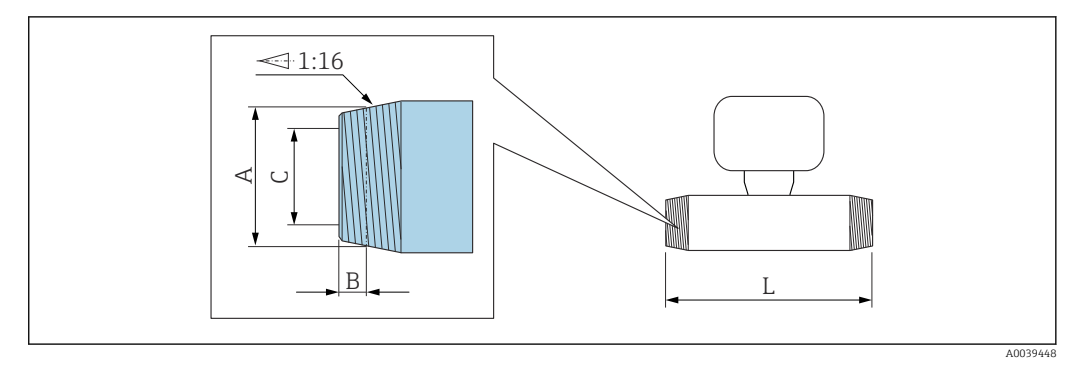

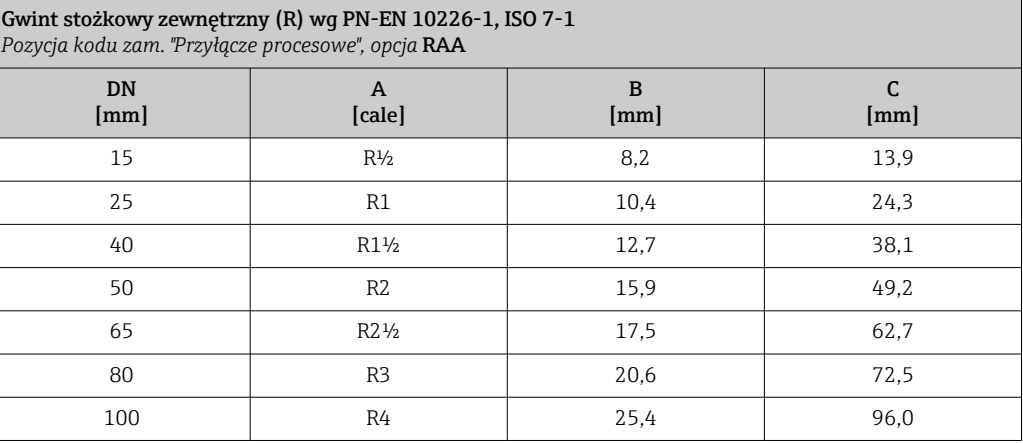

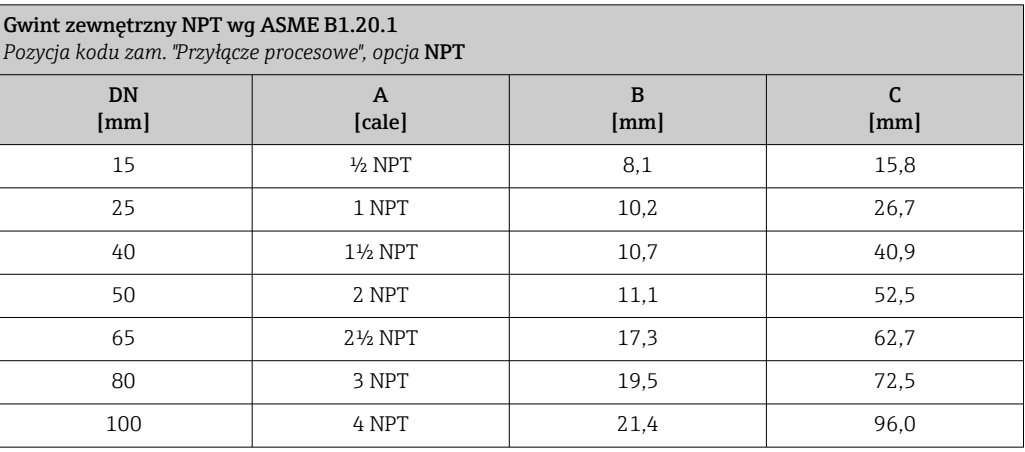

## <span id="page-51-0"></span>Akcesoria

*Pokrywa ochronna*

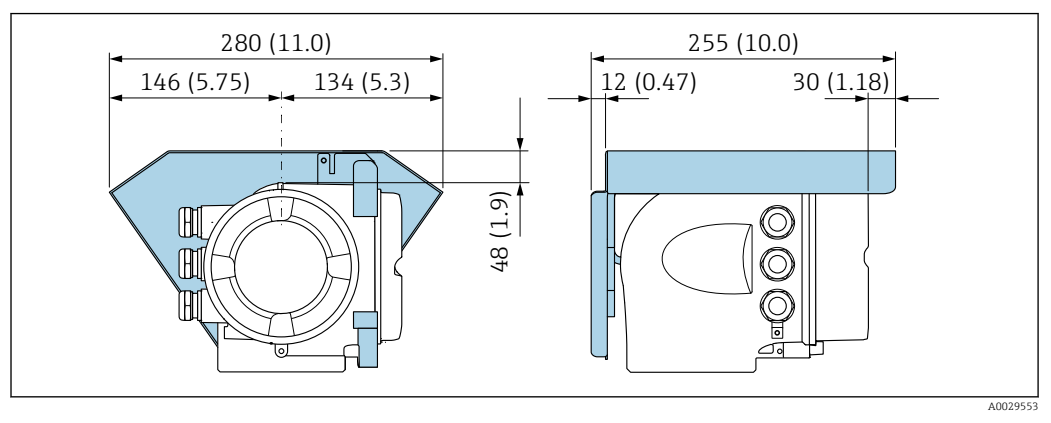

 *27 Jednostka: mm (in)*

*Zewnętrzny wskaźnik DKX001*

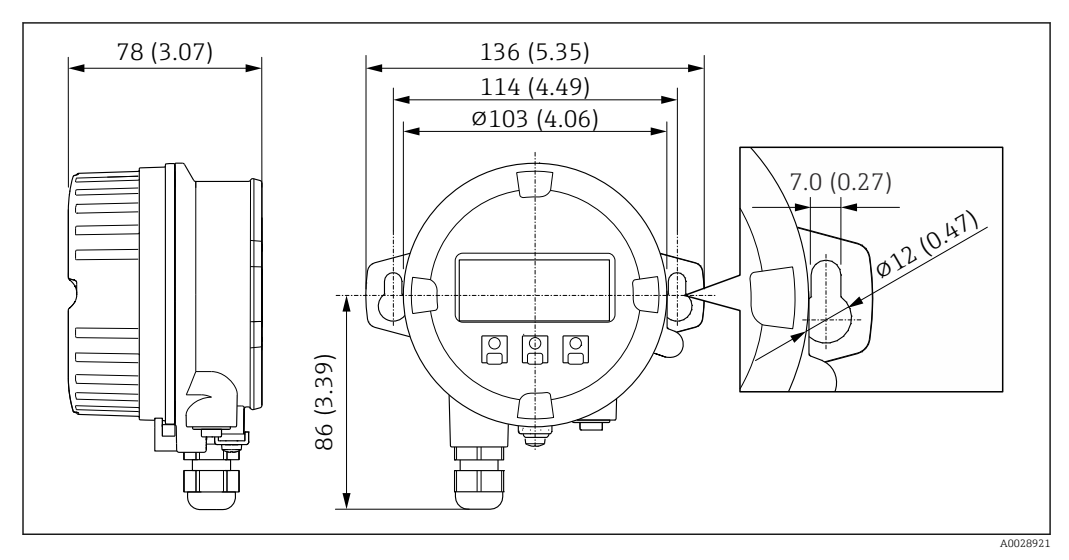

 *28 Jednostka: mm (in)*

*Zewnętrzna antena WLAN*

*Zewnętrzna antena WLAN zamontowana na przyrządzie*

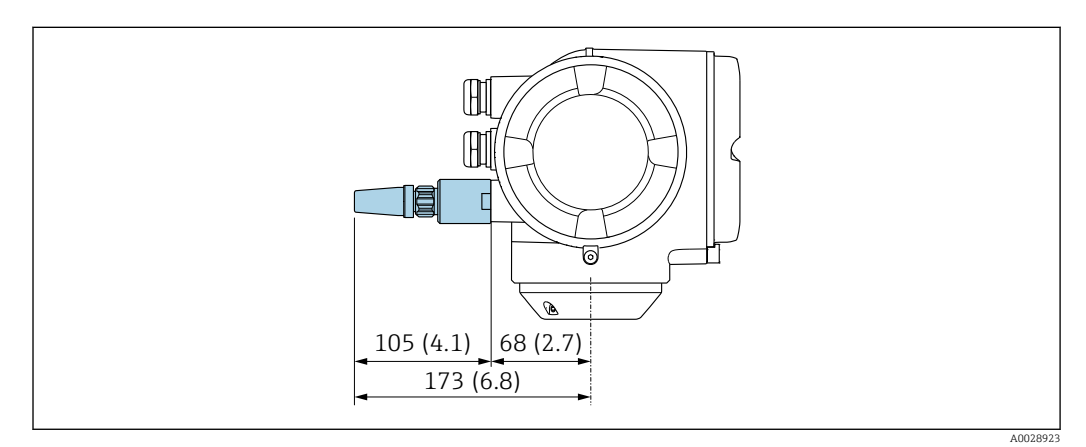

 *29 Jednostka: mm (cale)*

### *Zewnętrzna antena WLAN z przewodem*

Zewnętrzna antena WLAN może być zamontowana oddzielnie od przetwornika, jeśli warunki transmisji/ odbioru w miejscu montażu przetwornika są słabe.

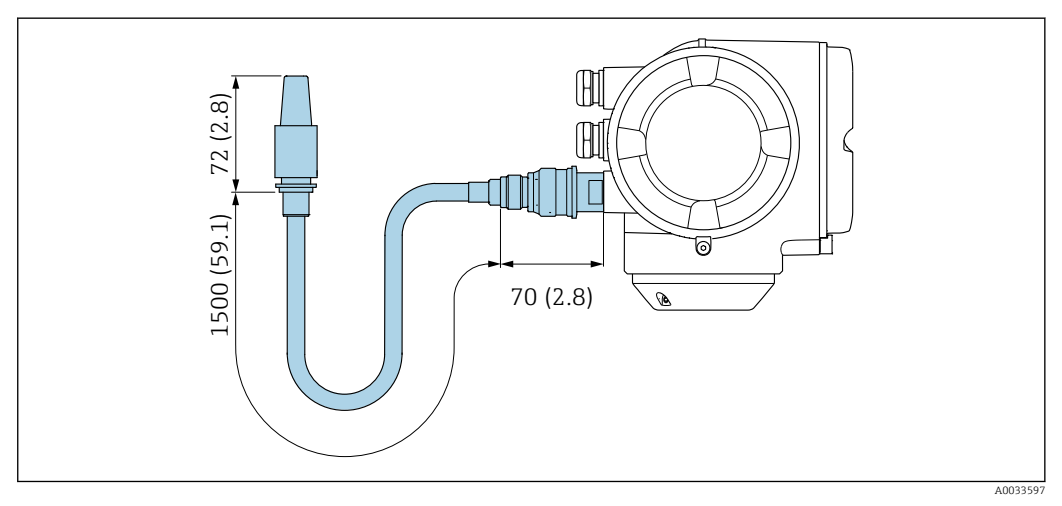

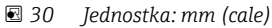

Wymiary ( amerykański układ jednostek )

## Wersja kompaktowa

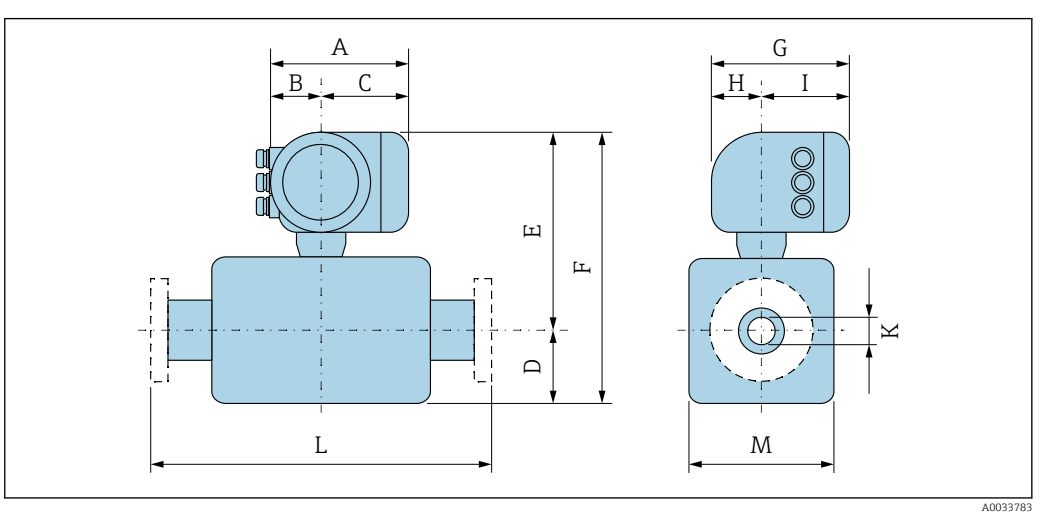

*L Długość zamontowanego urządzenia ze specjalnym przyłączem procesowym [→ 49](#page-48-0)*

*Pozycja kodu zam. "Obudowa", opcja A: "Aluminium malowane proszkowo"*

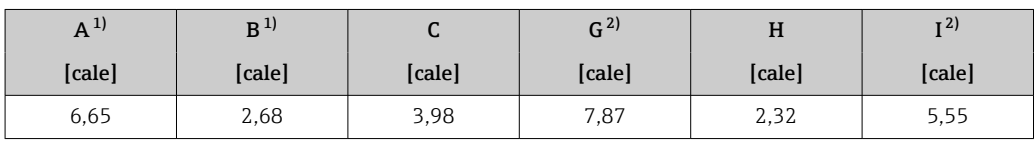

1) Zależnie od zastosowanego dławika kablowego: wymiar większy maks. o 30 mm

2) Wersja bez wyświetlacza lokalnego: wymiar mniejszy o 30 mm

*Pozycja kodu zam. "Obudowa", opcja A: "Aluminium malowane proszkowo"; Ex d lub XP*

| $A^{1}$ | B <sup>1</sup> | ີ      | G <sup>2</sup> | H      | r(2)<br>[cale] |  |
|---------|----------------|--------|----------------|--------|----------------|--|
| [cale]  | [cale]         | [cale] | [cale]         | [cale] |                |  |
| 7,4     | 3,35           | 4,06   | 8,54           | 2,28   | 5,83           |  |

1) Zależnie od zastosowanego dławika kablowego: wymiar większy maks. o 30 mm

2) Wersja bez wyświetlacza lokalnego: wymiar mniejszy o 49 mm

| DN             | D      | E <sup>1</sup> | $F^{-1}$ | M      | $\bf K$ | L      |
|----------------|--------|----------------|----------|--------|---------|--------|
| [cale]         | [cale] | [cale]         | [cale]   | [cale] | [cale]  | [cale] |
| $\frac{1}{2}$  | 0.51   | 12,48          | 12,99    | 1.42   | 0.56    | 245    |
| $\mathbf{1}$   | 0.67   | 12,48          | 13,15    | 1,42   | 0.96    | 9,65   |
| $1\frac{1}{2}$ | 0.94   | 12.68          | 13,62    | 1,89   | 1,5     | 12,6   |
| 2              | 1,18   | 12.56          | 13,74    | 2,36   | 1.94    | 15,75  |
| $2\frac{1}{2}$ | 1,85   | 12,87          | 14.33    | 2,87   | 2.47    | 20,47  |
| 3              | 1,61   | 12.95          | 14,57    | 3.25   | 2,85    | 25,2   |
| 4              | 2.13   | 13.15          | 15,28    | 4,25   | 3,78    | 31,5   |

*DN ½ ... 4": czujnik z obudową aluminiową*

1) W przypadku wersji Ex d lub XP: wartość + 0.16 in

# Przyłącza kołnierzowe

*Kołnierz szyjkowy do wspawania ASME B16.5*

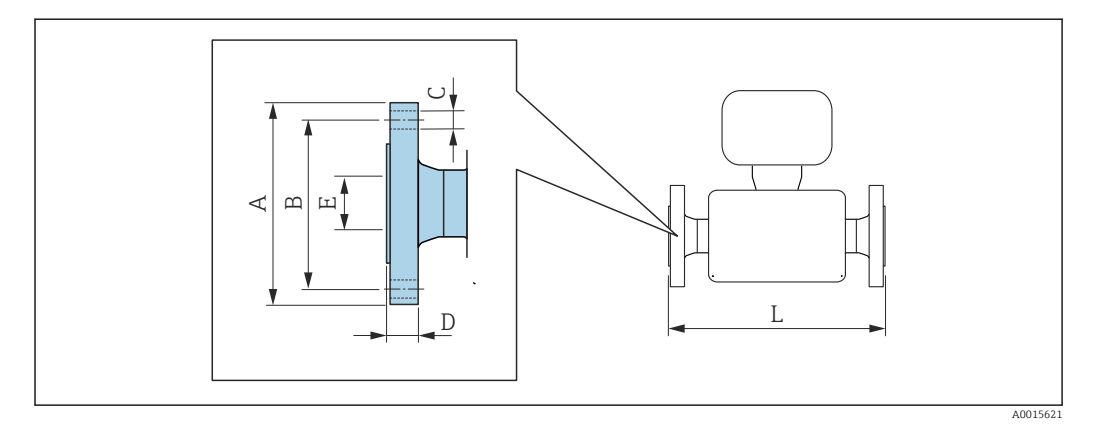

E Tolerancja długości wymiaru L w calach: +0,06 / –0,08

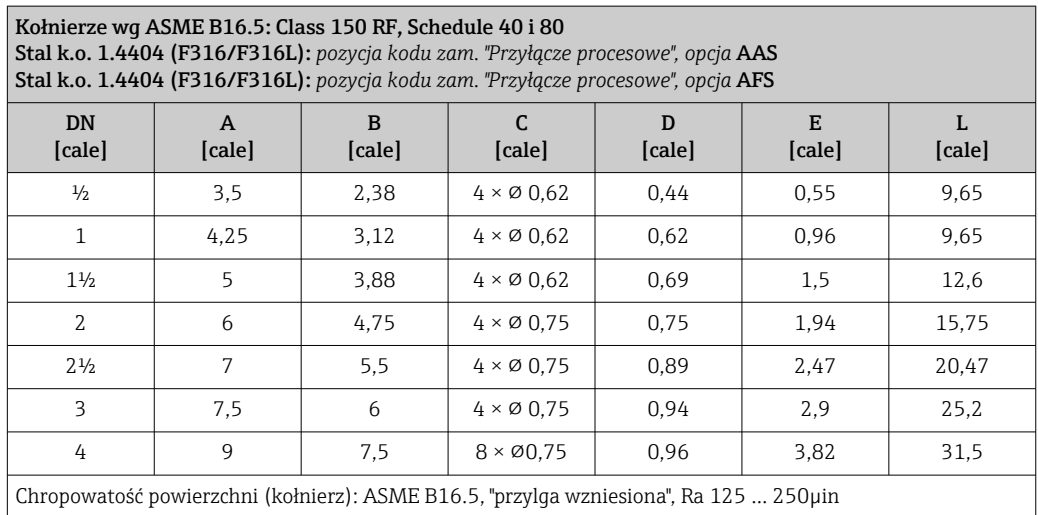

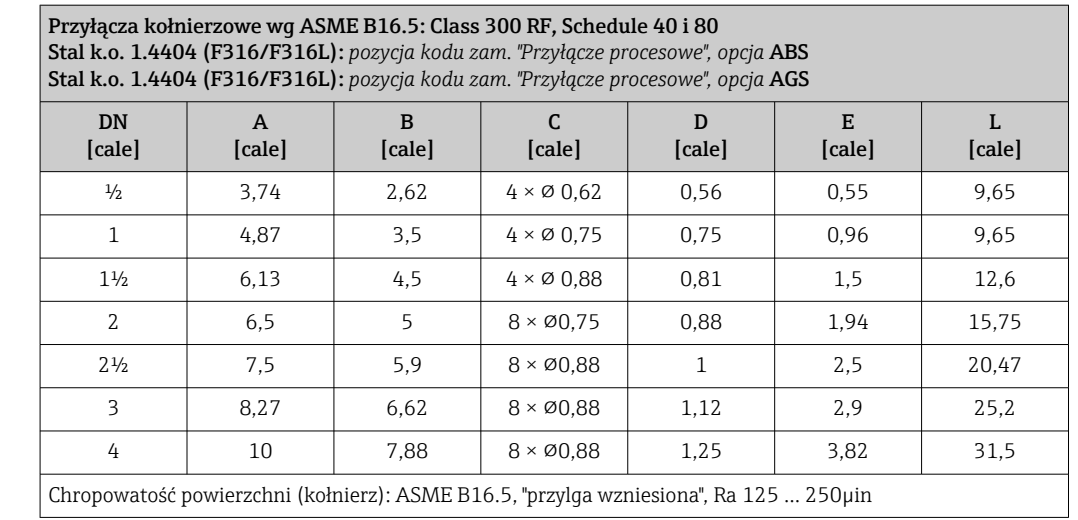

# Przyłącza gwintowe

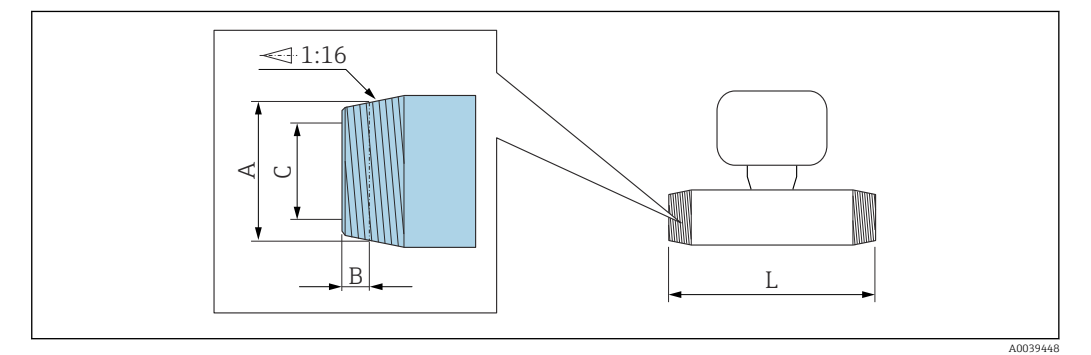

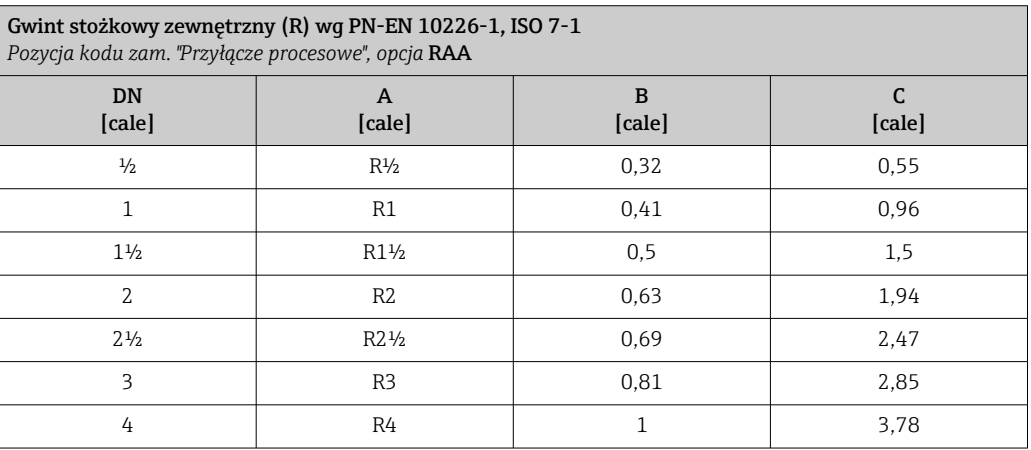

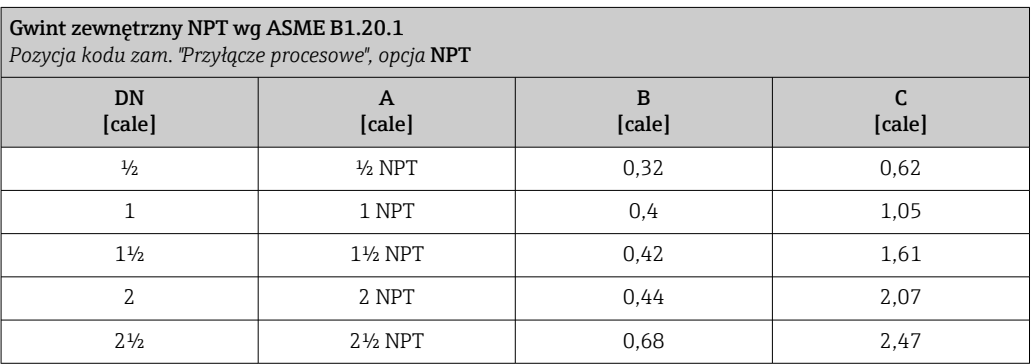

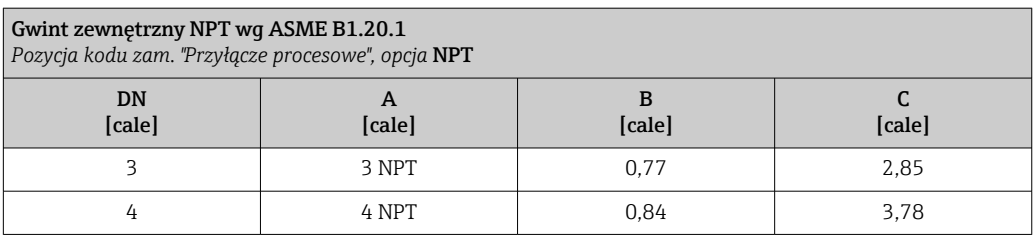

# Akcesoria

*Pokrywa ochronna*

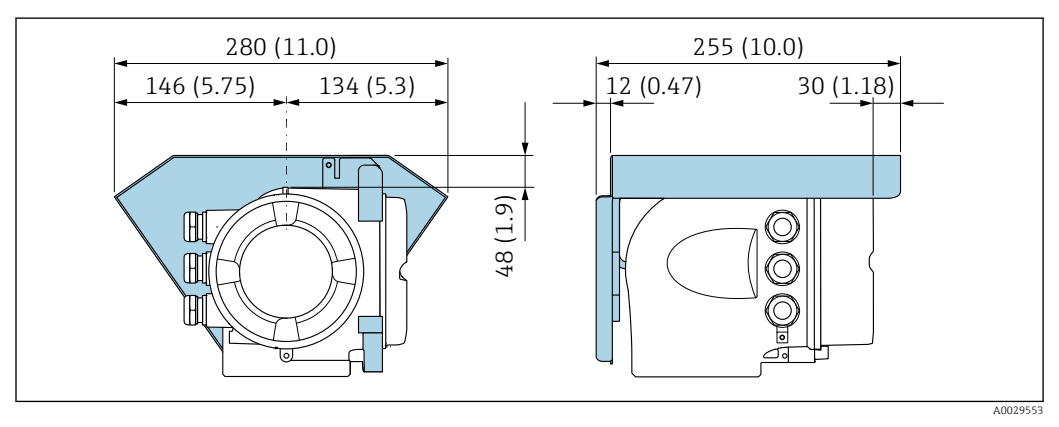

 *31 Jednostka: mm (in)*

*Zewnętrzny wskaźnik DKX001*

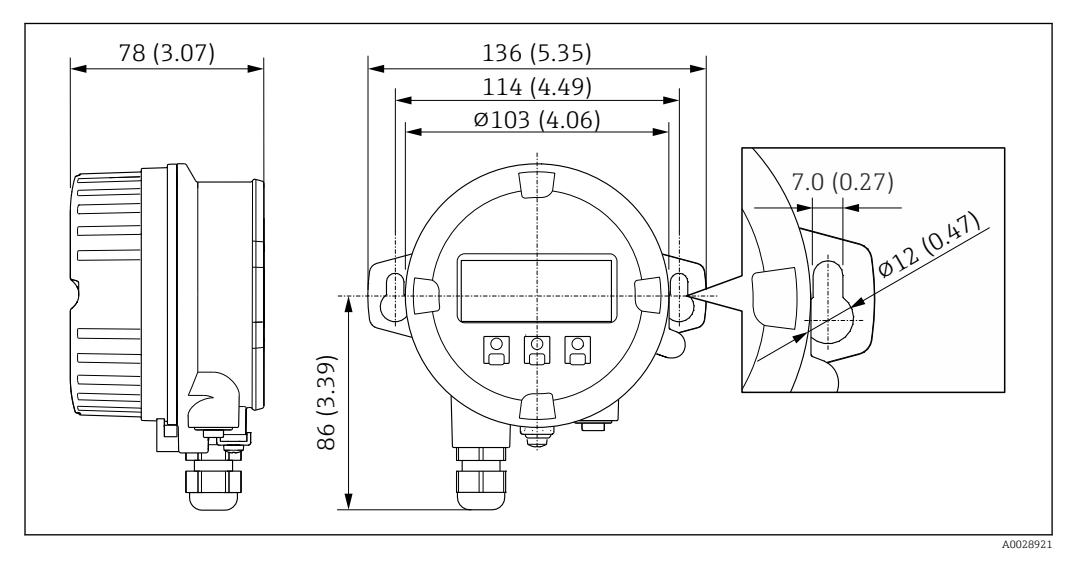

 *32 Jednostka: mm (in)*

*Zewnętrzna antena WLAN*

## *Zewnętrzna antena WLAN zamontowana na przyrządzie*

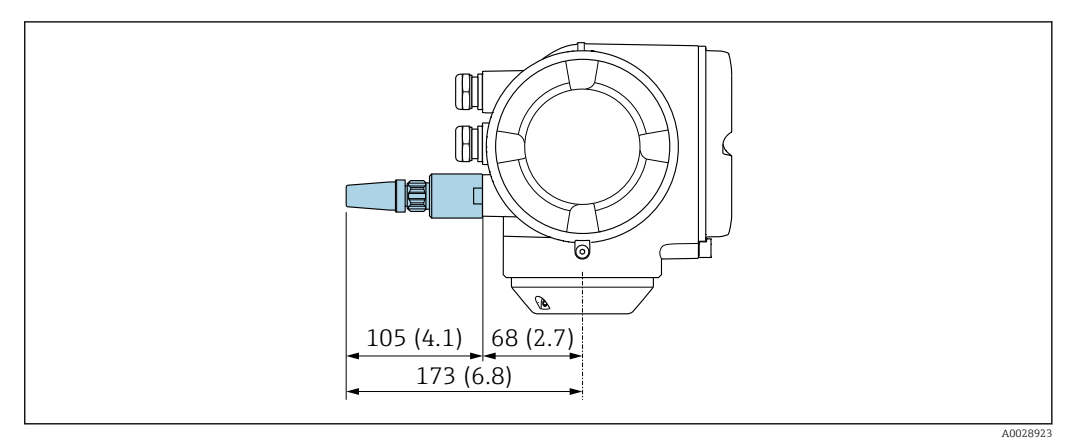

#### *33 Jednostka: mm (cale)*

#### *Zewnętrzna antena WLAN z przewodem*

Zewnętrzna antena WLAN może być zamontowana oddzielnie od przetwornika, jeśli warunki transmisji/ odbioru w miejscu montażu przetwornika są słabe.

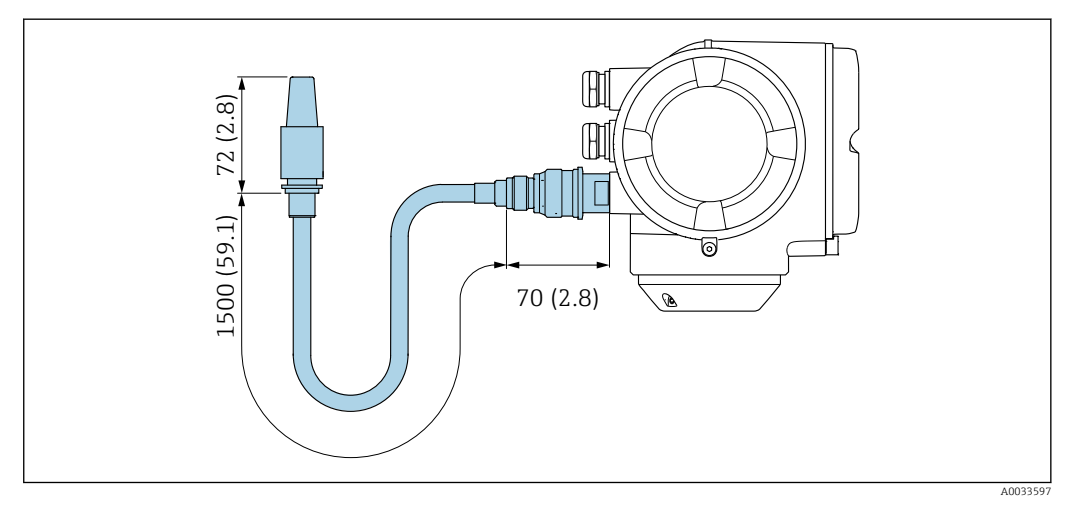

 *34 Jednostka: mm (cale)*

#### Materiały Obudowa przetwornika

Pozycja kodu zam. "Obudowa":

Opcja A "Aluminium malowane proszkowo": odlew aluminiowy (AlSi10Mg) lakierowany proszkowo

*Materiał wziernika*

Pozycja kodu zam. "Obudowa": Opcja A "Aluminium malowane proszkowo": szkło

#### Wprowadzenia przewodów/dławiki kablowe

<span id="page-57-0"></span>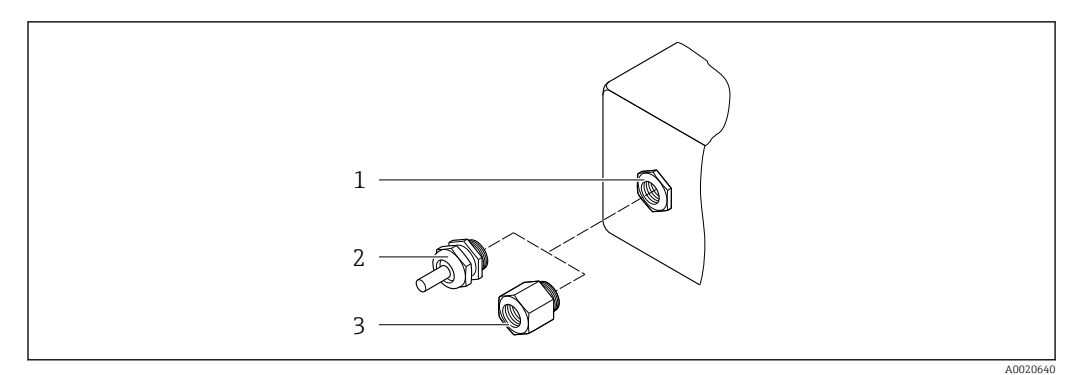

 *35 Możliwe wprowadzenia przewodów/dławiki kablowe*

- *1 Gwint wewnętrzny M20 × 1.5*
- *2 Dławik kablowy M20 × 1.5*
- *3 Adapter do wprowadzenia przewodu z gwintem wewnętrznym G ½" lub NPT ½"*

*Pozycja kodu zam. "Obudowa", opcja A: "Aluminium malowane proszkowo"*

Zarówno w strefie zagrożonej wybuchem, jak i w strefie niezagrożonej wybuchem mogą być stosowane różnego typu wprowadzenia przewodów.

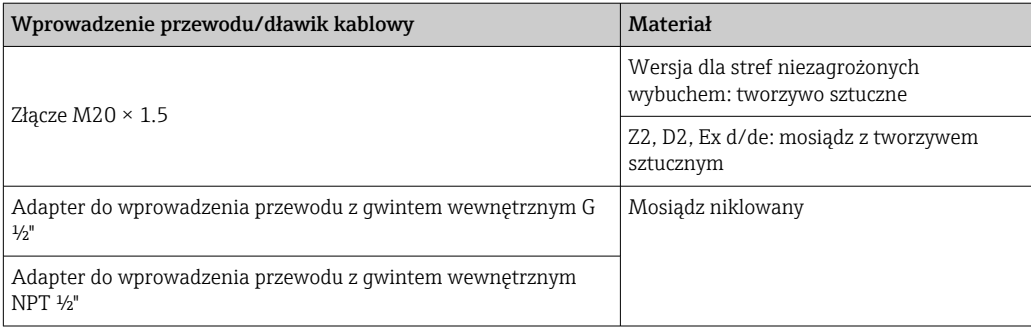

#### Rury pomiarowe

- DN 15 ... 50 (½ ... 2"): staliwo k.o. CF3M/1.4408
- DN 65 ... 100 (2½ .. .4"): stal k.o. 1.4404 (316/316L);

## Przyłącza procesowe

Przyłącza kołnierzowe Stal k.o. 1.4404 (F316/F316L)

Przyłącza gwintowe Stal k.o. 1.4404 (316/316L)

# Element pomiarowy

#### Jednokierunkowy

- Stal k.o. 1.4404 (316/316L)
- Alloy C22, 2.4602 (UNS N06022);

Praca dwukierunkowa Stal k.o. 1.4404 (316/316L)

Wykrywanie przepływu wstecznego Stal k.o. 1.4404 (316/316L)

# Akcesoria

*Pokrywa ochronna* Stal k.o. 1.4404 (316L)

### *Zewnętrzna antena WLAN*

- Antena: tworzywo ASA (akrylonitryl-styren-ester akrylowy) i mosiądz niklowany
- Adapter: stal k.o. i mosiądz niklowany
- Przewód: polietylen
- Wtyk: mosiądz niklowany
- Wspornik kątowy: stal k.o.

Masa Podane masy (bez masy opakowania) odnoszą się do wersji z kołnierzami PN 40 wg PN/EN. Masy wraz z przetwornikiem dla pozycji kodu zam. "Obudowa", opcja A "Aluminium malowane proszkowo".

Inne wartości dla różnych wersji przetwornika:

Wersja przetwornika do pracy w strefie zagrożonej wybuchem

(Pozycja kodu zam. "Obudowa", opcja A "Aluminium malowane proszkowo"; Ex d): +2 kg (+4,4 lbs)

## Masa (jednostki metryczne)

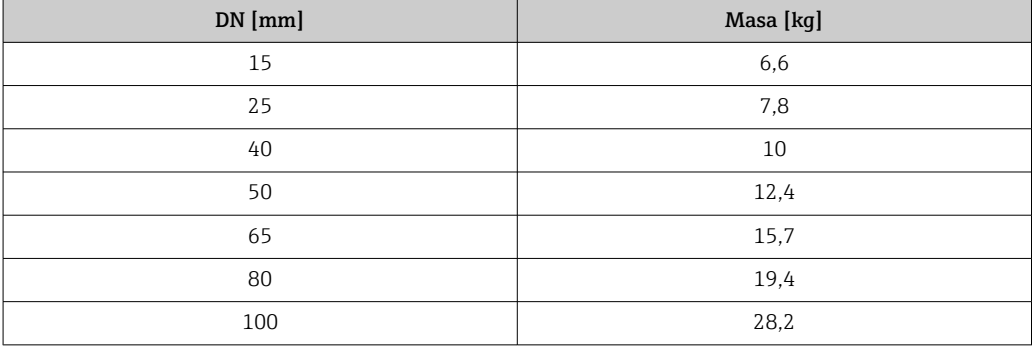

#### Masa (amerykański układ jednostek)

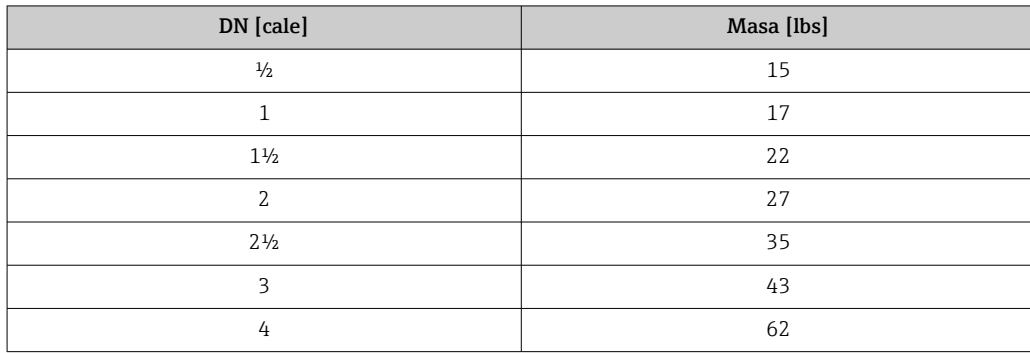

Przyłącza procesowe • PN-EN 1092-1-B1

• ASME B16.5

• wg JIS B2220

Informacje dotyczące materiałów przyłączy procesowych [→ 58](#page-57-0)

<span id="page-59-0"></span>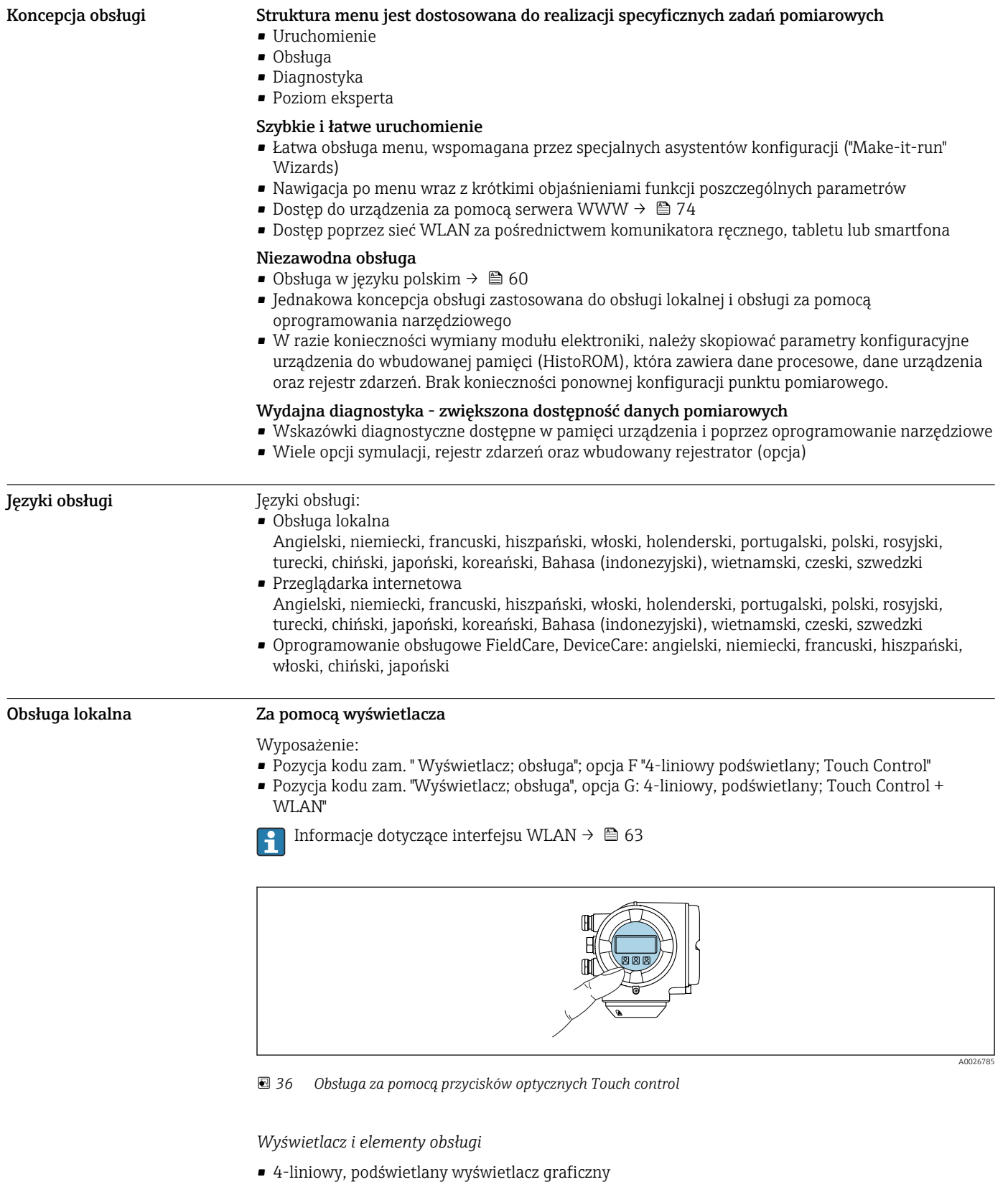

# Interfejs użytkownika

- Białe podświetlenie tła; zmienia się na czerwone w przypadku błędu
- Możliwość indywidualnej konfiguracji formatu wyświetlania wartości mierzonych i statusu przyrządu
- Dopuszczalna temperatura otoczenia dla wskaźnika: –20 … +60 °C (–4 … +140 °F) W temperaturach przekraczających dopuszczalne wartości czytelność wskazań na wskaźniku przyrządu może być obniżona.

#### *Przyciski obsługi*

- Obsługa zewnętrzna bez konieczności otwierania obudowy za pomocą przycisków "touch control" (3 przyciski optyczne):  $\boxplus$ ,  $\boxminus$ ,  $\boxminus$
- Możliwość obsługi lokalnej również w strefach zagrożonych wybuchem

#### Za pomocą zewnętrznego wskaźnika DKX001

Zewnętrzny wskaźnik DKX001 jest dostępny jako dodatkowe wyposażenie opcjonalne  $\rightarrow$   $\blacksquare$  73.

- Jeśli urządzenie zostało zamówione wraz z zewnętrznym wskaźnikiem DKX001, jest ono dostarczane z zaślepką gniazda podłączeniowego. W tym przypadku obsługa lokalna za pomocą wbudowanego wskaźnika jest niemożliwa.
- Jeżeli wskaźnik zewnętrzny DKX001 zostanie zamówiony później, nie można go podłączyć jednocześnie ze wskaźnikiem wbudowanym. Do przetwornika może być podłączony tylko jeden wskaźnik.

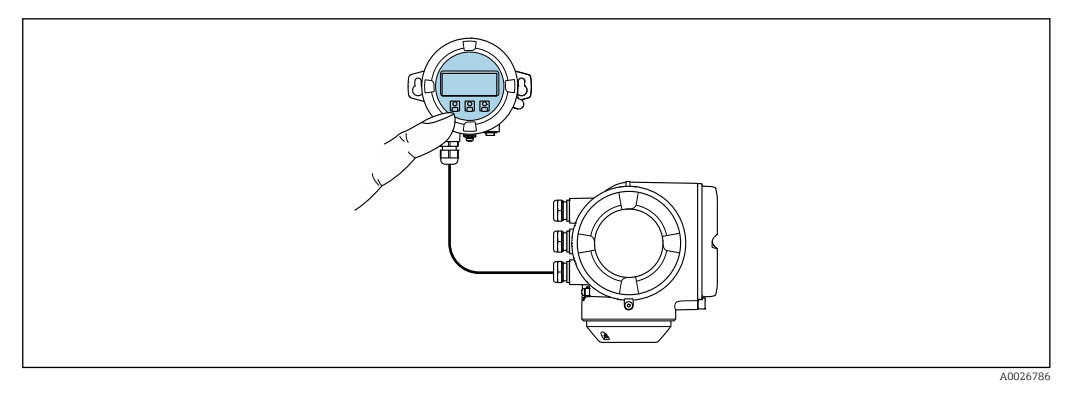

 *37 Obsługa za pomocą zewnętrznego wskaźnika DKX001*

*Wyświetlacz i elementy obsługi*

Wyświetlacz i elementy obsługi są identyczne, jak we wbudowanym wskaźniku  $\rightarrow \Box$  60.

*Materiał obudowy*

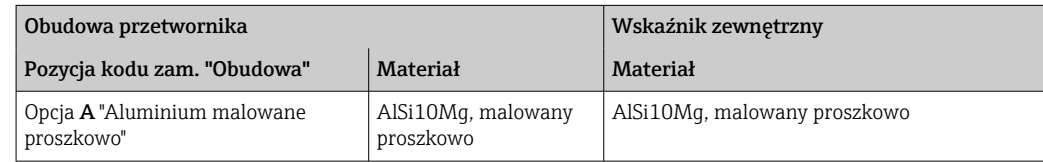

*Wprowadzenie przewodów*

Zależy od materiału obudowy przetwornika, pozycja kodu zam. "Podłączenie elektryczne".

*Przewód podłączeniowy*

→ 图 35

*Wymiary*

→ ■ 52

#### Obsługa zdalna Interfejs HART

Ten interfejs komunikacyjny jest dostępny w wersji urządzenia z wyjściem HART.

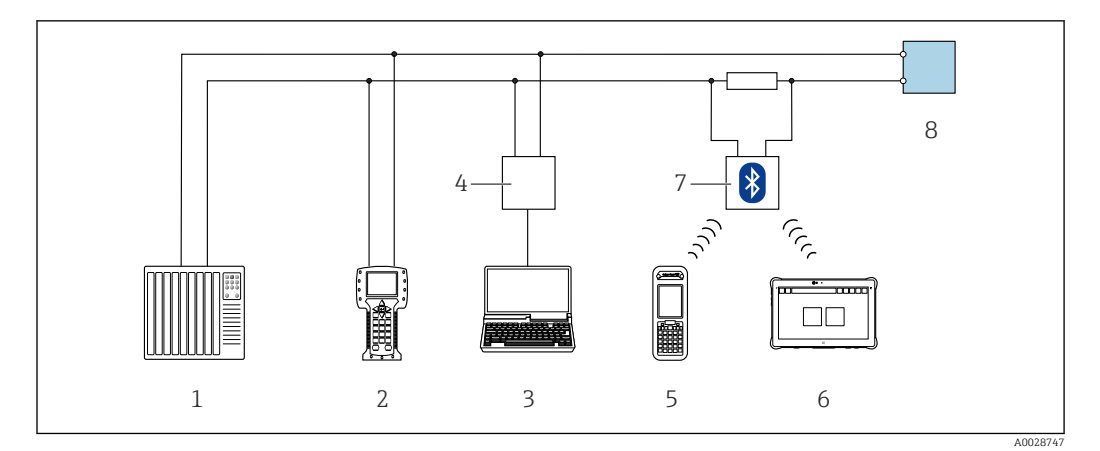

 *38 Opcje obsługi zdalnej z wykorzystaniem systemu sterowania z wyjściem HART (aktywnym)*

- *1 System sterowania (np. sterownik programowalny)*
- *2 Komunikator Field Communicator 475*
- *3 Komputer z zainstalowaną przeglądarką internetową (np. Internet Explorer) umożliwiającą dostęp do wbudowanego serwera WWW lub komputer z zainstalowanym oprogramowaniem obsługowym (np. FieldCare, DeviceCare, AMS Device Manager, SIMATIC PDM) i sterownikiem komunikacyjnym DTM dla protokołu TCP/IP realizowanego przez złącze CDI*
- *4 Modem Commubox FXA195 (USB)*
- *5 Komunikator Field Xpert SFX350 lub SFX370*
- *6 Tablet Field Xpert SMT70*
- *7 Modem VIATOR Bluetooth z przewodem podłączeniowym*
- *8 Przetwornik*

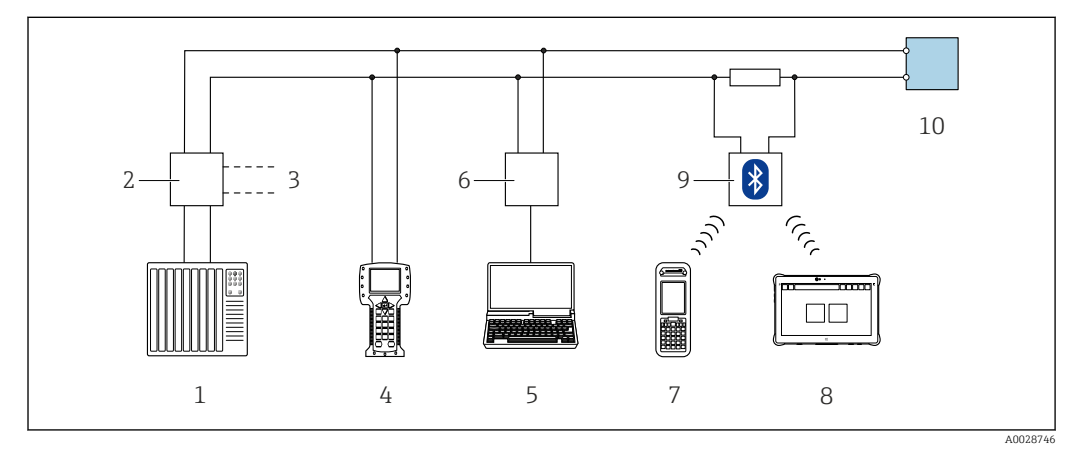

 *39 Opcje obsługi zdalnej z wykorzystaniem systemu sterowania z wyjściem HART (pasywnym)*

- *1 System sterowania (np. sterownik programowalny)*
- *2 Moduł zasilania przetwornika, np. RN221N (z rezystorem komunikacyjnym)*
- *3 Gniazdo do podłączenia modemu Commubox FXA195 i komunikatora obiektowego 475*
- *4 Komunikator Field Communicator 475*
- *5 Komputer z zainstalowaną przeglądarką internetową (np. Internet Explorer) umożliwiającą dostęp do wbudowanego serwera WWW lub komputer z zainstalowanym oprogramowaniem obsługowym (np. FieldCare, DeviceCare, AMS Device Manager, SIMATIC PDM) i sterownikiem komunikacyjnym DTM dla protokołu TCP/IP realizowanego przez złącze CDI*
- *6 Modem Commubox FXA195 (USB)*
- *7 Komunikator Field Xpert SFX350 lub SFX370*
- *8 Tablet Field Xpert SMT70*
- *9 Modem VIATOR Bluetooth z przewodem podłączeniowym*
- *10 Przetwornik*

#### Interfejs Modbus RS485

Ten interfejs komunikacyjny jest dostępny w wersji przyrządu z wyjściem Modbus-RS485.

<span id="page-62-0"></span>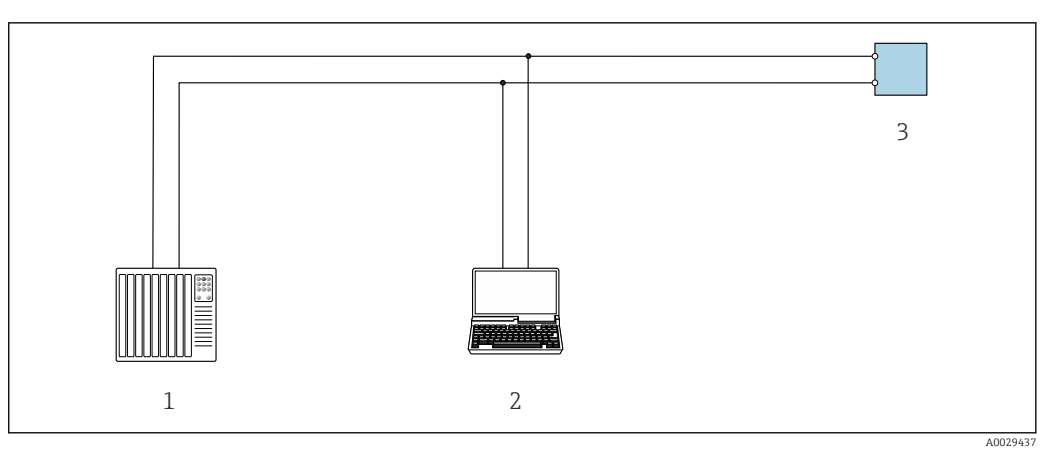

 *40 Opcje obsługi zdalnej z wykorzystaniem systemu sterowania z wyjściem Modbus-RS485 (aktywnym)*

- *1 System sterowania (np. sterownik programowalny)*
- *2 Komputer z zainstalowaną przeglądarką internetową (np. Internet Explorer) umożliwiającą dostęp do wbudowanego serwera WWW lub komputer z zainstalowanym oprogramowaniem obsługowym (np. FieldCare, DeviceCare) i sterownikiem komunikacyjnym DTM dla protokołu TCP/IP realizowanego przez złącze CDI lub sterownikiem DTM dla protokołu Modbus*
- *3 Przetwornik*

## Interfejs serwisowy Interfejs serwisowy (CDI-RJ45)

Ustanowienie połączenia punkt-punkt umożliwia skonfigurowanie urządzenia w punkcie pomiarowym. Po otwarciu obudowy przetwornika można ustanowić połączenie bezpośrednio poprzez interfejs serwisowy (CDI-RJ45) urządzenia.

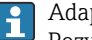

Adapter RJ45 do złącza M12 jest dostępny opcjonalnie: Pozycja kodu zam. "Akcesoria", opcja NB: "Adapter RJ45 M12 (interfejs serwisowy)"

Adapter służy do podłączenia interfejsu serwisowego (CDI-RJ45) do złącza M12 zamontowanego w miejscu wprowadzenia przewodu. Dzięki temu podłączenie do interfejsu serwisowego można zrealizować poprzez gniazdo M12 bez otwierania obudowy przetwornika.

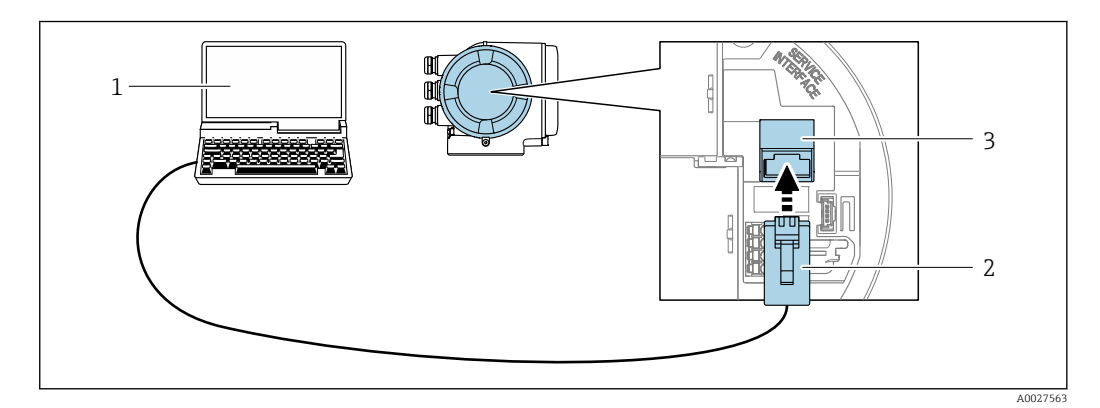

- *41 Podłączenie poprzez interfejs serwisowy (CDI-RJ45)*
- *1 Komputer z przeglądarką internetową (np. Internet Explorer, Microsoft Edge), umożliwiającą dostęp do zintegrowanego serwera WWW, lub z zainstalowanym oprogramowaniem obsługowym "FieldCare", "DeviceCare" i sterownikiem komunikacyjnym DTM dla protokołu TCP/IP, realizowanego przez złącze CD, lub sterownikiem komunikacyjnym DTM dla protokołu Modbus*
- *2 Standardowy kabel Ethernet ze złączem RJ45*
- *3 Interfejs serwisowy (CDI -RJ45) urządzenia z dostępem do zintegrowanego serwera WWW*

#### Interfejs WLAN

Interfejs WLAN (opcja) jest dostępny dla następującej wersji urządzenia: Pozycja kodu zam. " Wyświetlacz; obsługa"; opcja G "4-liniowy, podświetlany; Touch Control +WLAN"

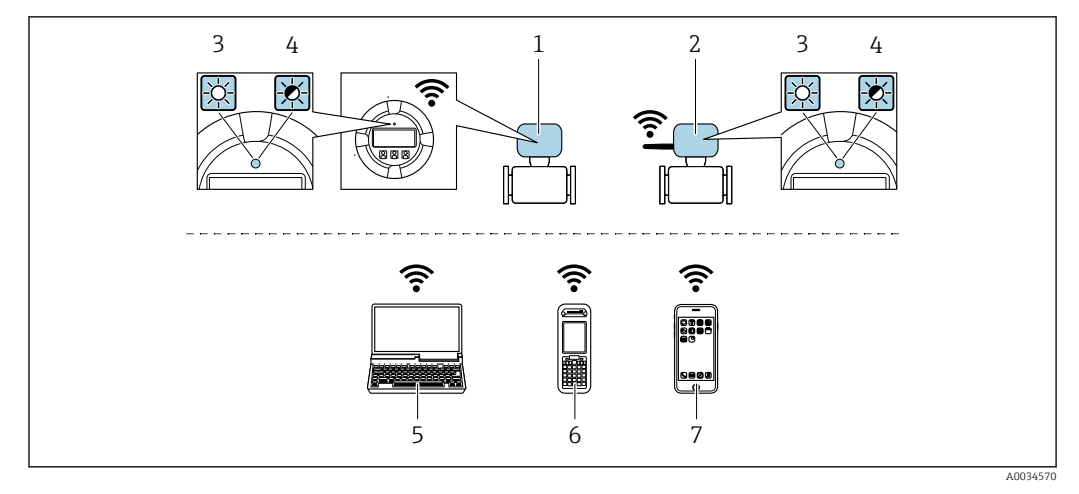

- *1 Przetwornik z wbudowaną anteną WLAN*
- *2 Przetwornik z zewnętrzną anteną WLAN*
- *3 Kontrolka LED świeci się ciągle: aktywna komunikacja WLAN*
- *4 Kontrolka LED pulsuje: ustanowiono połączenie WLAN pomiędzy stacją operatorską a urządzeniem 5 Komputer z interfejsem WLAN i zainstalowaną przeglądarką internetową (np. Microsoft Internet Explorer, Microsoft Edge), umożliwiającą dostęp do zintegrowanego serwera WWW, lub z zainstalowanym oprogramowaniem obsługowym (np. FieldCare, DeviceCare)*
- *6 Terminal ręczny z interfejsem WLAN i zainstalowaną przeglądarką internetową (np. Microsoft Internet Explorer, Microsoft Edge), umożliwiającą dostęp do zintegrowanego serwera WWW, lub z zainstalowanym oprogramowaniem obsługowym (np. FieldCare, DeviceCare)*
- *7 Smartfon lub tablet (np. Field Xpert SMT70)*

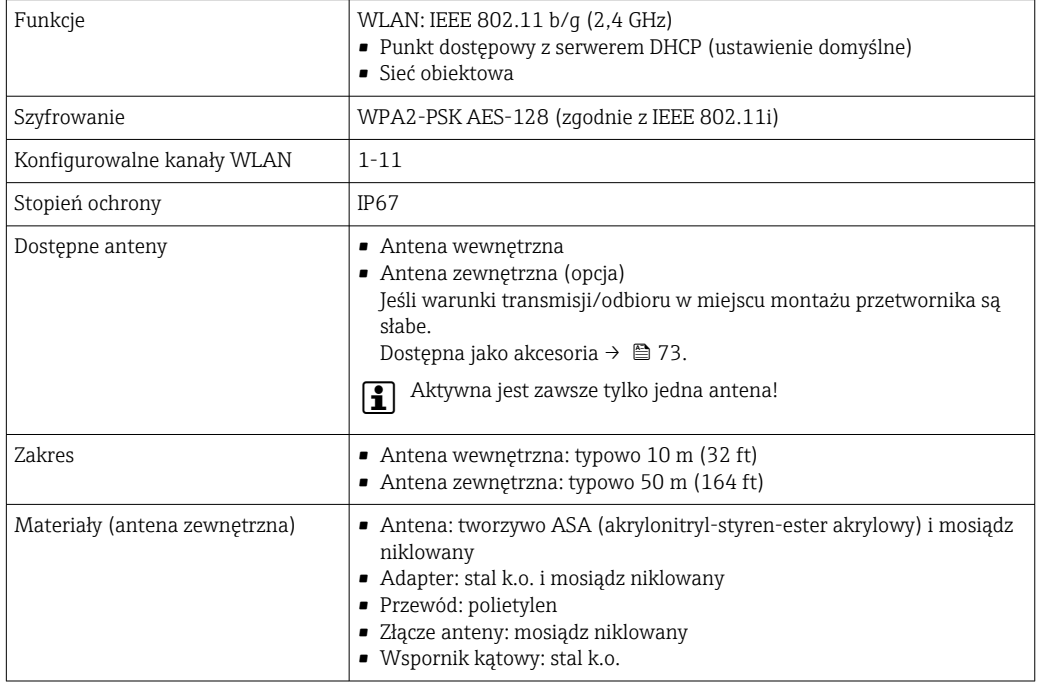

#### Obsługiwane oprogramowanie narzędziowe

Lokalny lub zdalny dostęp do przyrządu jest możliwy za pomocą różnych programów obsługowych. W zależności od użytego oprogramowania obsługowego, możliwy jest dostęp z różnych stacji operatorskich, za pośrednictwem różnych interfejsów komunikacyjnych.

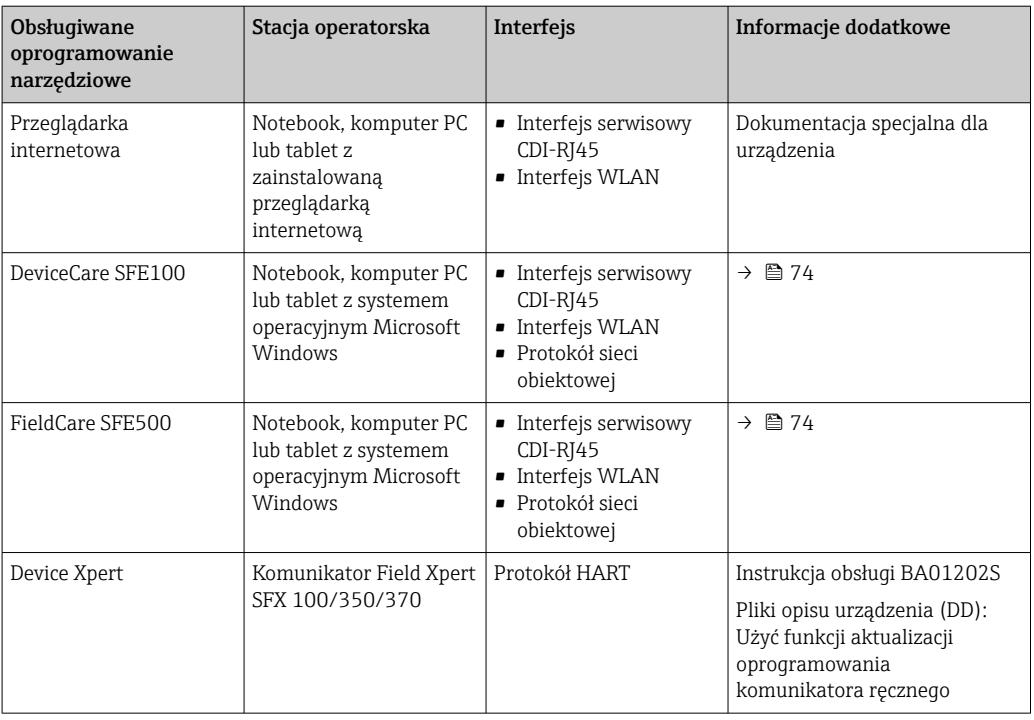

Do obsługi przepływomierza może być użyte inne oprogramowanie obsługowe oparte na standardzie FDT, z zainstalowanym sterownikiem DTM/iDTM lub plikiem opisu urządzenia DD/ EDD. Oprogramowanie to jest oferowane przez kilku producentów. Przyrząd może być obsługiwany za pomoc następującego oprogramowania obsługowego:

- FactoryTalk AssetCentre (FTAC) produkcji Rockwell Automation → www.rockwellautomation.com
- Process Device Manager (PDM) produkcji Siemens → www.siemens.com
- Asset Management Solutions (AMS) produkcji Emerson → www.emersonprocess.com
- Komunikator FieldCommunicator 375/475 produkcji Emerson → www.emersonprocess.com
- Field Device Manager (FDM) produkcji Honeywell → www.honeywellprocess.com
- FieldMate produkcji Yokogawa → www.yokogawa.com
- PACTWare → www.pactware.com

Odpowiednie pliki opisu urządzenia są dostępne na stronie pod adresem: www.endress.com → Do pobrania

## Serwer WWW

Zintegrowany serwer WWW umożliwia obsługę i konfigurację urządzenia poprzez przeglądarkę internetową i interfejs serwisowy (CDI-RJ45) lub interfejs WLAN. Struktura menu obsługi jest identyczna jak w przypadku obsługi za pomocą przycisków. Oprócz wartości mierzonych wyświetlane są również informacje o statusie urządzenia, umożliwiające użytkownikowi sprawdzenie statusu przepływomierza. Możliwe jest również zarządzanie danymi urządzenia oraz konfiguracja parametrów sieci.

W celu obsługi poprzez interfejs WLAN niezbędne jest urządzenie posiadające interfejs WLAN (zamawiane opcjonalnie): pozycja kodu zam. "Wyświetlacz; obsługa", opcja G "4-liniowy, podświetlany wyświetlacz graficzny; przyciski touch control + WLAN". Urządzenie to pełni funkcję punktu dostępowego i umożliwia komunikację za pomocą komputera lub komunikatora ręcznego.

*Obsługiwane funkcje*

- Wymiana danych pomiędzy stacją operatorską (np. notebookiem) a urządzeniem:
- Odczyt danych konfiguracyjnych z urządzenia (w formacie XML, tworzenie kopii zapasowej ustawień konfiguracyjnych)
- Zapis danych konfiguracyjnych w urządzeniu (w formacie XML, przywrócenie ustawień konfiguracyjnych)
- Eksport rejestru zdarzeń (plik .csv)
- Eksport ustawień parametrów (plik .csv lub PDF, dokumentacja konfiguracji punktu pomiarowego) • Eksport rejestru weryfikacji Heartbeat (plik PDF, opcja dostępna tylko w wersji z pakietem aplikacji
- "Weryfikacja Heartbeat")

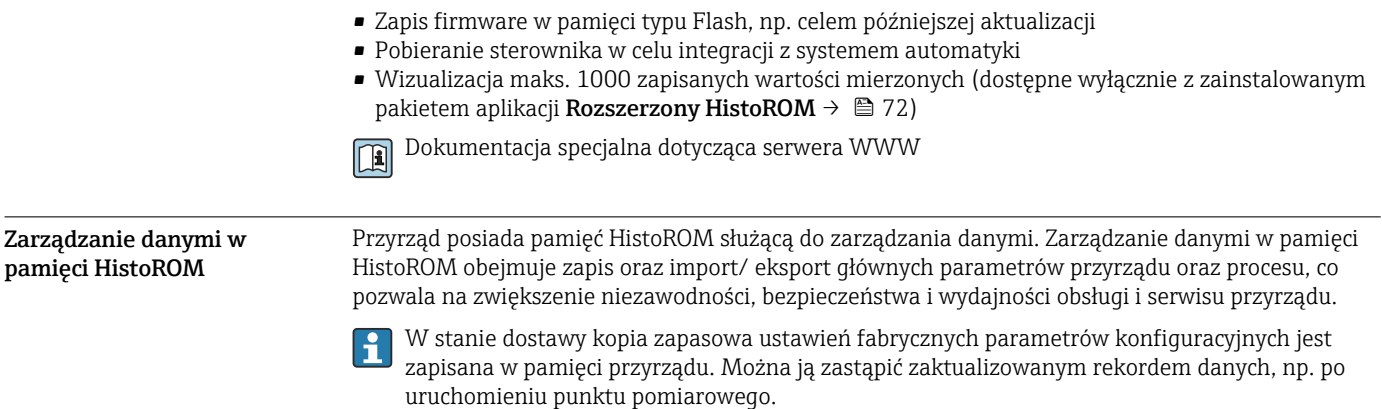

#### Dodatkowe informacje dotyczące koncepcji zapisu danych

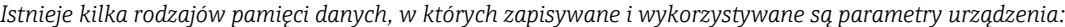

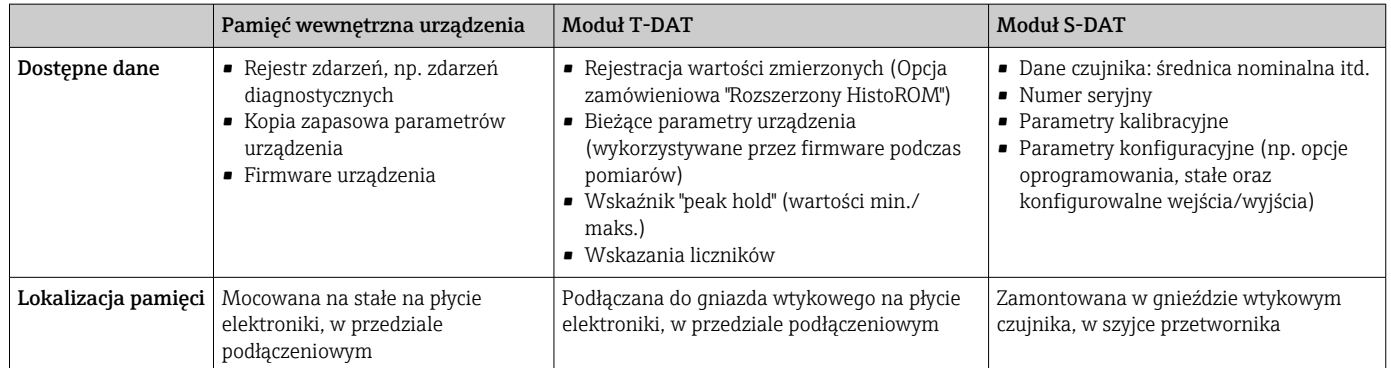

#### Wykonywanie kopii ustawień

### Automatyczne

- Najważniejsze parametry przyrządu (czujnika i przetwornika) są automatycznie zapisywane w modułach DAT
- Po wymianie przetwornika lub czujnika pomiarowego: zamontowanie modułu T-DAT zawierającego poprzednie parametry przyrządu powoduje, że nowy przyrząd jest natychmiast gotów do pracy
- Po wymianie czujnika: poprzednie parametry przyrządu są przenoszone z modułu S-DAT do przetwornika i przyrząd jest natychmiast gotów do pracy
- Po wymianie modułu elektroniki (np. modułu wejść/wyjść): oprogramowanie modułu jest porównywane z aktualnym oprogramowaniem zainstalowanym w przyrządzie. W razie potrzeby instalowana jest nowsza (upgrade) lub starsza (downgrade) wersja oprogramowania modułu. Moduł elektroniki jest natychmiast gotowy do użycia i nie ma żadnych problemów z kompatybilnością.

#### Ręczne

Parametry dodatkowe (kompletne ustawienia parametrów) w pamięci wewnętrznej HistoROM dla:

- $\bullet$  Funkcji archiwizacji danych
- Kopia zapasowa i odtworzenie konfiguracji przyrządu w pamięci wewnętrznej HistoROM • Funkcji porównywania danych
- Porównanie bieżącej konfiguracji przyrządu z konfiguracją zapisaną w pamięci wewnętrznej HistoROM

#### Transfer danych

#### Ręczne

Transfer konfiguracji urządzenia do innego urządzenia z wykorzystaniem funkcji eksportu danego oprogramowania obsługowego, np. FieldCare, DeviceCare lub serwera WWW: celem wykonania duplikatu konfiguracji lub zapisu w archiwum (np. jako kopii zapasowej)

## Lista zdarzeń

#### Automatycznie

- Wyświetlanie listy maks. 20 komunikatów o zdarzeniach w porządku chronologicznym
- Po zainstalowaniu pakietu aplikacji rozszerzony HistoROM (opcja), istnieje możliwość wyświetlenia listy maks. 100 komunikatów o zdarzeniach wraz ze znacznikiem czasu, komunikatem tekstowym i możliwymi działaniami diagnostycznymi
- Listę zdarzeń można eksportować i wyświetlać z wykorzystaniem rożnych interfejsów i oprogramowania obsługowego, np. DeviceCare, FieldCare lub serwera WWW

#### Archiwizacja danych

#### Ręcznie

Jeśli pakiet aplikacji Rozszerzony HistoROM (opcja) jest zainstalowany:

- Można rejestrować maks. 1000 wartości zmierzonych z 1 do 4 kanałów pomiarowych
- Użytkownik może konfigurować interwał zapisu danych
- Można rejestrować maks. 250 wartości zmierzonych dla każdego spośród 4 kanałów pomiarowych
- Eksport zarejestrowanych wartości mierzonych z wykorzystaniem rożnych interfejsów i
	- oprogramowania obsługowego. FieldCare, DeviceCare lub serwera WWW

# Certyfikaty i dopuszczenia

Aktualnie dostępne certyfikaty i dopuszczenia można sprawdzać na bieżąco w konfiguratorze  $| \cdot |$ produktu. Znak CE Urządzenie opisane w niniejszej instrukcji obsługi spełnia obowiązujące wymagania prawne Unii Europejskiej. Są one wyszczególnione w Deklaracji zgodności WE wraz ze stosowanymi normami.

> Endress+Hauser potwierdza wykonanie testów przyrządu z wynikiem pozytywnym poprzez umieszczenie na nim znaku CE.

Symbol zaznaczenia RCM Przepływomierz spełnia wymagania dotyczące kompatybilności elektromagnetycznej określone przez "Australian Communications and Media Authority (ACMA)".

Certyfikat Ex Przyrząd posiada dopuszczenie do stosowania w obszarach zagrożenia wybuchem a odpowiednie wskazówki podano w oddzielnej "Instrukcji dot. bezpieczeństwa Ex" (XA). Oznaczenie tej dokumentacji jest podane na tabliczce znamionowej przyrządu.

> Urządzenia z poz. kodu zam. "Dopuszczenie", opcja BB lub BD, są urządzeniami o poziomie zabezpieczenia urządzenia (EPL) Ga/Gb (Strefa 0 wewnątrz rury pomiarowej).

> Oddzielna "Dokumentacja Ex" (XA) zawierająca wszystkie dane dotyczące eksploatacji H przyrządów w strefach zagrożonych wybuchem jest dostępna w oddziale E+H.

# ATEX, IECEx

Aktualnie dostępne są następujące wersje przyrządu przeznaczone do pracy w strefie zagrożonej wybuchem:

*Ex db eb*

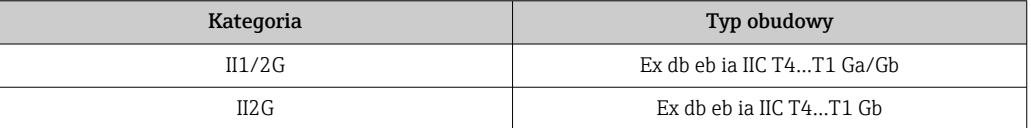

#### *Ex db*

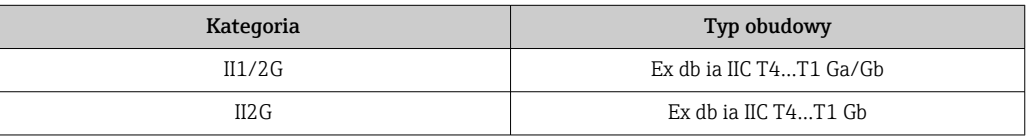

#### *Ex ec*

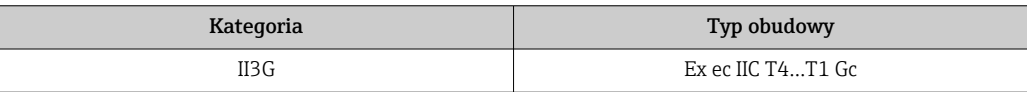

### *Ex tb*

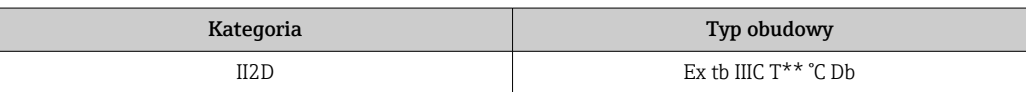

### $c<sub>C</sub>$ CSA<sub>US</sub>

Aktualnie dostępne są następujące wersje przyrządu przeznaczone do pracy w strefie zagrożonej wybuchem:

# XP (Ex d)

Klasa I, II, III Podklasa 1 Grupy A-G

# NI (Ex ec)

Klasa I Podklasa 2 Grupy A - D

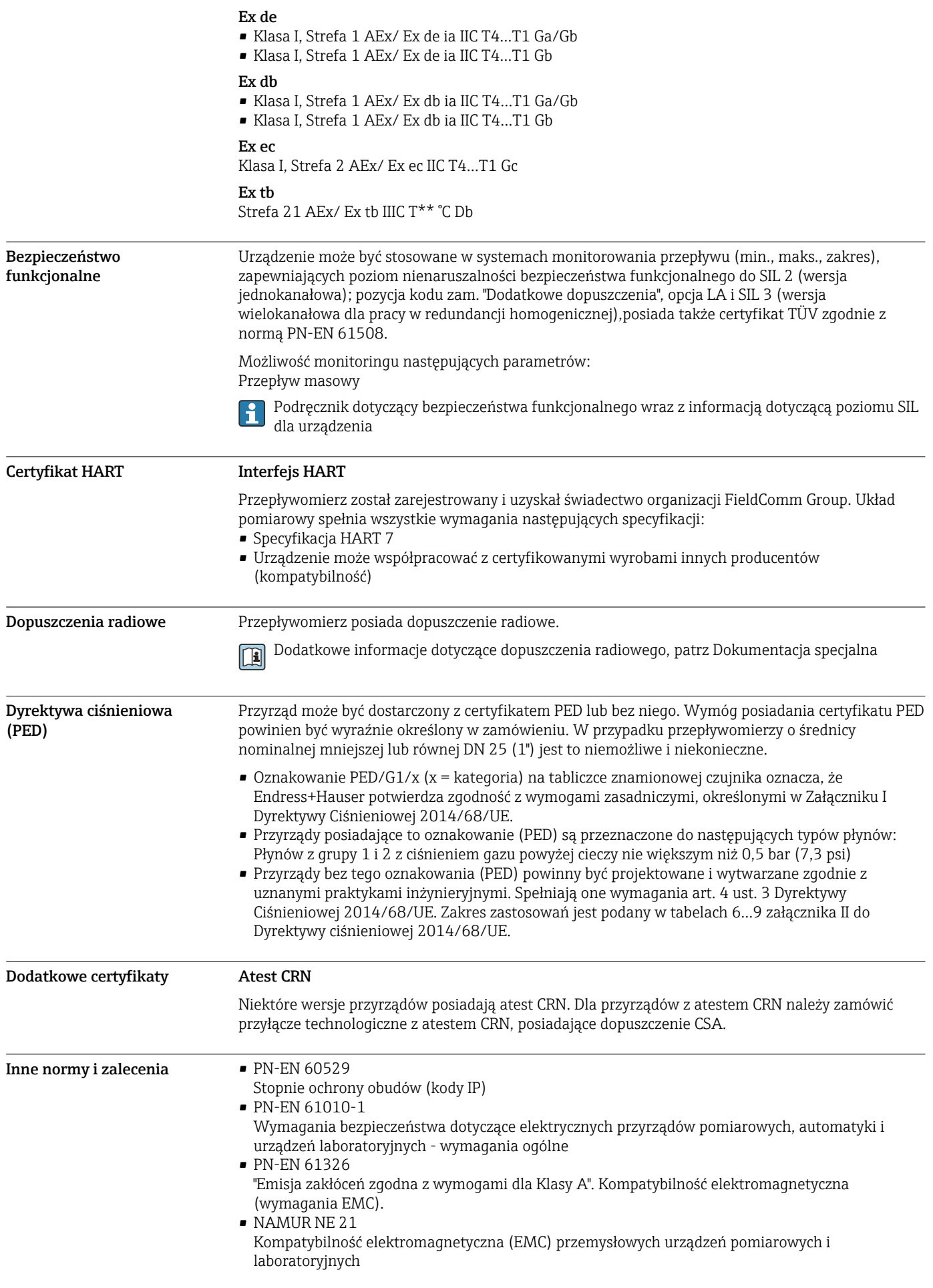

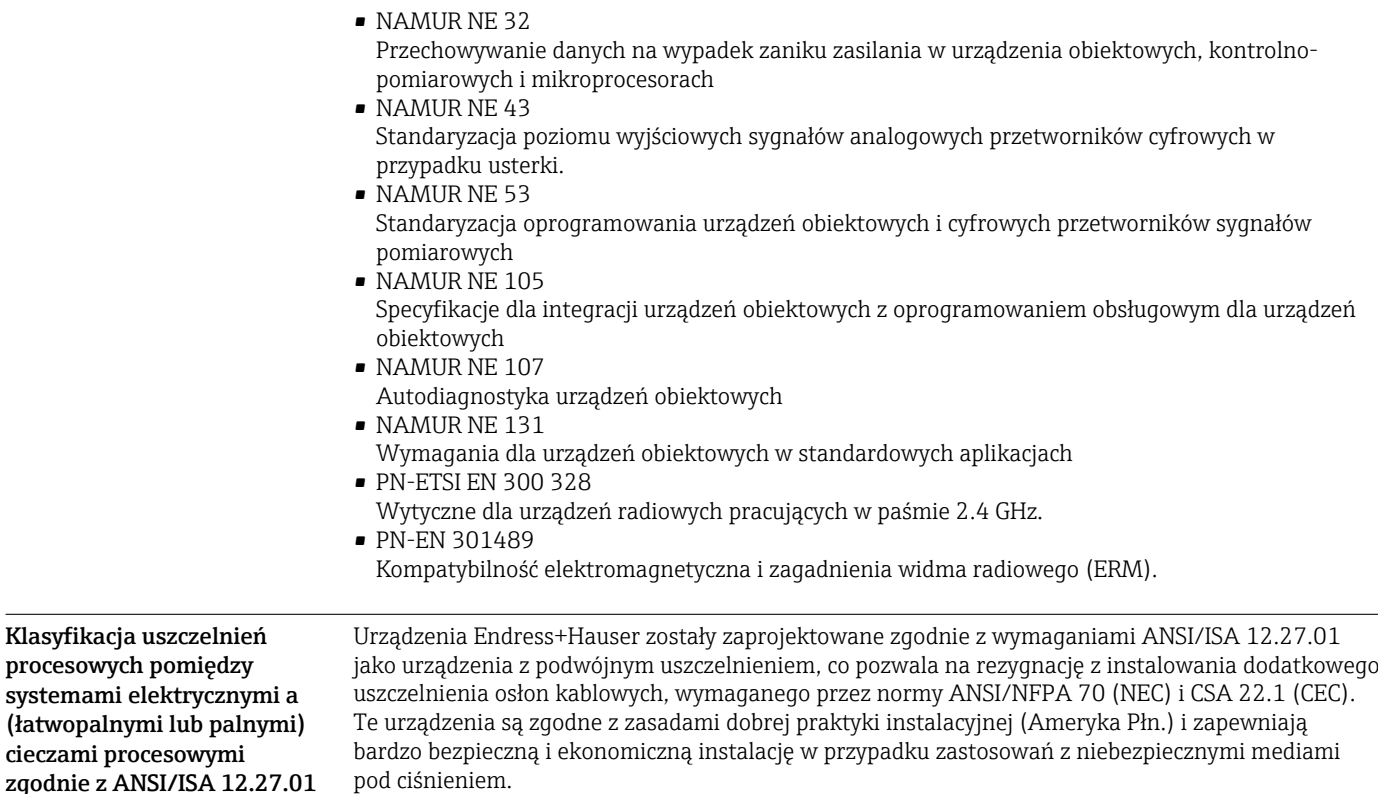

Dodatkowe informacje podano w dokumentacji montażu i sterowania konkretnego urządzenia.

# Informacje dotyczące zamawiania

Szczegółowe informacje dotyczące kodów zamówieniowych można uzyskać:

- W konfiguratorze produktu na stronie Endress+Hauser: www.endress.com -> Nacisnąć przycisk "Corporate" -> wybrać kraj -> nacisnąć przycisk "Products" -> wybrać produkt korzystając z filtrów i pola wyszukiwania -> otworzyć stronę produktu -> przycisk "Konfiguracja" z prawej strony zdjęcia produktu powoduje otwarcie konfiguratora produktu.
- Na stronie lokalnego Oddziału Endress+Hauser: http://www.pl.endress.com
- Konfigurator produktu narzędzie do indywidualnej konfiguracji produktu
	- Najnowsze dane konfiguracji
		- Bezpośrednie wprowadzenie informacji dotyczących punktu pomiarowego takich jak: zakres pomiarowy lub język obsługi, w zależności od przyrządu
		- Automatyczna weryfikacja kryteriów wykluczenia
		- Automatyczne tworzenie kodu zamówieniowego oraz jego opisu w plikach PDF lub Excel
		- Możliwość złożenia zamówienia bezpośrednio w sklepie internetowym Endress+Hauser

# <span id="page-71-0"></span>Pakiety aplikacji

Dostępnych jest szereg pakietów aplikacji rozszerzających funkcjonalność przyrządu. Pakiety te mogą być niezbędne do zwiększenia bezpieczeństwa funkcjonalnego lub wymagań specyficznych dla danej aplikacji.

Można je zamówić bezpośrednio w Endress+Hauser. Szczegółowe informacje oraz kody zamówieniowe można uzyskać w Biurze Handlowym Endress+Hauser lub w na stronie produktowej serwisu Endress+Hauser pod adresem: [www.pl.endress.com.](http://www.endress.com)

Szczegółowe informacje dotyczące pakietów aplikacji: Dokumentacja specjalna urządzenia →  $\triangleq 76$ 

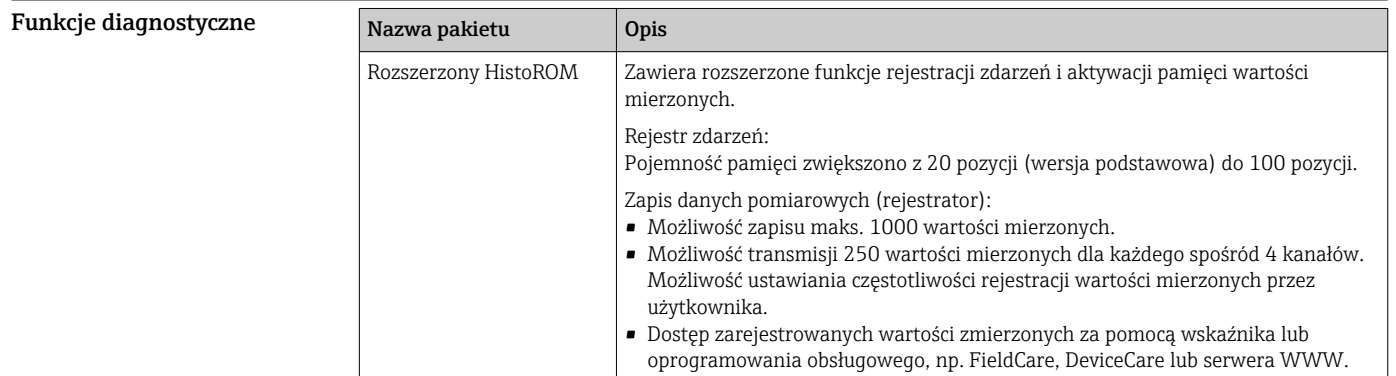

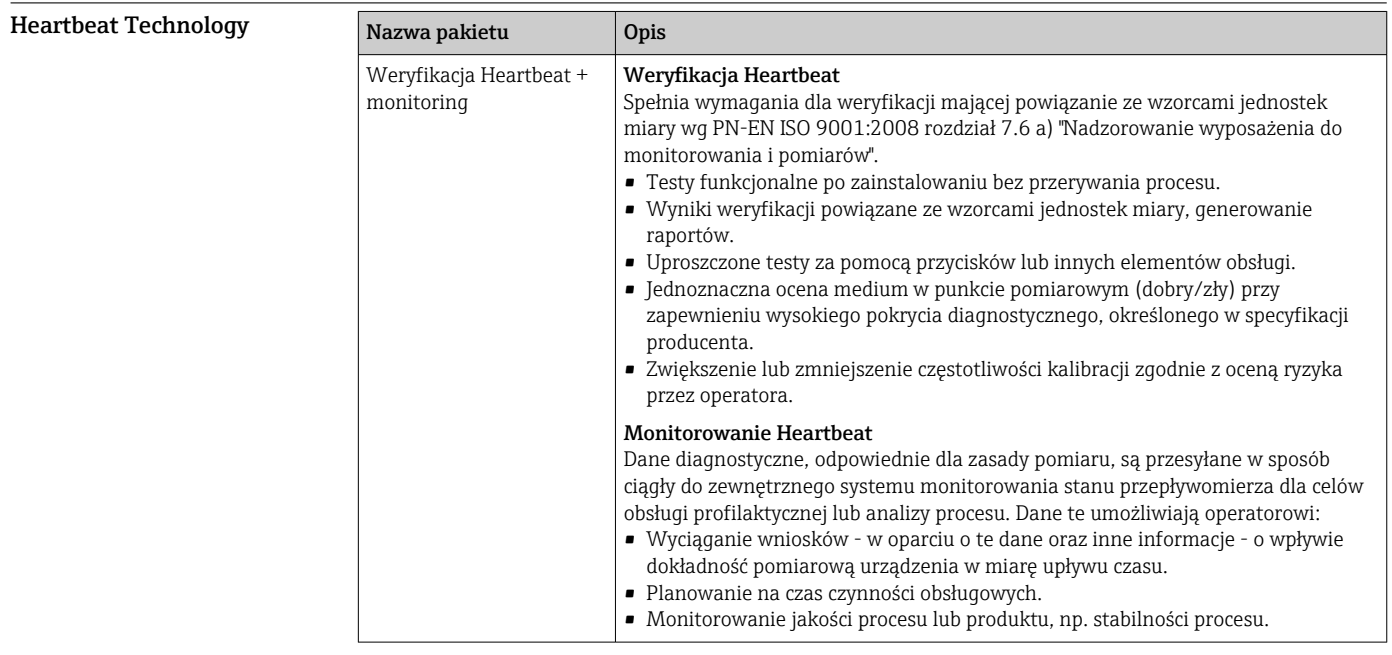

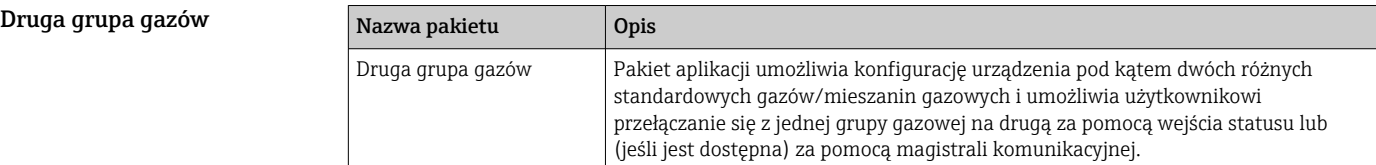
## Akcesoria

Dostępne są różnorodne akcesoria dla czujnika pomiarowego i przetwornika. Szczegółowe informacje oraz kody zamówieniowe można uzyskać w Biurze Handlowym Endress+Hauser lub w na stronie produktowej serwisu Endress+Hauser pod adresem: [www.pl.endress.com](https://www.endress.com).

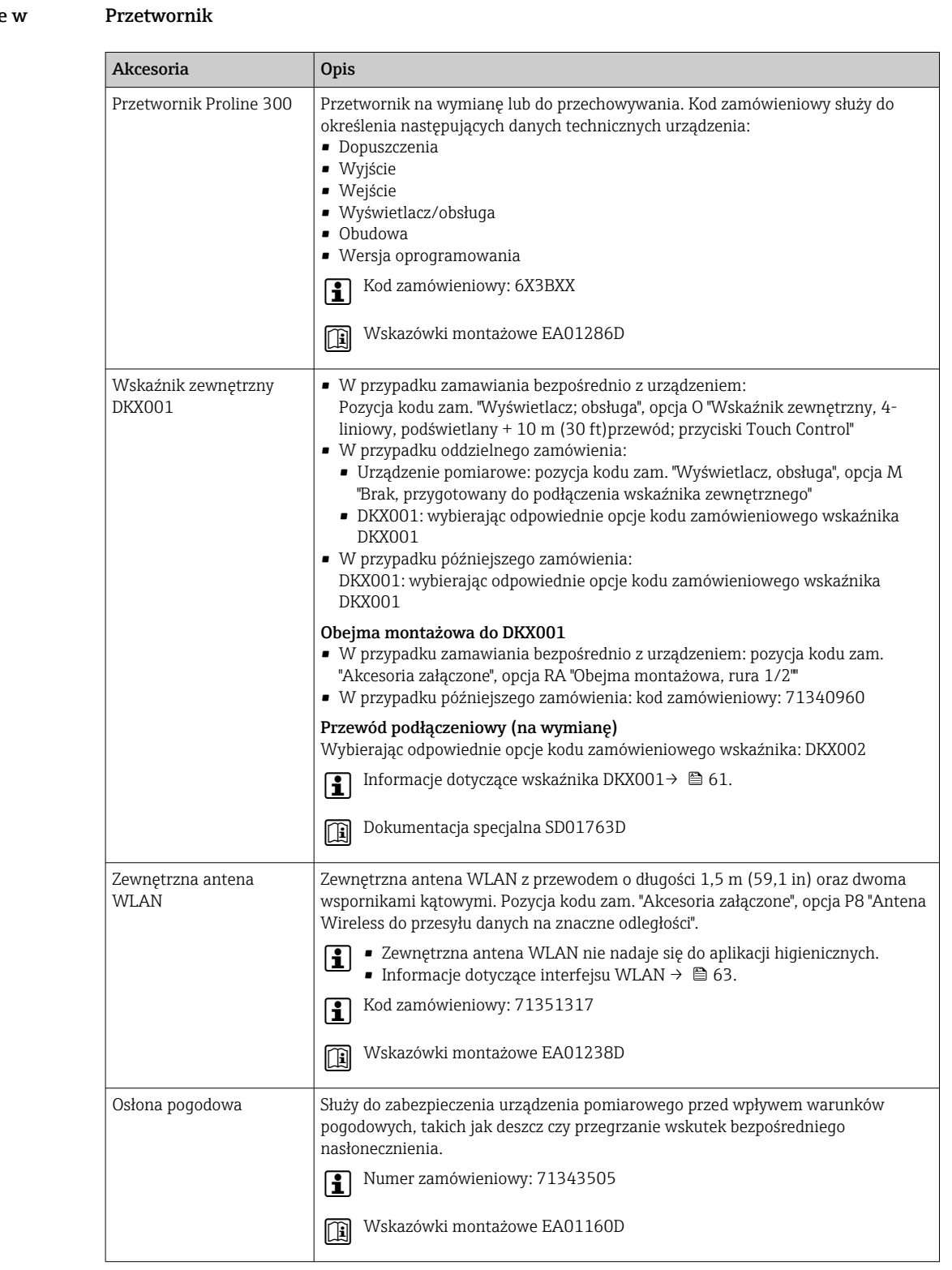

#### Akcesoria stosowane zależności od wersji urządzenia

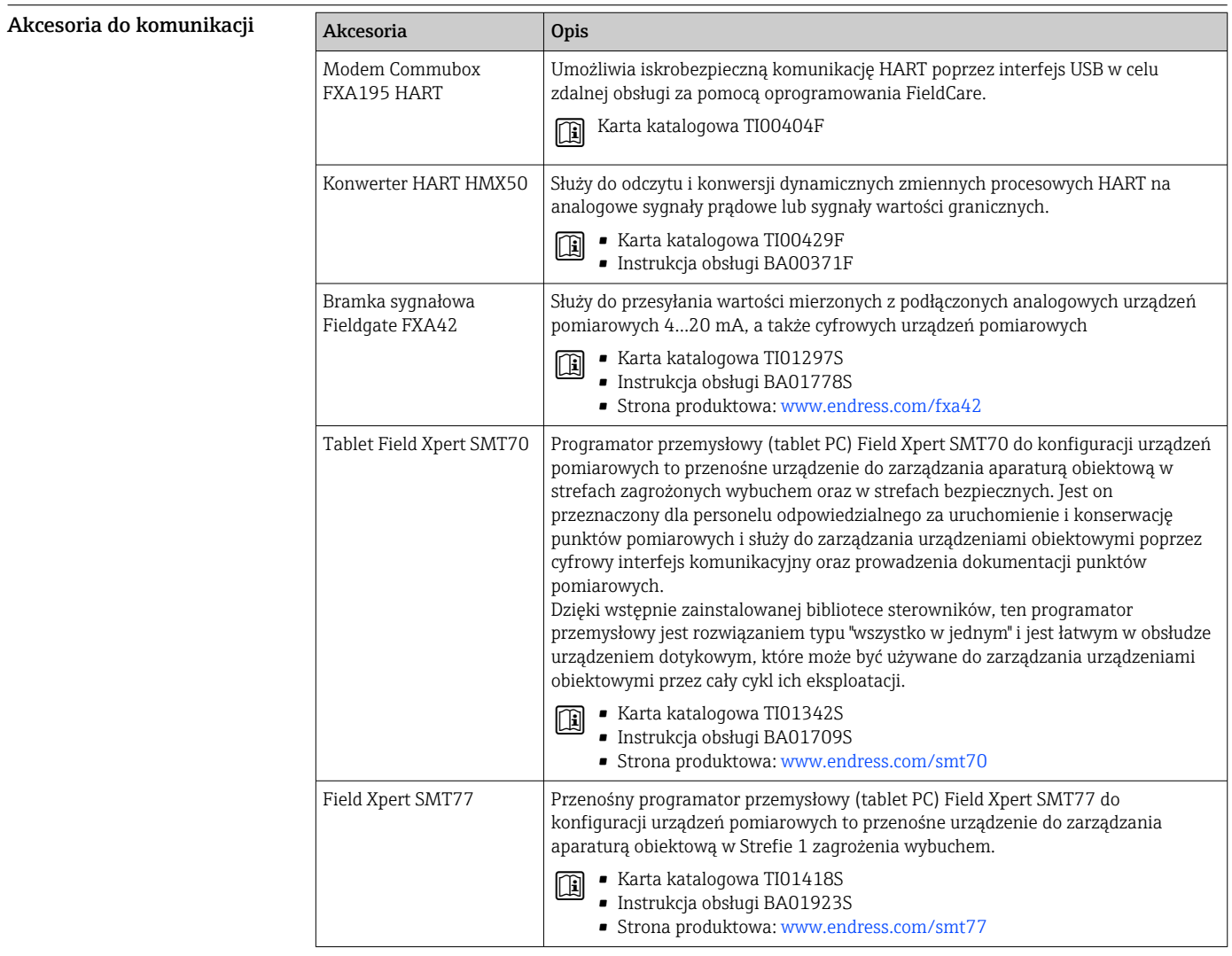

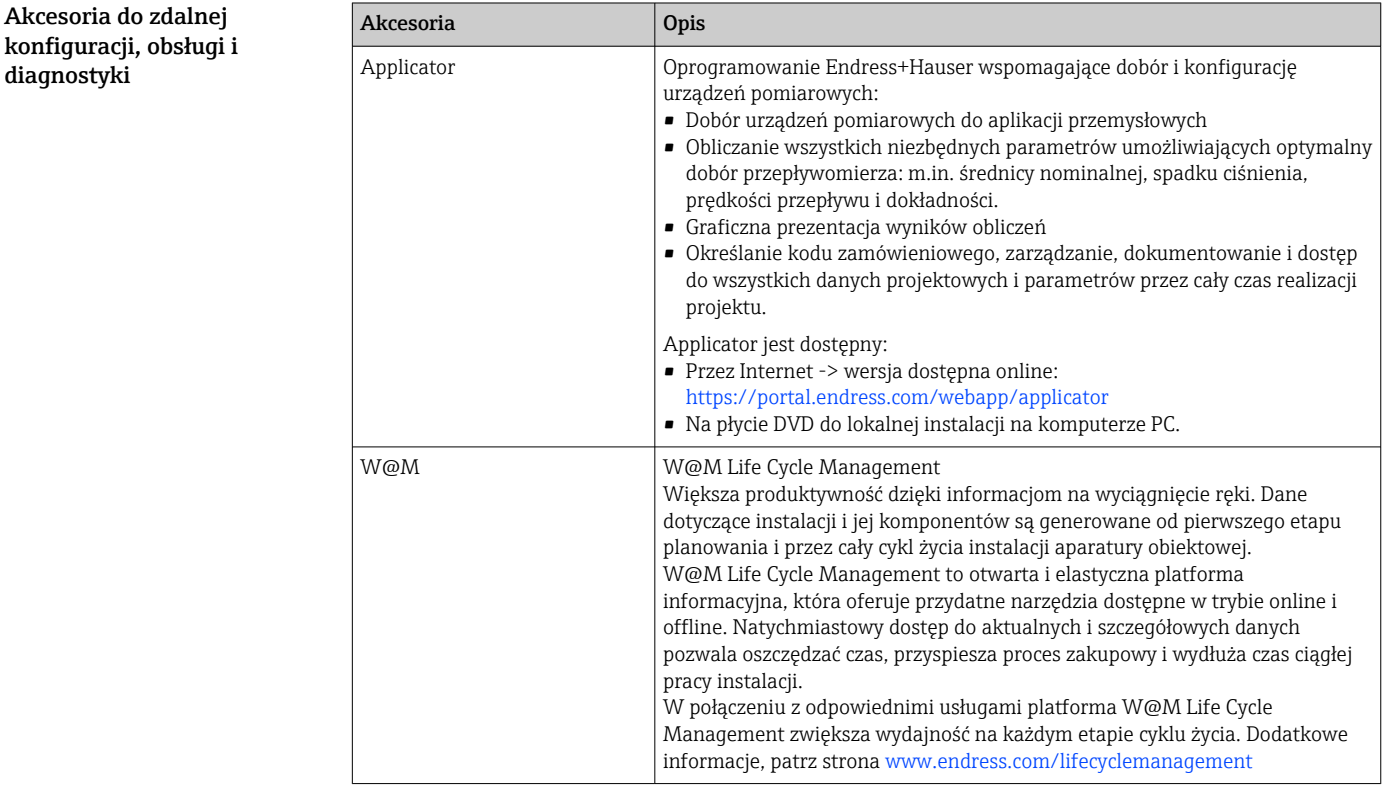

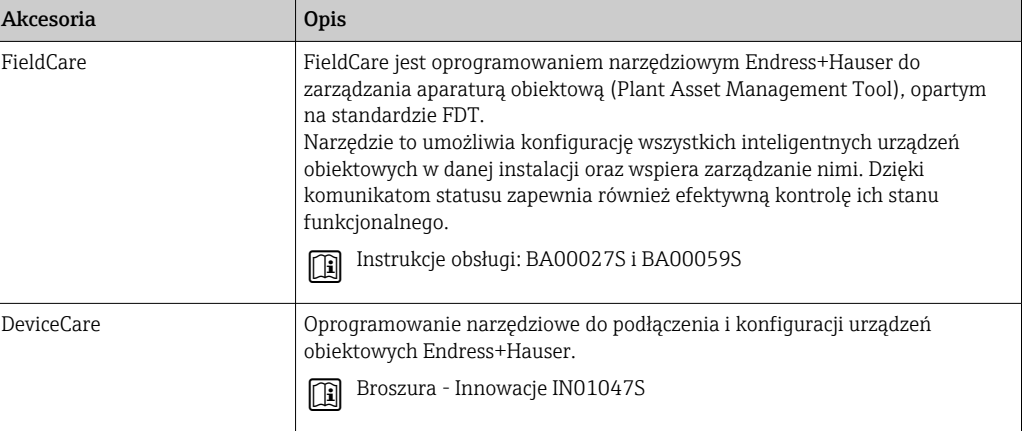

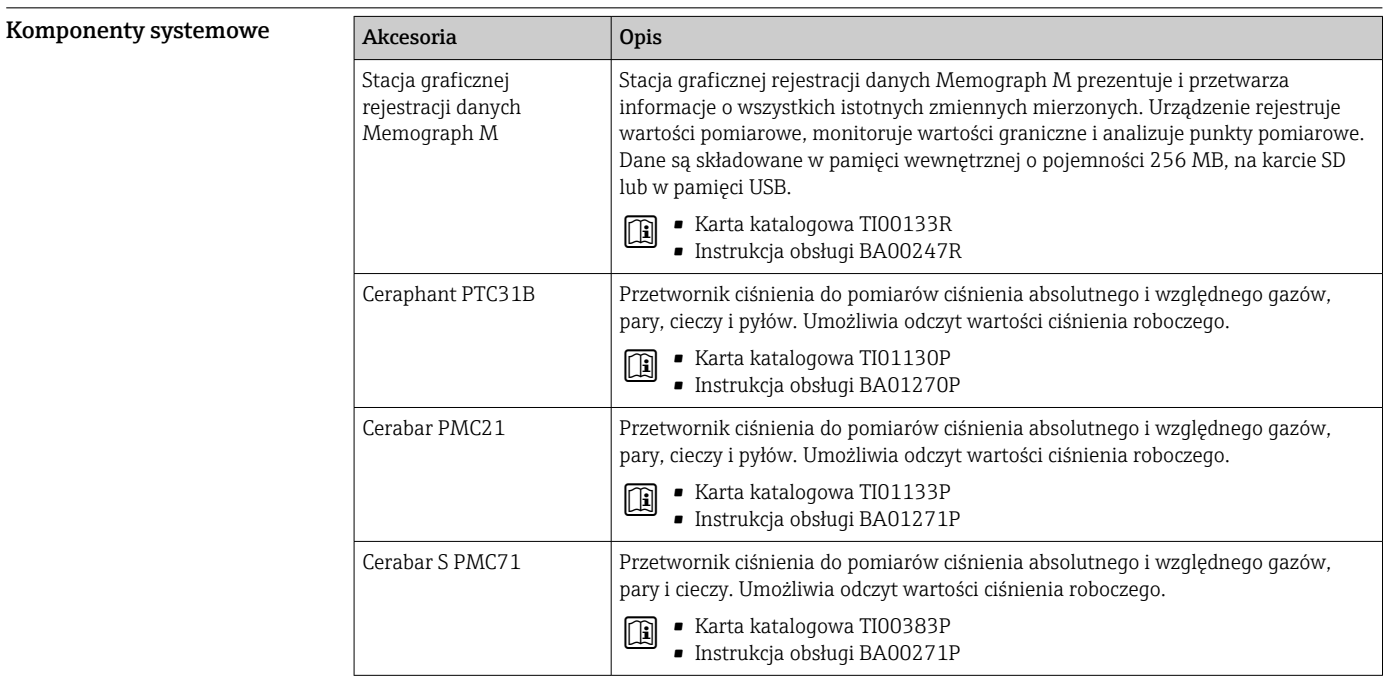

# Dokumentacja uzupełniająca

- Wykaz dostępnej dokumentacji technicznej, patrz:
	- *W@M Device Viewer* [\(www.endress.com/deviceviewer\)](https://www.endress.com/deviceviewer): należy wprowadzić numer seryjny podany na tabliczce znamionowej
	- Aplikacja *Endress+Hauser Operations App*: należy wprowadzić numer seryjny podany na tabliczce znamionowej lub zeskanować kod QR z tabliczki znamionowej

#### Dokumentacja standardowa Skrócona instrukcja obsługi

*Skrócona instrukcja obsługi czujnika*

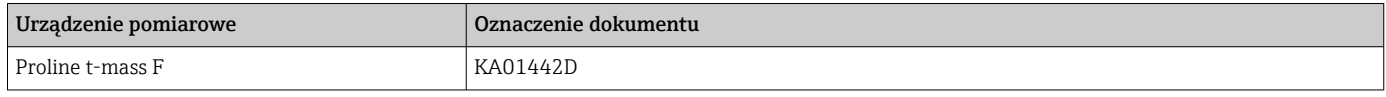

#### *Skrócona instrukcja obsługi przetwornika*

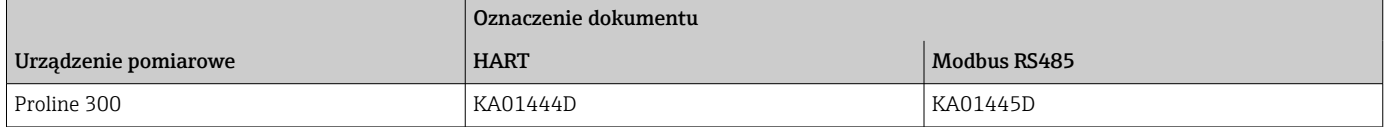

## Instrukcja obsługi

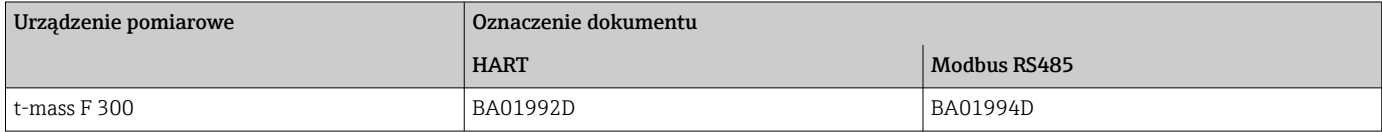

#### Opis parametrów urządzenia

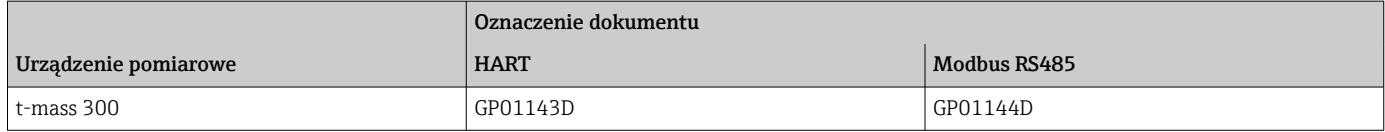

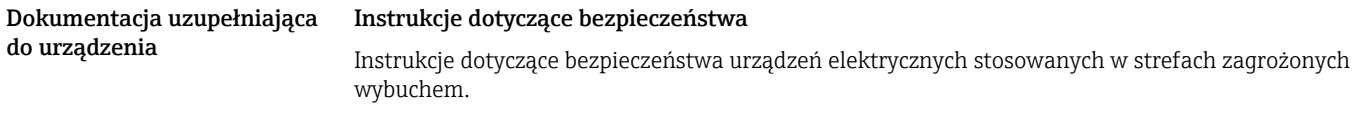

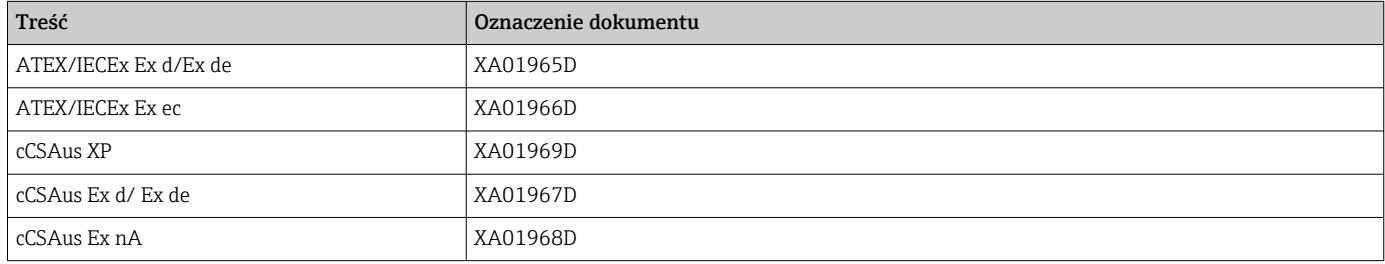

#### *Zewnętrzny wskaźnik DKX001*

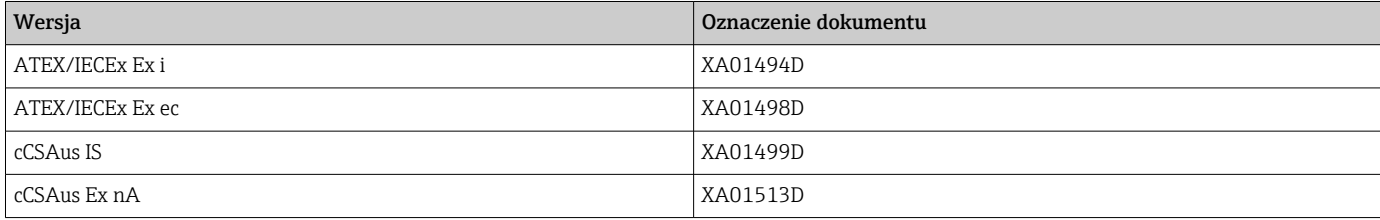

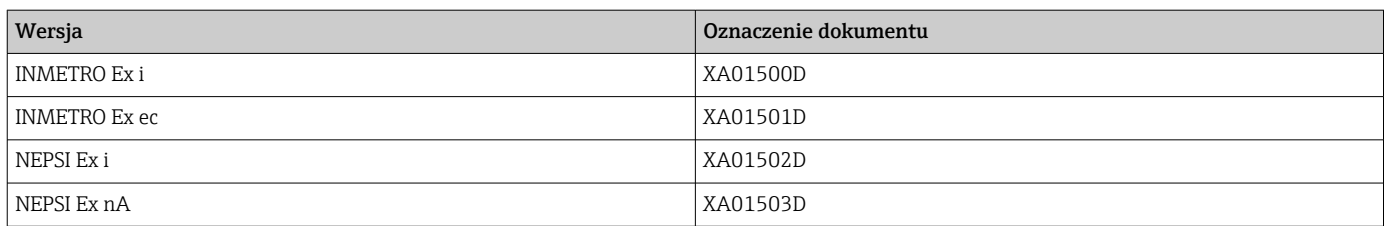

### Dokumentacja specjalna

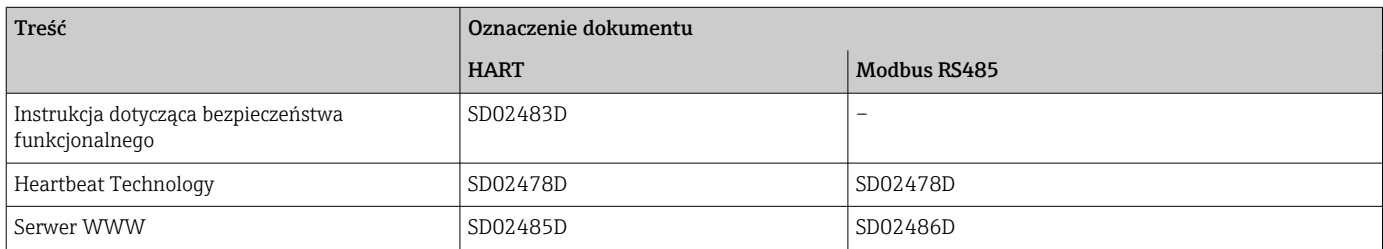

## Wskazówki montażowe

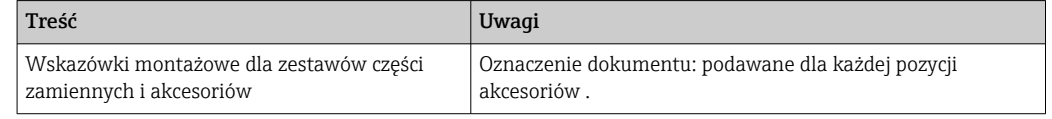

## Zastrzeżone znaki towarowe

## HART®

jest zastrzeżonym znakiem towarowym FieldComm Group, Austin, Teksas, USA

### Modbus®

jest zastrzeżonym znakiem towarowym SCHNEIDER AUTOMATION, INC.

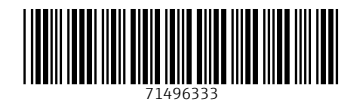

www.addresses.endress.com

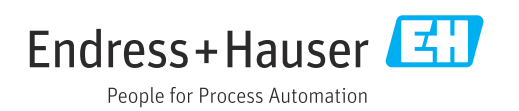